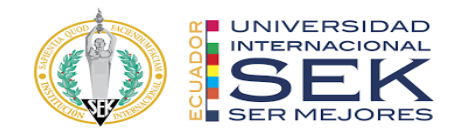

## **UNIVERSIDAD INTERNACIONAL SEK**

# **FACULTAD DE ARQUITECTURA E INGENIERÍA CIVIL**

# **Trabajo de Titulación Previo a la Obtención del Título de MAGISTER EN GERENCIA DE PROYECTOS BIM**

# IMPLEMENTACIÓN BIM PARA EL ANÁLISIS ENERGÉTICO "CENTRO DE MONITOREO DE SEGURIDAD CIUDADANA", SANTO DOMINGO COORDINADOR BIM

David Sebastian Gaibor Gaybor

Quito, 23 abril de 2024

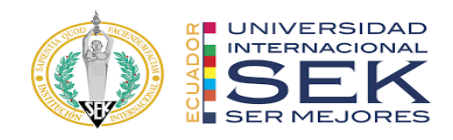

# **DECLARACIÓN JURAMENTADA**

Yo, David Sebastián Gaibor, con cédula de identidad # 0201985280, declaro bajo juramento que el trabajo aquí desarrollado es de mi autoría, que no ha sido previamente presentado para ningún grado a calificación profesional; y, que he consultado las referencias bibliográficas que se incluyen en este documento.

A través de la presente declaración, cedo mis derechos de propiedad intelectual que correspondan relacionados a este trabajo, a la UNIVERSIDAD INTERNACIONAL SEK, según lo establecido por la Ley de Propiedad Intelectual, por su reglamento y por la normativa institucional vigente.

D. M. Quito, 23 de abril de 2024

 $\mathcal{L}_\text{max}$ 

David Sebastián Gaibor Correo electrónico: david.gaibor@uisek.edu.ec

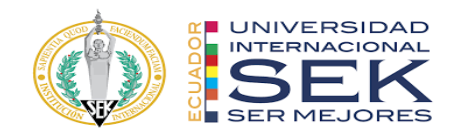

# **DECLARATORIA**

# El presente trabajo de investigación titulado:

# IMPLEMENTACIÓN BIM PARA EL ANÁLISIS ENERGÉTICO "CENTRO DE MONITOREO DE SEGURIDAD CIUDADANA", SANTO DOMINGO COORDINADOR BIM

Realizado por:

# **DAVID SEBASTIAN GAIBOR**

como Requisito para la Obtención del Título de:

# MAGISTER EN GERENCIA DE PROYECTOS BIM

ha sido dirigido por el profesor

# **VIOLETA CAROLINA RANGEL RODRIGUEZ**

quien considera que constituye un trabajo original de su autor

FIRMA

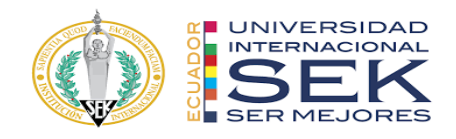

# IMPLEMENTACIÓN BIM PARA EL ANÁLISIS DEL PROYECTO "CENTRO DE

# MONITOREO DE SEGURIDAD CIUDADANA", SANTO DOMINGO

Por

David Sebastian Gaibor Gaybor

abril 2024

Aprobado:

Violeta C. Rangel R. Pablo T. Vázquez Q. Gustavo F. Vázquez A.

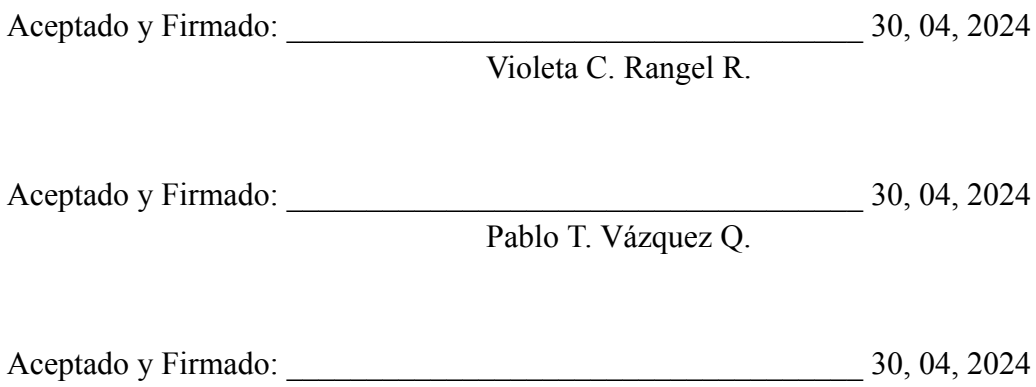

Gustavo F. Vázquez A.

\_\_\_\_\_\_\_\_\_\_\_\_\_\_\_\_\_\_\_\_\_\_\_\_\_\_\_\_\_30, 04, 2024

Violeta C. Rangel R. Presidente(a) del Tribunal Universidad Internacional SEK

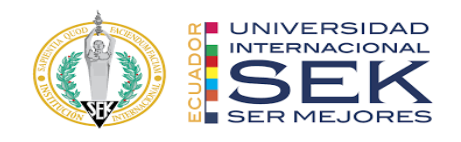

# **DECLARACIÓN DEL DIRECTOR DE TESIS**

Declaro haber dirigido este trabajo a través de reuniones periódicas con el estudiante, orientando sus conocimientos y competencias para un eficiente desarrollo del tema escogido y dando cumplimiento a todas las disposiciones vigentes que regulan los

Trabajos de Titulación.

PhD. Violeta C. Rangel R.

**----------------------------------------**

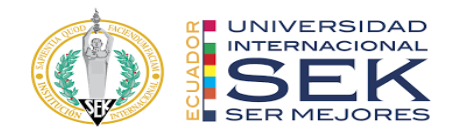

## **LOS PROFESORES INFORMANTES:**

Pablo T. Vásquez Q.

Gustavo F. Vásquez A.

Después de revisar el trabajo presentado lo han calificado como apto para su defensa

oral ante el tribunal examinador.

Pablo T. Vásquez Q.

 $\mathcal{L}_\text{max}$  , where  $\mathcal{L}_\text{max}$  and  $\mathcal{L}_\text{max}$  and  $\mathcal{L}_\text{max}$ 

Gustavo F. Vásquez A.

 $\mathcal{L}_\text{max}$  , where  $\mathcal{L}_\text{max}$  and  $\mathcal{L}_\text{max}$  and  $\mathcal{L}_\text{max}$ 

Quito, 30 de abril de 2024

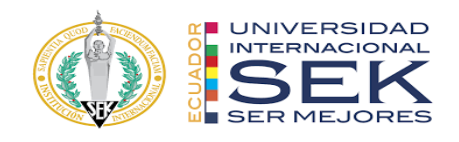

# **DECLARACIÓN DE AUTORÍA DEL ESTUDIANTE**

Declaro que este trabajo es original, de mi autoría, que se han citado las fuentes correspondientes y que en su ejecución se respetaron las disposiciones legales que

Protegen los derechos de autor vigentes.

 $-$ 

David Sebastian Gaibor

C.I.: 0201985280

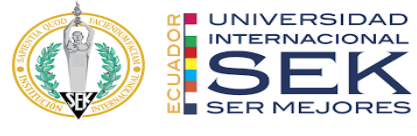

**Dedicatoria**

A mis padres, hermanos que siempre me han acompañado en cada paso que he dado en mi vida, a Dios que con su sabiduría me ha guiado a alcanzar todos mis sueños y metas.

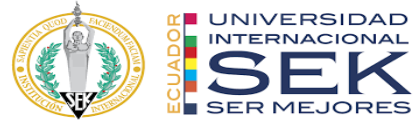

# **Agradecimiento**

Al grupo de compañeros de Planing Pro Bim y a todas las personas que me apoyaron durante este proceso.

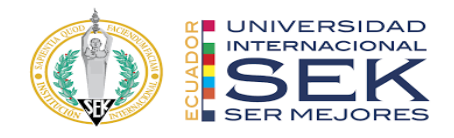

#### **Resumen**

En Ecuador los diseños y construcciones de edificios públicos se construyen y diseñan mediante la metodología tradicional como es el caso de tesis 'Centro de Monitoreo y Control para la seguridad ciudadana para este tipo de edificaciones se realizan diseños tipo es decir que el mismo proyecto se emplaza en la costa, sierra y oriente, proponiendo los mismos materiales en la envolvente, equipos de climatización y acabados para todas las zonas donde se emplazan los proyectos, esto tiene como resultado un alto consumo energético para mantener el confort térmico dentro de las edificaciones y que estas puedan seguir funcionando correctamente. Para el desarrollo de la tesis se propone realizar el proyecto CMS mediante la metodología BIM analizando el modelo base en dos regiones del Ecuador, la costa y la sierra, realizando varios escenarios donde se modifique la envolvente del edificio con el objetivo de mejorar las condiciones energéticas del mismo. También, al ser un proyecto donde la interferencia entre las ingenierías tiene un papel principal, como es el caso de la electrónica se plantea seleccionar un área del edificio donde se puedan visualizar todas las ingenierías para demostrar las ventajas de la aplicación de la metodología BIM durante el desarrollo de este tipo de edificaciones.

*Palabras clave***:** *metodología BIM, consumo energético, confort térmico, interferencia de ingenierías, planificación de proyectos*

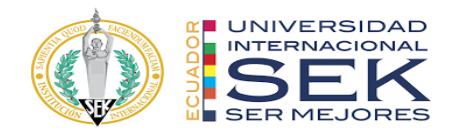

#### **Abstract**

In Ecuador, the designs and constructions of public buildings are built and designed using traditional methodology, as is the case of the thesis 'Monitoring and Control Center for Citizen Security'. For this type of buildings, typical designs are made, that is, the same project is located on the coast, mountains and east, proposing the same materials in the envelope, air conditioning equipment and finishes for all areas where the projects are located, this results in high energy consumption to maintain thermal comfort within the buildings and that these can continue to function correctly. For the development of the thesis, it is proposed to carry out the CMS project using the BIM methodology, analyzing the base model in two regions of Ecuador, the coast and the mountains, carrying out several scenarios where the building envelope is modified with the aim of improving energy conditions of the same. Also, being a project where interference between engineering plays a main role, as is the case of electronics, it is proposed to select an area of the building where all the engineering can be visualized to demonstrate the advantages of the application of the BIM methodology during the development of this type of building.

*Keywords: BIM methodology, energy consumption, thermal comfort, engineering interference*

Contenido

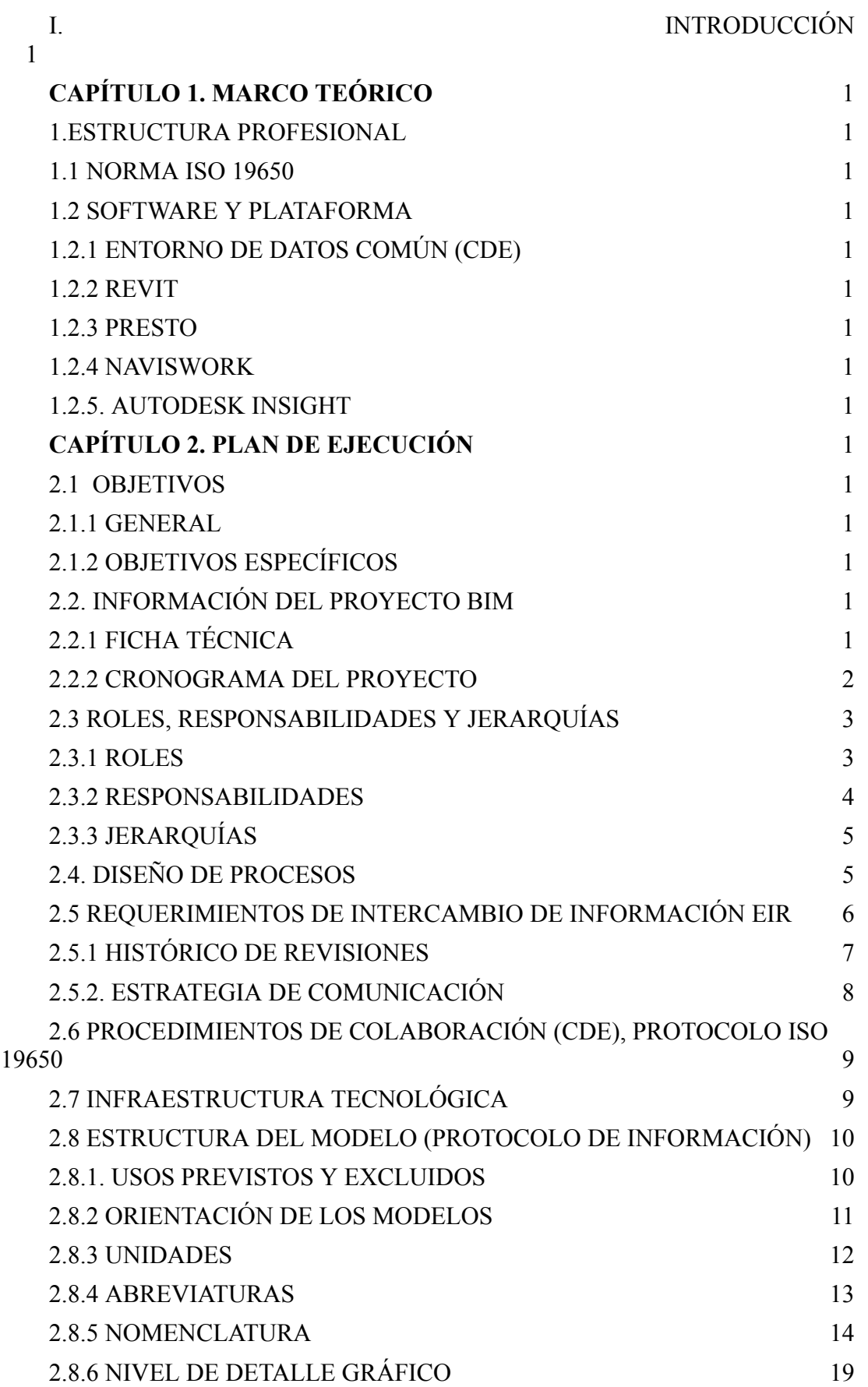

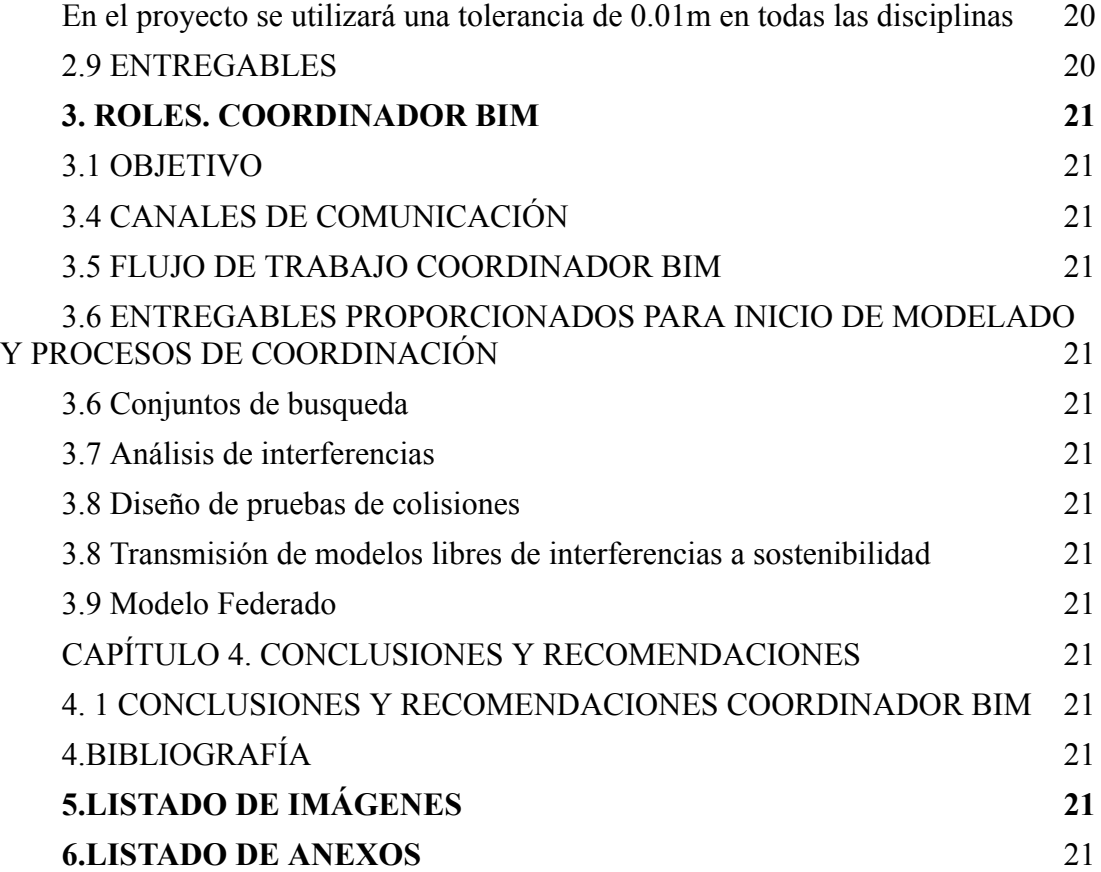

#### **I. INTRODUCCIÓN**

<span id="page-13-0"></span>El presente proyecto de titulación surge como respuesta a la constante planificación, diseño, construcción y gestión de edificaciones e infraestructuras. Se reemplaza la generación de planos tradicionales en 2D, por lo que en esta metodología BIM se generan modelos tridimensionales que contienen información detallada sobre cada componente del proyecto de las diferentes disciplinas. El uso de BIM a lo largo del ciclo de vida de un proyecto brinda beneficios significativos, como la reducción de errores y retrabajos, la mejora en la eficiencia de la construcción, la optimización de costos y la facilitación de operaciones y mantenimiento a largo plazo.

Dentro de la metodología BIM, se utiliza un marco regulatorio que son las normas ISO 19650, que son un conjunto de estándares internacionales que proporcionan directrices y requisitos para la gestión de información durante todo el ciclo de vida de un activo o proyecto construido. BIM como una metodología de trabajo colaborativa para la gestión de proyectos de edificación a través de una maqueta digital, permite que dichos proyectos, a lo largo de su ciclo de vida, sean más eficientes y sostenibles. Dicha metodología permite obtener el modelo energético del edificio y su posterior análisis, lo que se conoce como la sexta dimensión.

Actualmente, se necesita un elevado consumo energético para poder tener confort dentro de las edificaciones lo que influye directamente en el cambio climático y la afectación al medio ambiente. Esto se debe a los materiales implementados durante el desarrollo y la construcción de los proyectos, para esto se han planteado alternativas de materiales que permiten aumentar el confort térmico dentro de las edificaciones y con esto reducir el consumo energético durante la vida del edificio.

Este proyecto utilizará la metodología BIM para desarrollar el proyecto del Edificio de Centro de Monitoreo y Seguridad en 3D, 4D, 5D y 6D. Para el desarrollo del modelado 3D se utilizará el software REVIT para todas las disciplinas, se usará PRESTO para elaborar los presupuestos, NAVISWORK para la planificación del proyecto e INSIGHT y GREEN BUILDING STUDIO en la 6D con el fin de importar el modelo en estas plataformas y generar análisis energéticos para así asignar materiales con propiedades térmicas en REVIT con diferentes especificaciones que permitan obtener mejoras energéticas en el modelo y con esto poder reducir el consumo energético y mejorar el confort térmico del edificio.

Los capítulos que a continuación se presentan detallan las diferentes etapas y desarrollo del proyecto. En el primer capítulo se establece la investigación del material teórico necesario que involucran procesos de la metodología BIM. La recopilación y el manejo de la información levantada con el modelado de las diferentes disciplinas mediante los diferentes métodos y materiales utilizados se recogen en el segundo capítulo. El quinto capítulo se forma en base a los resultados de este análisis y la discusión del proceso llevado a cabo. Mientras que en el 6 y último capítulo se exponen las conclusiones y recomendaciones del estudio realizado.

<span id="page-15-0"></span>**CAPÍTULO 1. MARCO TEÓRICO**

#### <span id="page-16-0"></span>**1. ESTRUCTURA PROFESIONAL**

En la guía sobre la metodología BIM publicada en mayo 2023 señala la estructura para la metodología de trabajo colaborativa para la gestión de proyectos de construcción se basa en centralizar toda la información del proyecto en un modelo de información digital creado por los involucrados en el proyecto, lo que supone entregables mejorados en el tiempo de diseño tradicionales basados en el plano, ya que incorpora información geométrica (3D), de tiempos (4D), de costes (5D), ambiental (6D) y de mantenimiento.

De igual manera la guía precisa la estructura profesional en la implementación dentro de la organización, la cual está estructurada jerárquicamente en su nivel más alto por el BIM Manager encargado principalmente de gestionar los procesos con la metodología BIM desde los flujos de trabajo hasta la conclusión del proyecto. El Coordinador BIM es el responsable de coordinar el trabajo dentro de las disciplinas con el objetivo de que se cumplan los entregables además de verificar los procesos y la calidad de los mismos. También se reseña en la estructura profesional a los líderes de especialidades, que tienen la responsabilidad de dirigir al grupo de moderadores los cuales ejecutan el desarrollo del proyecto, su trabajo se basa específicamente en el modelado a través de los flujos de trabajo tomando como referencia el libro de estilo. (7D). Villa, A. (2023, mayo 23)

#### <span id="page-16-1"></span>**1.1 NORMA ISO 19650**

Dentro de la metodología BIM, se utiliza un marco regulatorio que son las normas ISO 19650, las cuales comprenden un conjunto de estándares internacionales con directrices y requisitos para la gestión de información durante todo el ciclo de vida de un activo del proyecto. Estas normas se centran específicamente en la gestión de la información relacionada con la construcción y las infraestructuras. (*ISO 19650 BIM Building Information Modelling, enero 2024)*

#### <span id="page-17-1"></span><span id="page-17-0"></span>**1.2 SOFTWARE Y PLATAFORMA**

#### **1.2.1 ENTORNO DE DATOS COMÚN (CDE)**

La publicación establecida por el espacio de Softwares BIM en su publicación en 2024 menciona una serie de programas y plataformas de trabajo, entre ellos se establece el uso del Entorno Común de Datos (CDE), el cual se refiere a la plataforma o sistema donde se almacena, comparte y gestiona la información durante todo el ciclo de vida de un proyecto de construcción; mediante la cual los miembros del equipo del proyecto acceden al CDE para cargar, descargar y colaborar en modelos, documentos y datos relacionados con el proyecto. (Espacio BIM, 2024)

#### **1.2.2 REVIT**

<span id="page-17-2"></span>Revit es un software de modelado de información de construcción (BIM) desarrollado por Autodesk. Su principal beneficio es que permite a los arquitectos, ingenieros y profesionales de la construcción crear modelos en 3D que contienen datos inteligentes y que se pueden utilizar a lo largo de todo el ciclo de vida de un proyecto. Algunos de los beneficios de implementar Revit en la metodología BIM incluyen: Colaboración mejorada: Revit, mayor eficiencia, análisis integrado, documentación automatizada, visualización realista. Revit es una herramienta poderosa para la implementación de la metodología BIM, ya que proporciona beneficios significativos en términos de colaboración, eficiencia, análisis, documentación y visualización.

#### **1.2.3 PRESTO**

<span id="page-17-3"></span>En la publicación de Presto Spain de "¿qué es Presto?", se menciona que Presto es un programa que está integrado bidireccionalmente con Microsoft Office, Primavera y Revit enfocados a la ejecución de obras. Asimismo, Presto integra la gestión y control de costos y presupuestos para edificación y obra civil al tomar en cuenta las necesidades de los involucrados en todas las etapas de desarrollo, tales como BIM Managers, Directores de ejecución de obra y Project Managers, Empresas constructoras y promotoras, entre otros. Toda la información se mantiene integrada en el presupuesto, desde la planificación hasta las certificaciones. (Espacio BIM Presto, 2024)

#### **1.2.4 NAVISWORK**

<span id="page-18-0"></span>La fuente de Navisworks, de Autodesk Espacio BIM en enero de 2024, refiere a Navisworks como una herramienta destinada a la mejora de la calidad de los proyectos de construcción mediante técnicas de Gestión BIM. Esto quiere decir el uso de modelos federados, que son modelos con poca o nula capacidad de edición, para poder fiscalizar aspectos clave en la gestión del modelo BIM. El objetivo de Navisworks es ofrecer innumerables utilidades a la hora de rastrear y organizar la información de los modelos BIM. (Espacio BIM, 2024)

#### **1.2.5. AUTODESK INSIGHT**

<span id="page-18-1"></span>En la información expresada por Renders Factory el 20 de junio del 207 sobre el Análisis de Sostenibilidad de Edificios con Autodesk Insight, detalla que esta es una aplicación de servicio con acceso gratuito en la nube para suscriptores de Autodesk que permite analizar energéticamente un modelo de Revit, desde las etapas iniciales de diseño hasta que el edificio está completamente modelado. Del mismo modo también se detalla el uso de Green Building Studio como un software que trabaja de la mano de BIM con una metodología de trabajo colaborativo, su objetivo es centralizar y organizar la información del proyecto en un modelo 3D creado por todos sus agentes, esta información se organiza por capas, niveles o, mejor dicho, dimensiones, con lo cual se busca mejorar la información en base a la cual se toman decisiones en el proyecto. (Renders Factory, 2017)

<span id="page-19-0"></span>**CAPÍTULO 2. PLAN DE EJECUCIÓN**

La presente etapa del estudio se basa en integrar y sintetizar los contenidos recopilados en el capítulo anterior, esto con el objeto de definir de una manera clara los procedimientos efectuados en el desarrollo del proyecto. El análisis se realizó de una forma técnica y estructurada bajo los parámetros definidos por las condiciones del sitio de implantación, así como los requerimientos fijados en el EIR y el uso herramientas software para la obtención de resultados; esto con el propósito de cumplir los objetivos planteados.

#### <span id="page-20-1"></span><span id="page-20-0"></span>**2.1 OBJETIVOS**

#### **2.1.1 GENERAL**

Análisis energético, de costos y tiempo del proyecto "Centro de Monitoreo de Seguridad Ciudadana" implementando la metodología BIM para comparar el comportamiento de la edificación en dos regiones diferentes del Ecuador.

### <span id="page-20-2"></span>**2.1.2 OBJETIVOS ESPECÍFICOS**

Realizar un análisis energético a través del uso de software Insight para evaluar el comportamiento del edificio en dos zonas, costa y sierra.

Elaborar un análisis de costos mediante la herramienta Presto para comparar los dos escenarios establecidos.

Desarrollar un modelo 4D por medio de Presto para estimar el tiempo de ejecución de la obra con el fin de optimizar los procesos de planificación.

#### <span id="page-20-3"></span>**2.2. INFORMACIÓN DEL PROYECTO BIM**

El proyecto comprende una edificación de orden público establecida para la seguridad ciudadana por medio del monitoreo y videovigilancia de la ciudad de Santo Domingo. En la tabla 1 que se muestra a continuación se detalla de manera concisa la ficha técnica del proyecto.

# <span id="page-21-0"></span>**2.2.1 FICHA TÉCNICA**

Como se observa en la tabla 1, a continuación se describen las principales características técnicas del proyecto "Centro de Monitoreo de seguridad ciudadana".

### **Tabla 1**

Ficha técnica del Proyecto

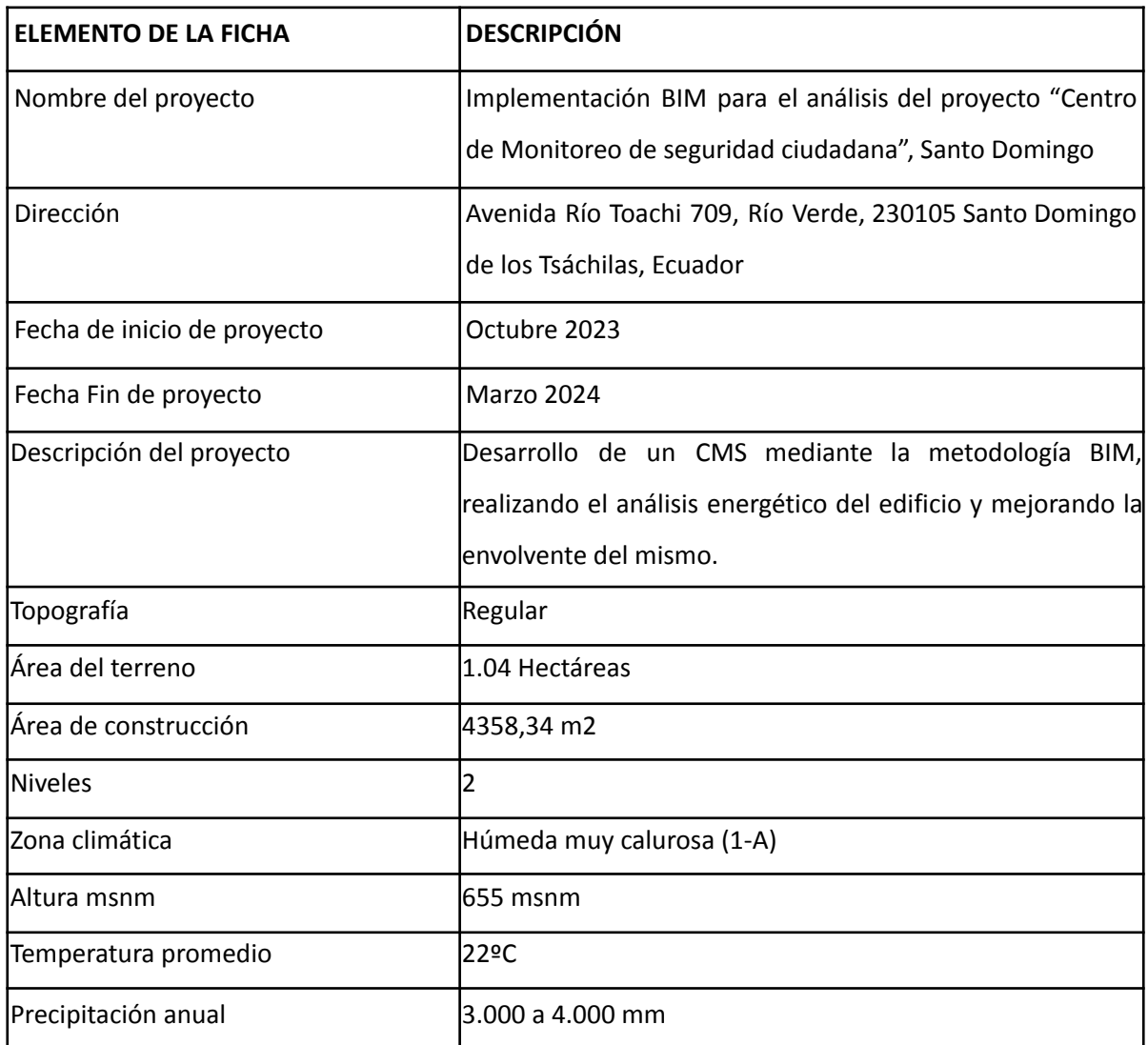

*Nota.* La presente tabla número 1 describe la ficha técnica del proyecto, información detallada de las fechas de inicio y terminación, ubicación, topografía y características ambientales de la zona. El autor.

### **2.2.2 CRONOGRAMA DEL PROYECTO**

<span id="page-22-0"></span>El cronograma del proyecto se expone en la siguiente tabla número 2, misma que hace referencia al cumplimiento de cada una de las tareas necesarias relacionadas con los objetivos del proyecto dentro de un periodo de 4 meses.

### **Tabla 2**

## Cronograma de Ejecución del Proyecto

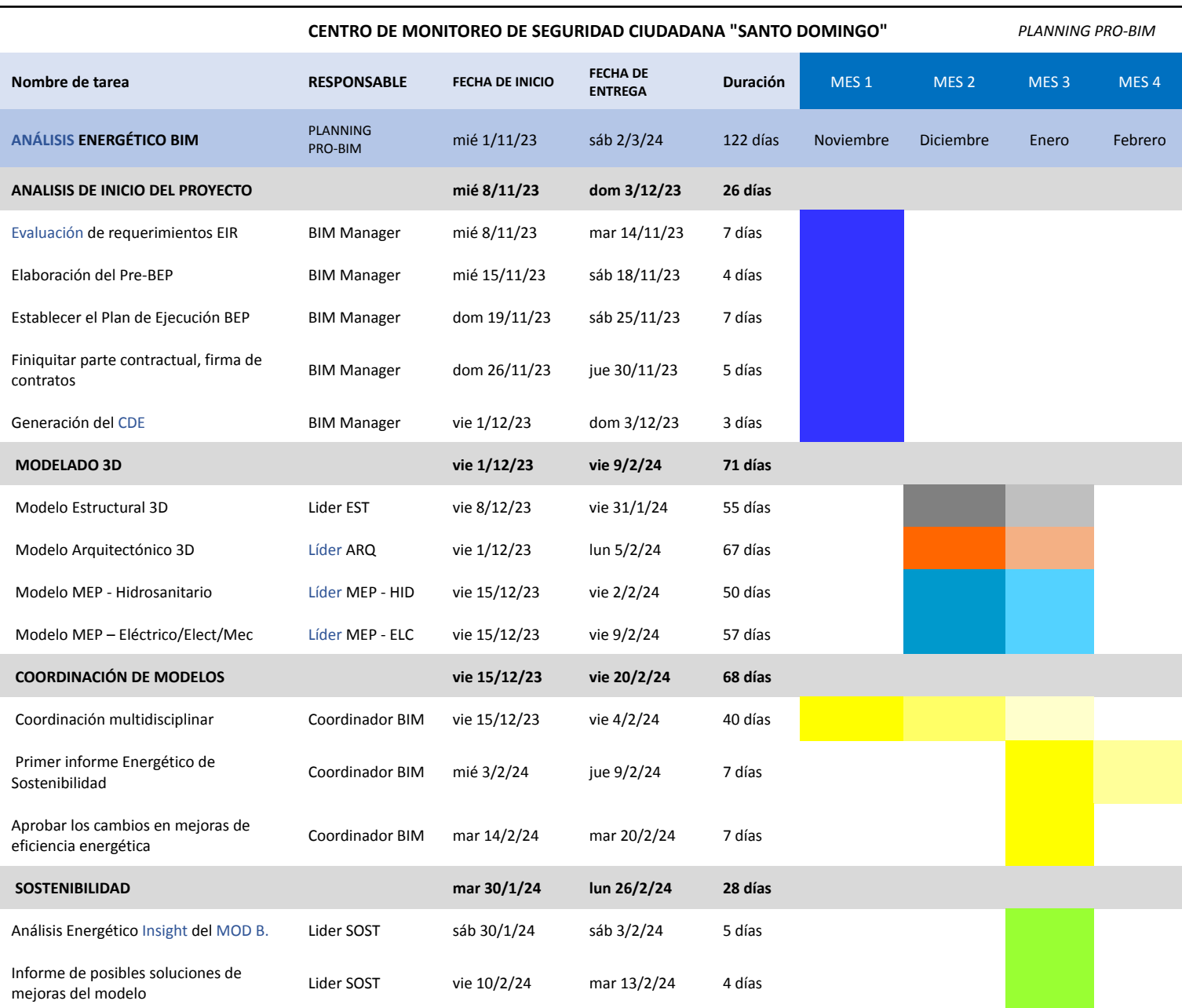

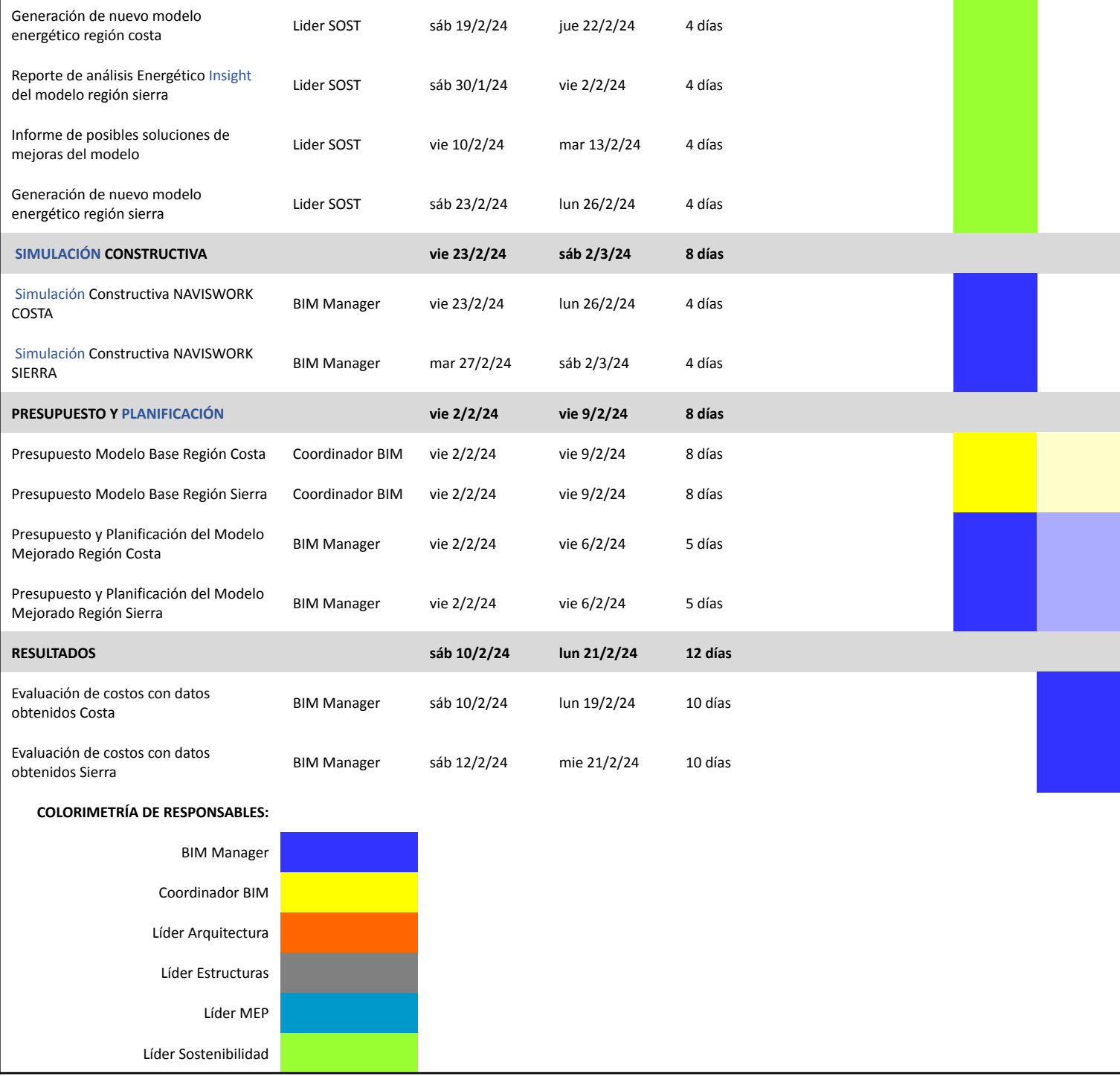

*Nota.* La presente tabla número 2 indica la estructura definida para el cronograma de ejecución, con una colorimetría que identifica los responsables asignados para el cumplimiento de cada actividad en el plazo definido. El autor.

#### <span id="page-24-1"></span><span id="page-24-0"></span>**2.3 ROLES, RESPONSABILIDADES Y JERARQUÍAS**

#### **2.3.1 ROLES**

La empresa consultora para el desarrollo del proyecto es Planning Pro BIM, la cual está enfocada en el desarrollo y la implementación de proyectos mediante la metodología de trabajo colaborativa BIM. La estructura destinada para la creación y gestión del proyecto se realizó mediante la obtención de perfiles profesionales que cumplan con los requerimientos detallados en los contratos de cada rol, a continuación, se muestra la tabla número 3 para la designación de roles.

#### **Tabla 3**

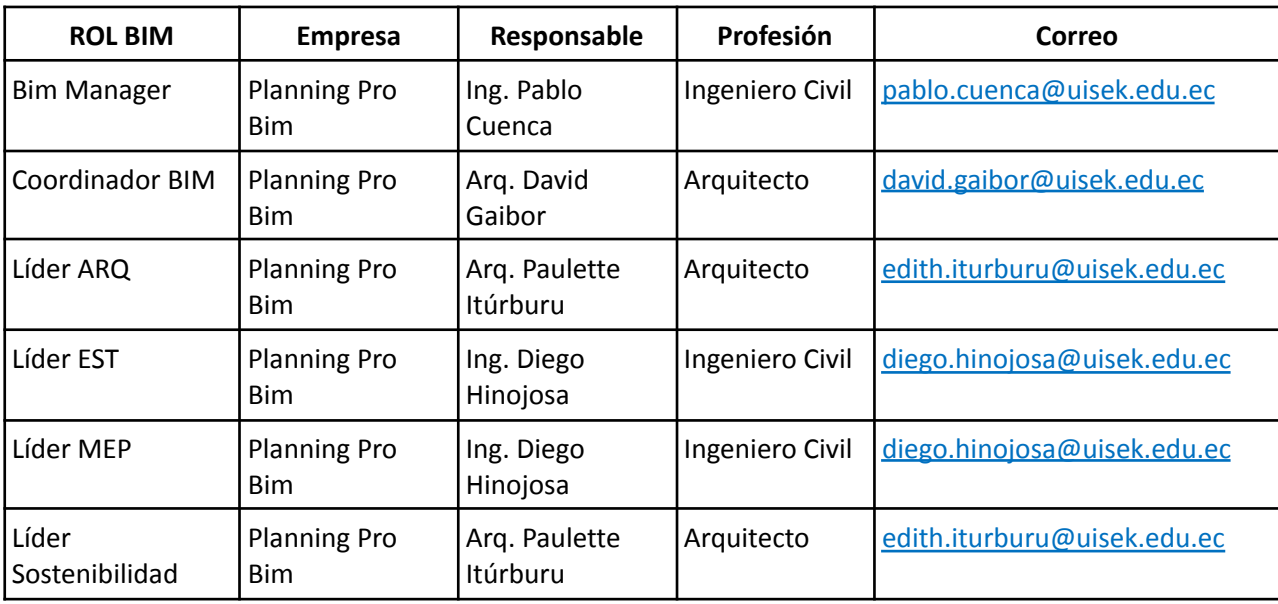

Designación de Roles al Equipo BIM

*Nota.* La tabla número 3 muestra la asignación de roles a cada miembro del equipo BIM, su perfil profesional y contacto. El autor.

#### **2.3.2 RESPONSABILIDADES**

<span id="page-24-2"></span>Es importante identificar y señalar las principales funciones de cada miembro del equipo de trabajo según la estructura jerárquica establecida, para lo cual se expone en la tabla 4 la asignación de responsabilidades de cada rol.

# **Tabla 4**

Responsabilidades de cada miembro del equipo según su rol asignado

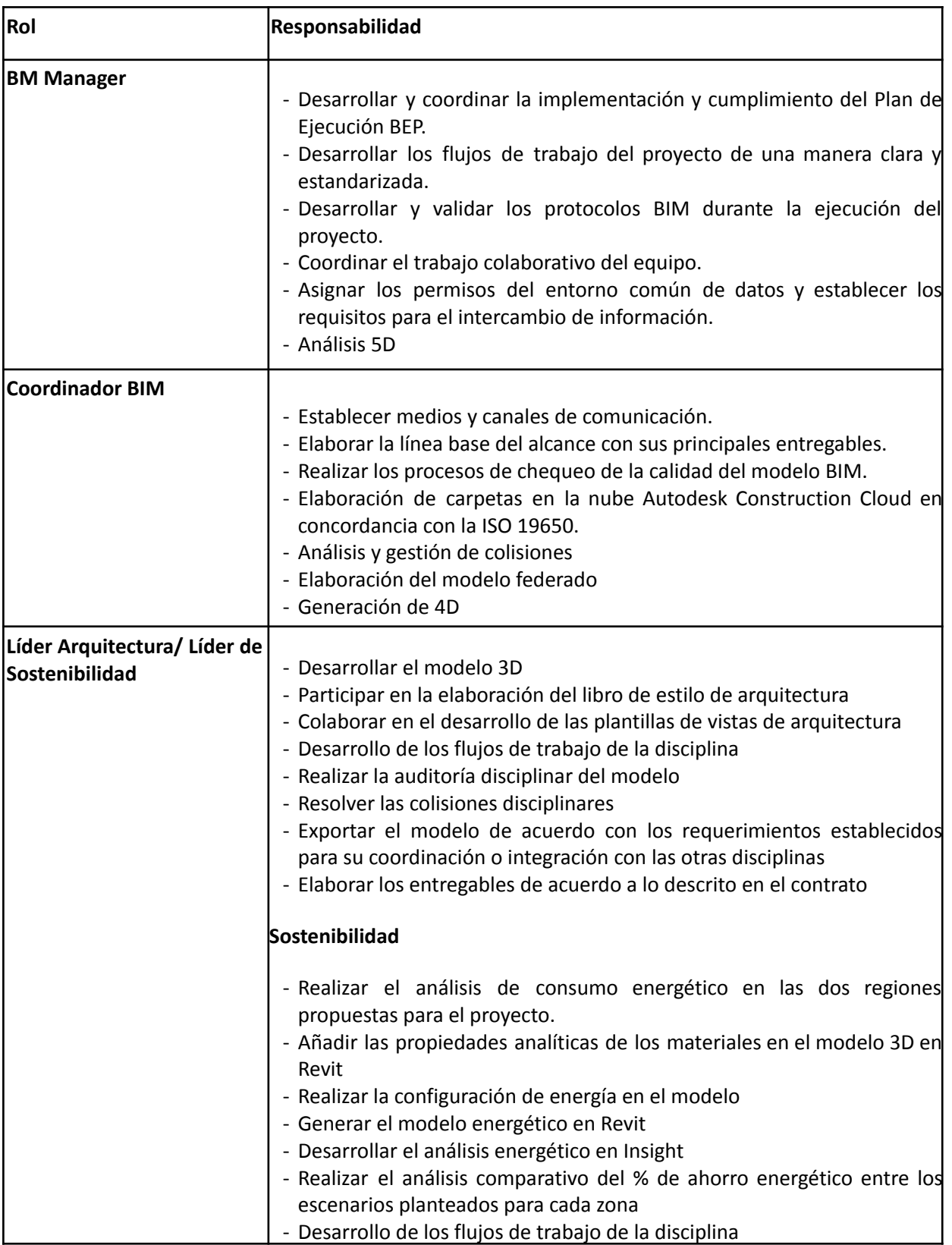

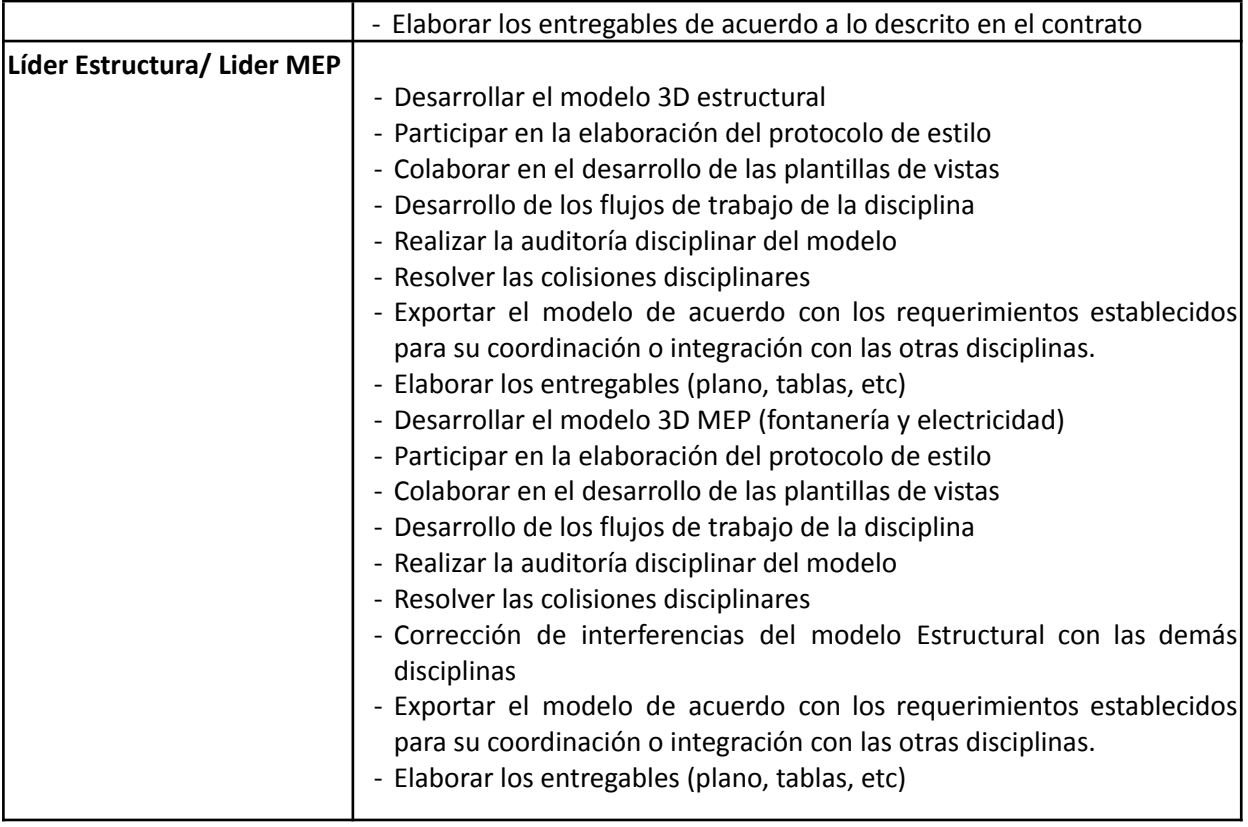

*Nota.* La tabla descrita número 4 muestra las responsabilidades adquiridas de cada miembro del equipo según el rol asignado. El autor.

### **2.3.3 JERARQUÍAS**

<span id="page-26-0"></span>Dentro del ciclo de vida del proyecto es fundamental establecer reuniones de revisión de avance de cada uno de los entregables con los responsables designados por el cliente y la coordinación del proyecto; esto con el objetivo de transmitir las necesidades de satisfacción en el nivel de calidad del producto revisado.

Desde que se arranca hasta su culminación se debe dar un seguimiento adecuado, ya que en caso de existir diferencias de criterios entre ambas partes estás sean resueltas a tiempo para continuar con un progreso dentro de los plazos establecidos. A continuación se muestra en la imagen 1 la estructura jerárquica de la empresa y el cliente.

#### **Imagen 1**

Estructura jerárquica del proyecto

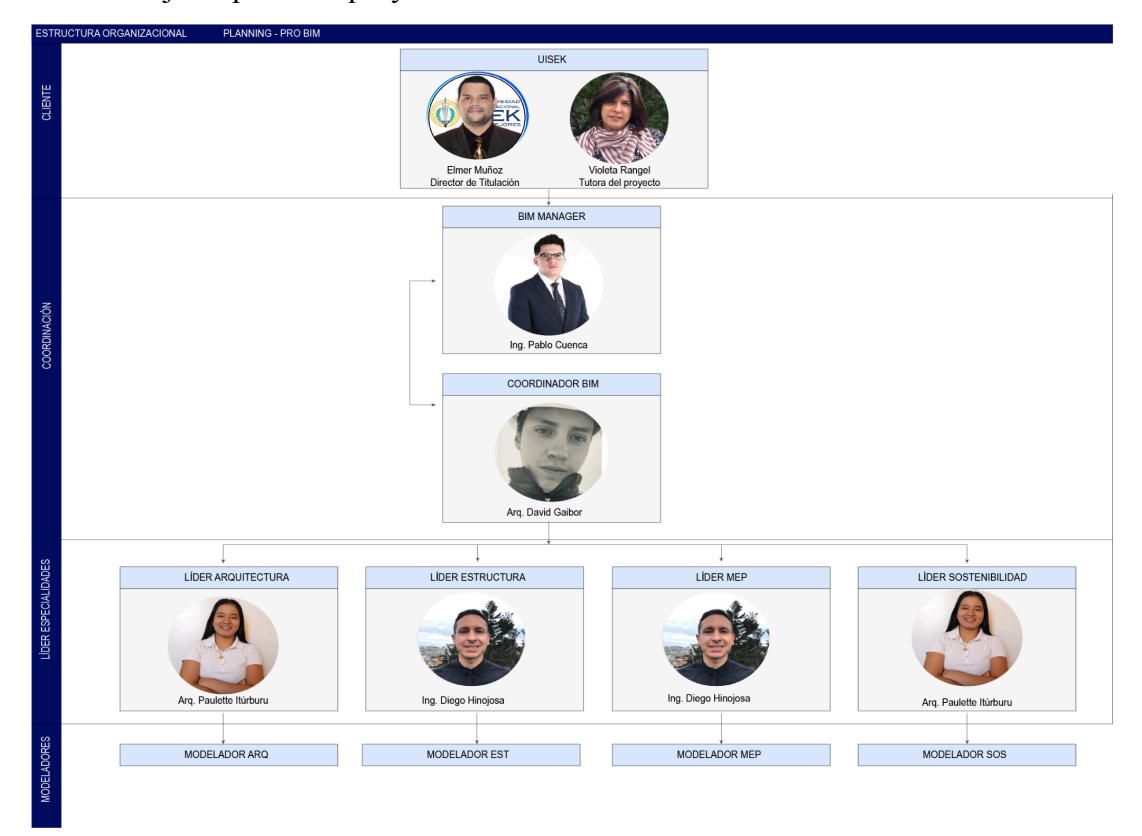

*Nota.* La imagen número 1 indica la estructura jerárquica del proyecto establecida dentro de 4 niveles, en el primer nivel se muestran a los clientes, en el segundo nivel se señala a la coordinación del proyecto, y en el nivel 3 y 4 el equipo de desarrollo de cada disciplina con sus respectivos líderes y modeladores. El autor.

#### <span id="page-27-0"></span>**2.4. DISEÑO DE PROCESOS**

Desarrollar una estructura de trabajo acertada comprende establecer estrategias para la gestión del proyecto, es así que se ha fijado la creación de un plan de ejecución BEP en el que se determinan directrices y criterios enfocados a los objetivos a cumplir. En el mismo se incluye la información contractual otorgada por el cliente, así como los roles, la organización de la información dentro del entorno común de datos y el punto de la aprobación de cada entregable con cada uno de sus formatos. A continuación, se presenta el diagrama de flujo del BEP del proyecto en la imagen 2 y el listado de diagramas según cada rol en la tabla número 5.

## **Imagen 2**

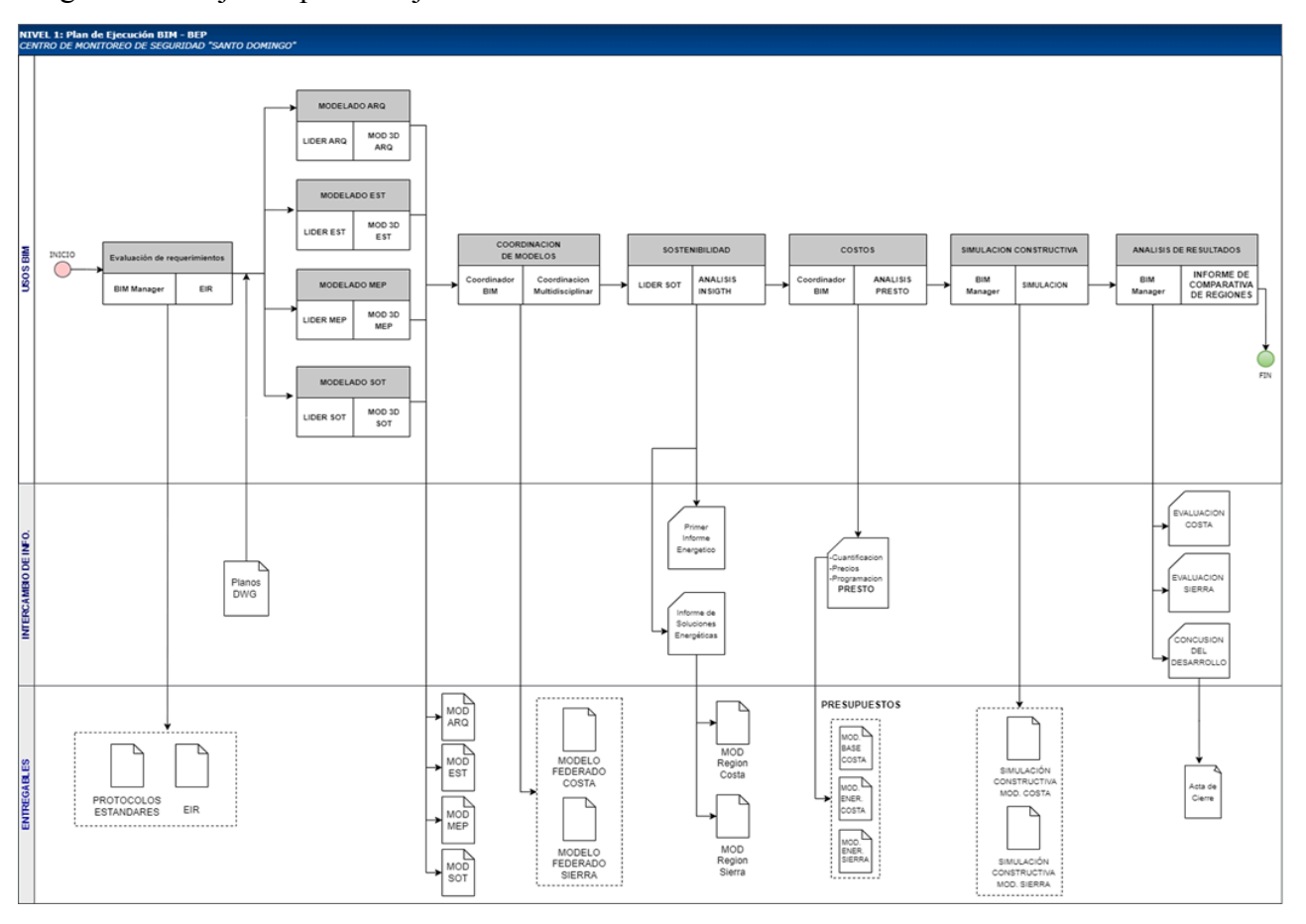

Diagrama de flujo del plan de ejecución BEP

*Nota.* La imagen número 2 muestra el diagrama de flujo del plan de ejecución del proyecto, en el cual se detallan 3 carriles de información para los usos BIM, intercambio de información, y los entregables resultantes de cada proceso. El autor.

### **Tabla 5**

Lista de diagramas de flujo según cada rol

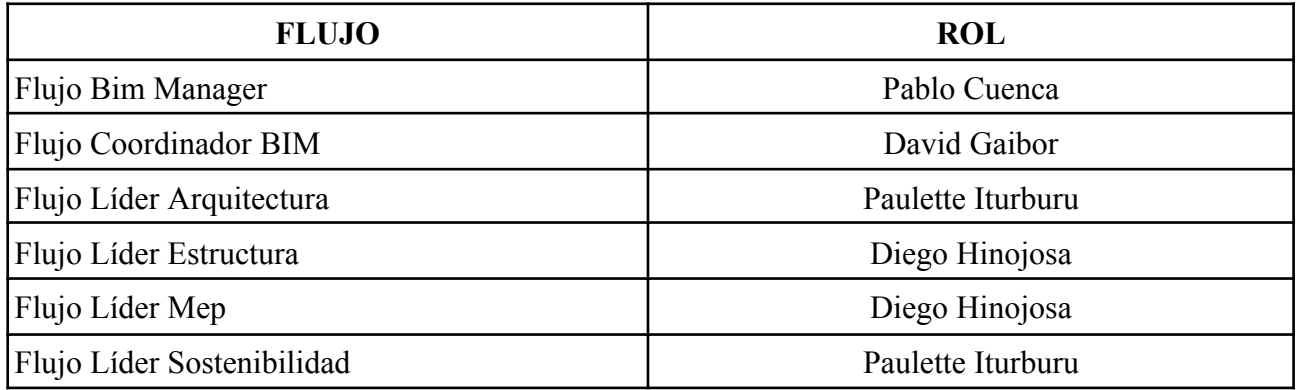

*Nota.* La presente tabla describe la ficha técnica del proyecto, información detallada de las fechas de inicio y terminación, ubicación, topografía y características ambientales de la zona. El autor.

#### <span id="page-29-0"></span>**2.5 REQUERIMIENTOS DE INTERCAMBIO DE INFORMACIÓN EIR**

El documento en la que se establecen los requisitos y expectativas del cliente, se definen en el EIR como se observa en la imagen 3, en cuanto a la información que se debe producir, los responsables y el nivel de información.

#### **Imagen 3**

Requerimiento de intercambio de información EIR

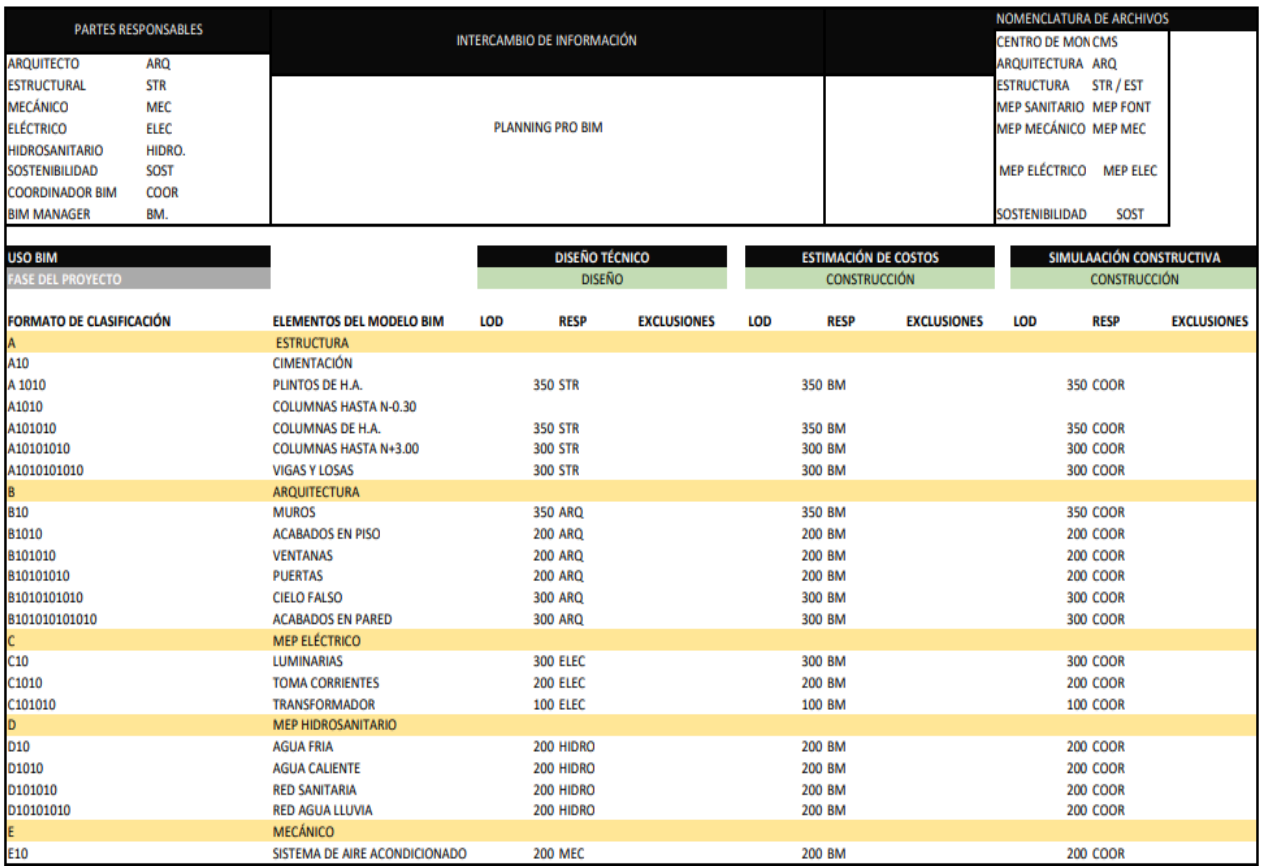

*Nota.* La presente tabla describe la ficha técnica del proyecto, información detallada de las fechas de inicio y terminación, ubicación, topografía y características ambientales de la zona. El autor.

> Los hitos para la implementación del proyecto son fundamentales para supervisar el progreso, por lo que en la tabla 6 se detalla en 4 hitos como son el desarrollo del BEP, avance de modelado, resolución de conflictos y modelo federado.

### **Tabla 6**

Hitos de la implementación BIM en el proyecto

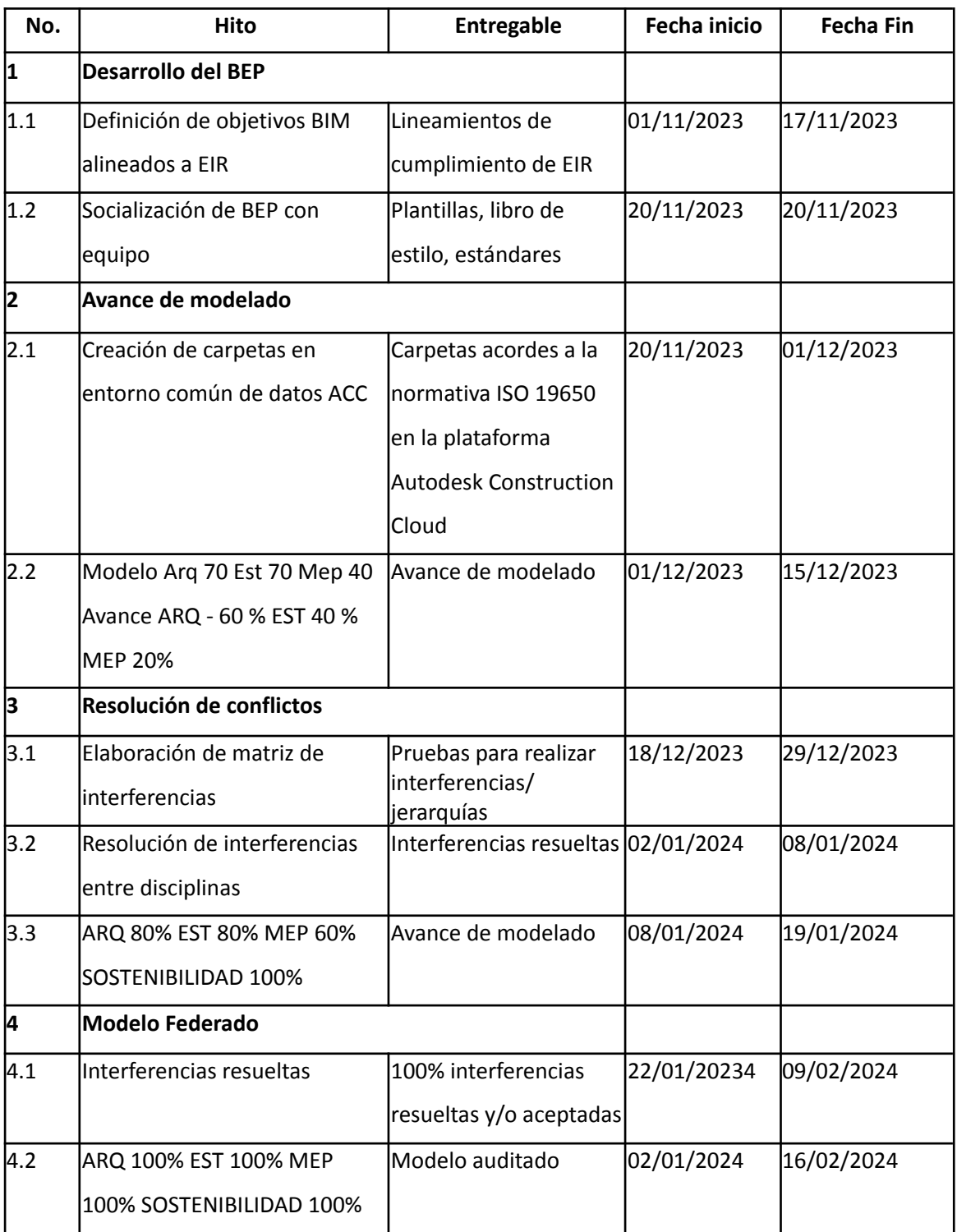

*Nota.* La presente tabla número 6 describe los hitos de coordinación establecidos en cuatro periodos, el primer hito menciona el desarrollo del plan de ejecución, el segundo el avance de modelado, el tercer hito la resolución de conflictos y el cuarto la elaboración de los modelos federados. El autor.

## **2.5.1 HISTÓRICO DE REVISIONES**

<span id="page-31-0"></span>Para garantizar una trazabilidad y transparencia en el ciclo de vida del proyecto, se proporcionará un histórico de revisiones como se aprecia en la imagen 7, en donde se describe la fecha, número de munita, responsable y motivo de modificaciones

#### **Tabla 7**

Minutas de revisiones

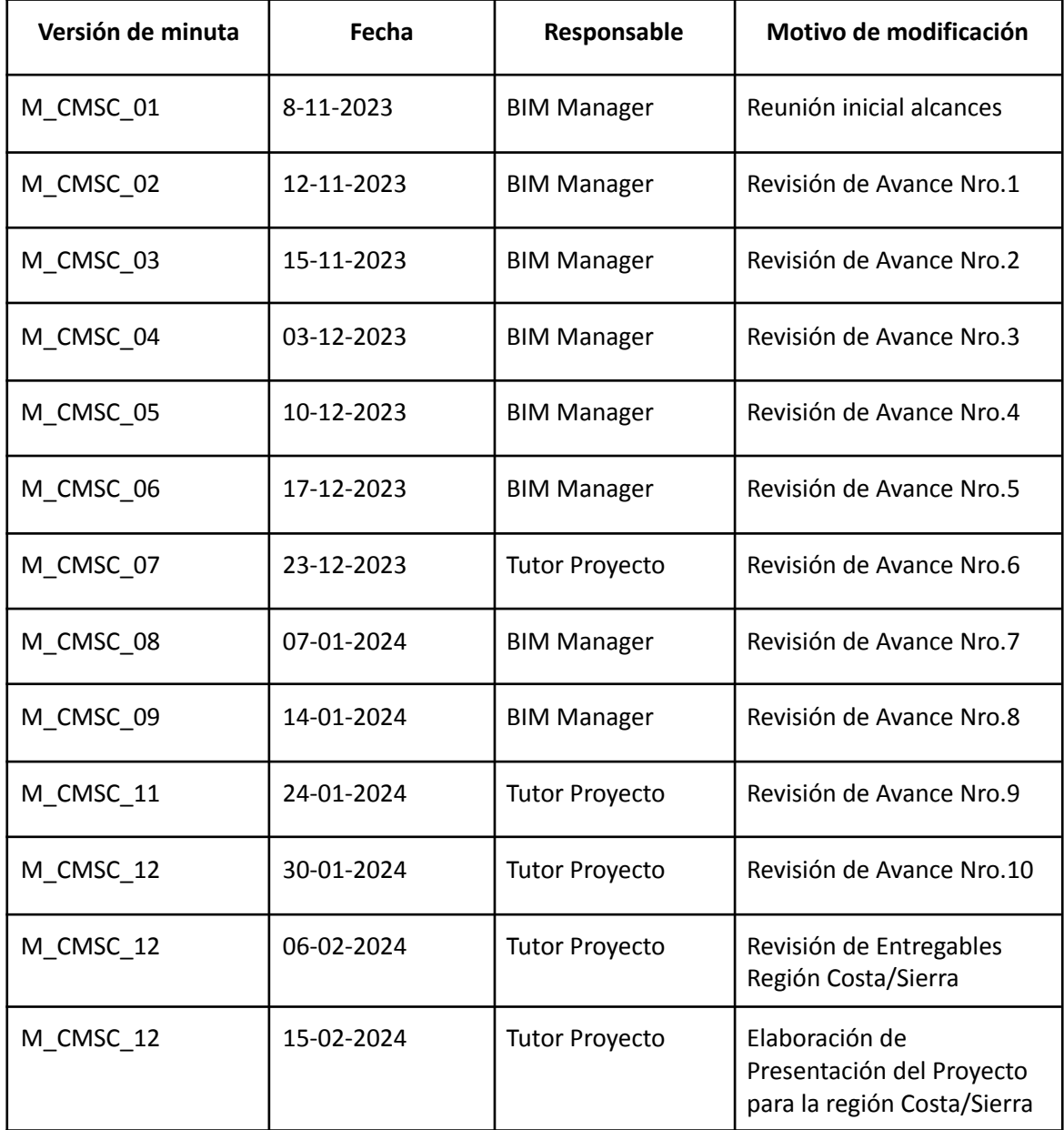

*Nota.* La presente tabla número 7 describe el histórico de revisiones de cada una de las reuniones de trabajo evidenciadas por medio de minutas. El autor.

#### **2.5.2. ESTRATEGIA DE COMUNICACIÓN**

<span id="page-32-0"></span>En la tabla 8, se detalla cómo va a ser la comunicación en el transcurso del proyecto,

como el tipo, la modalidad, plataforma, horarios e integrantes.

#### **Tabla 8**

Estrategia de Comunicación

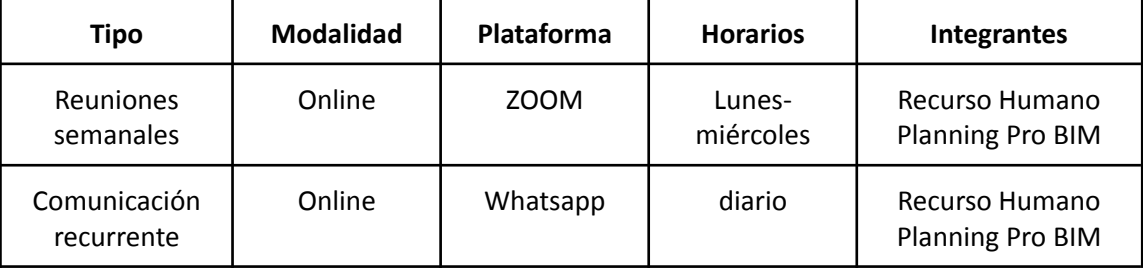

*Nota.* La tabla número 8 describe las estrategias de comunicación implementadas para el desarrollo del proyecto, por medio del tipo de reunión, modalidad y horarios asignados para cada integrante del equipo de trabajo. El autor.

# <span id="page-32-1"></span>**2.6 PROCEDIMIENTOS DE COLABORACIÓN (CDE), PROTOCOLO ISO 19650**

Un punto clave en el desarrollo del proyecto es trabajar dentro de un entorno de datos común, en el cual desarrollamos, cargamos y verificamos cada uno de los entregables de una manera organizada, ágil y óptima. Es crucial que cada miembro del equipo tenga clara la gestión de la información dentro del mismo, para lo cual; se crearon permisos a cada subcarpeta de cada disciplina, así como también un diagrama de flujo en el que se muestra la generación y gestión correcta de la información. En la imagen número 4 se representa el diagrama de flujo de transmisión de archivos, donde se encuentra la información de referencia (archivos DWG, entorno común de datos y requerimientos de intercambio de información), procesos y entregables (modelo RVT y modelo auditado). La importancia del uso de la norma ISO 19650 en un entorno común de datos, permite estandarizar y estructurar la información que se carga en el proyecto, garantizando un control de la información.

#### **Imagen 4**

### Diagrama del flujo de trabajo dentro del entorno común de datos CDE

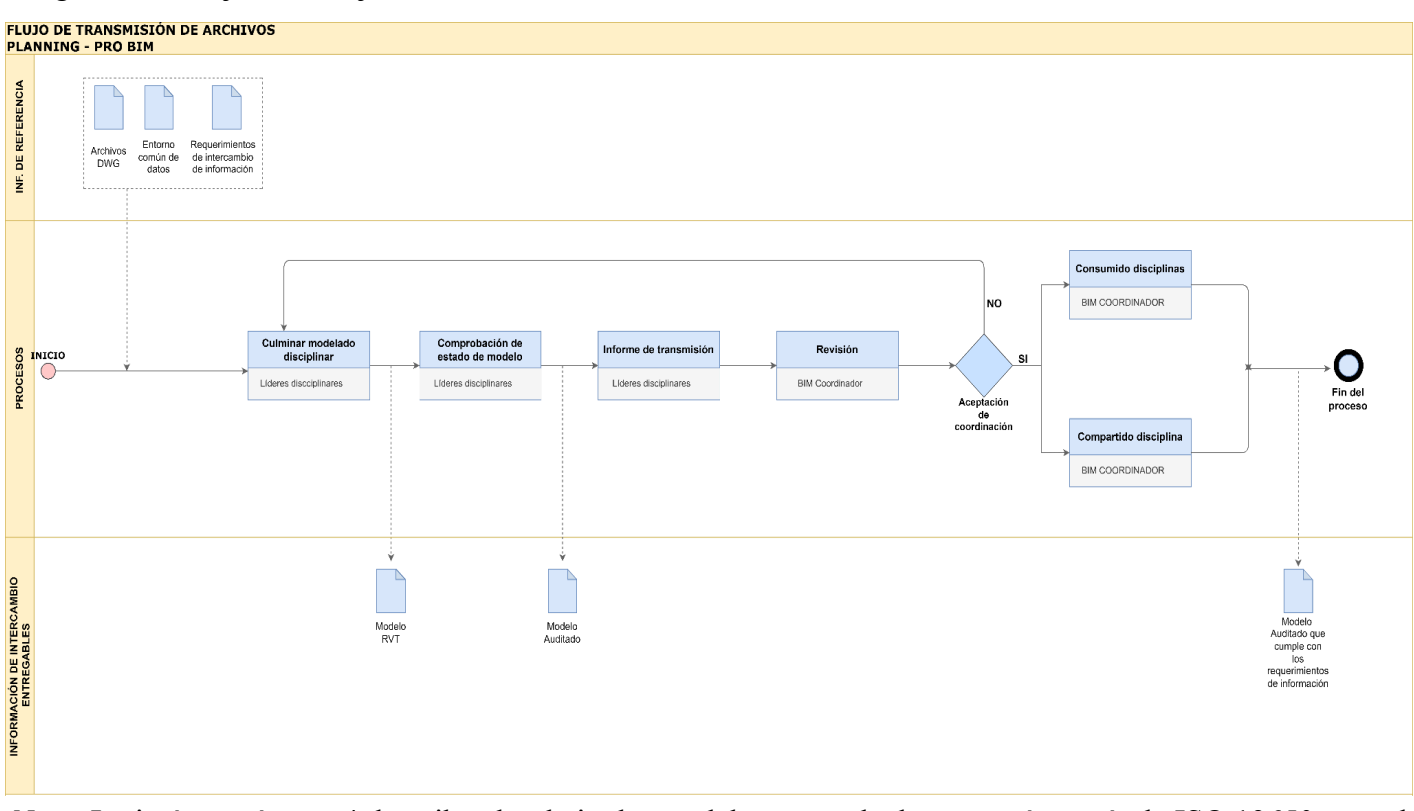

*Nota.* La imágen número 4 describe el trabajo dentro del entorno de datos común según la ISO 19650, con el proceso relacionado al trabajo de coordinación para la revisión y gestión de la información. El autor.

### <span id="page-33-0"></span>**2.7 INFRAESTRUCTURA TECNOLÓGICA**

La infraestructura tecnológica para el desarrollo del proyecto es importante para garantizar la interoperabilidad, por lo que en la tabla 9 se definen cada uno de los softwares para cada proceso.

### **Tabla 9**

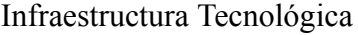

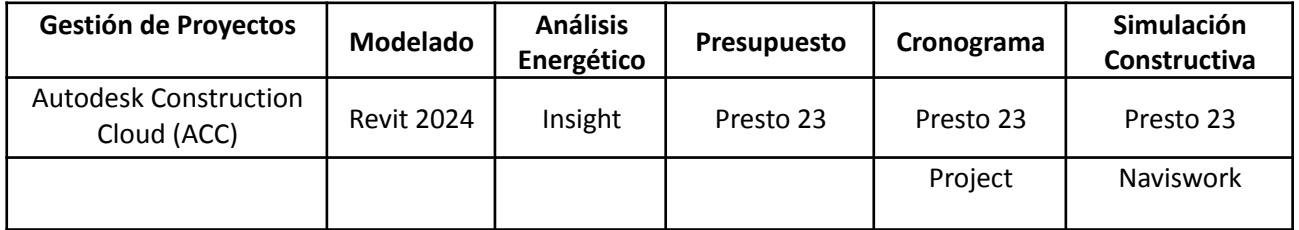

*Nota.* La presente tabla número 6 indica la infraestructura tecnológica para el desarrollo del proyecto.. El autor.

#### <span id="page-34-0"></span>**2.8 ESTRUCTURA DEL MODELO (PROTOCOLO DE INFORMACIÓN)**

El protocolo de información designado para el desarrollo del proyecto en el cual se incluyen las reglas, estándares, indicaciones y nomenclatura que será de uso obligatorio para todos los involucrados se detalla a continuación en las tablas e imágenes del todo el subcapítulo número 2.8.

#### **2.8.1. USOS PREVISTOS Y EXCLUIDOS**

#### <span id="page-34-1"></span>**Tabla 10**

Usos previstos y excluidos de cada entregable con sus respectivos responsables

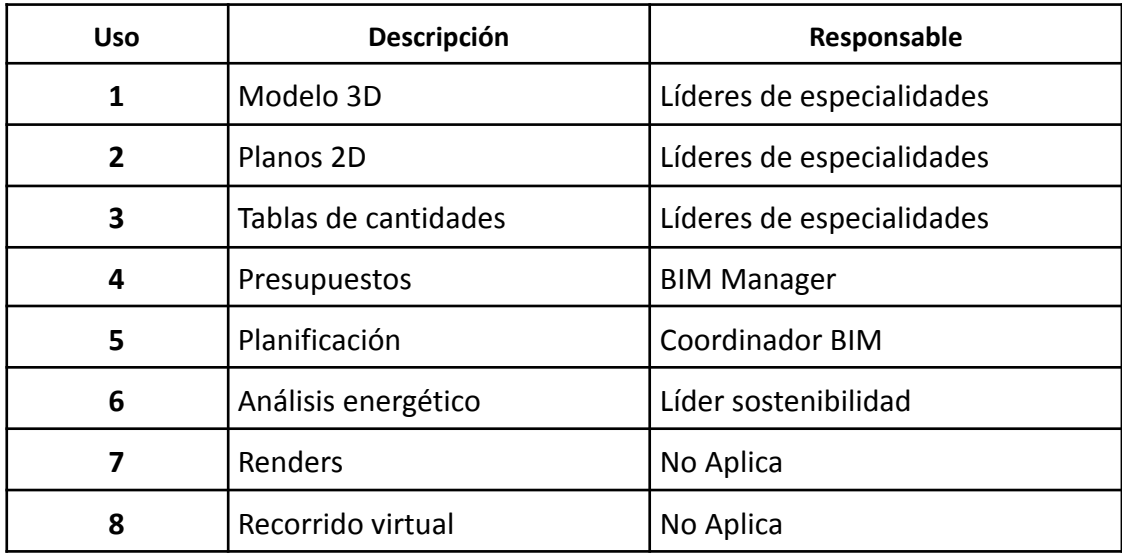

*Nota.* La tabla número 10 señala los usos previstos de cada elemento dentro del protocolo de intercambio de información con su respectivo responsable . El autor.

### <span id="page-34-2"></span>**2.8.2 ORIENTACIÓN DE LOS MODELOS**

**Dirección:** Avenida Río Toachi 709, Río Verde, 230105 Santo Domingo de los

Tsáchilas, Ecuador.

#### **Tabla 11**

Coordenadas geográficas del proyecto

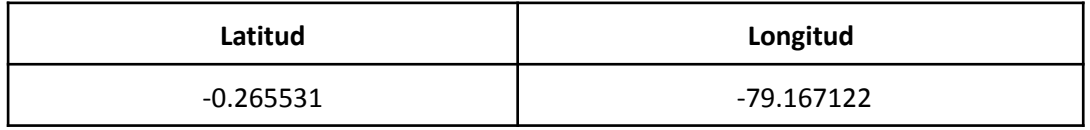

*Nota.* La tabla 11 muestra las coordenadas geográficas del proyecto. El autor.

#### **2.8.3 UNIDADES**

### <span id="page-35-0"></span>**Tabla 12**

Sistema de unidades utilizado en el proyecto

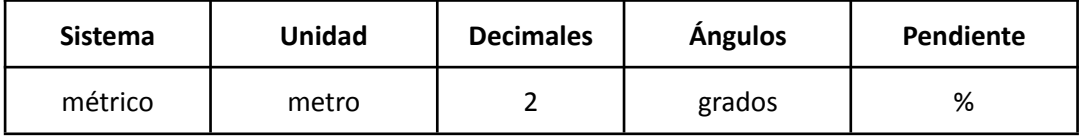

*Nota.* La presente tabla número 12 indica el sistema de unidades utilizado en el proyecto. El autor.

### **2.8.4 ABREVIATURAS**

#### <span id="page-35-1"></span>**Tabla 13**

Abreviaturas

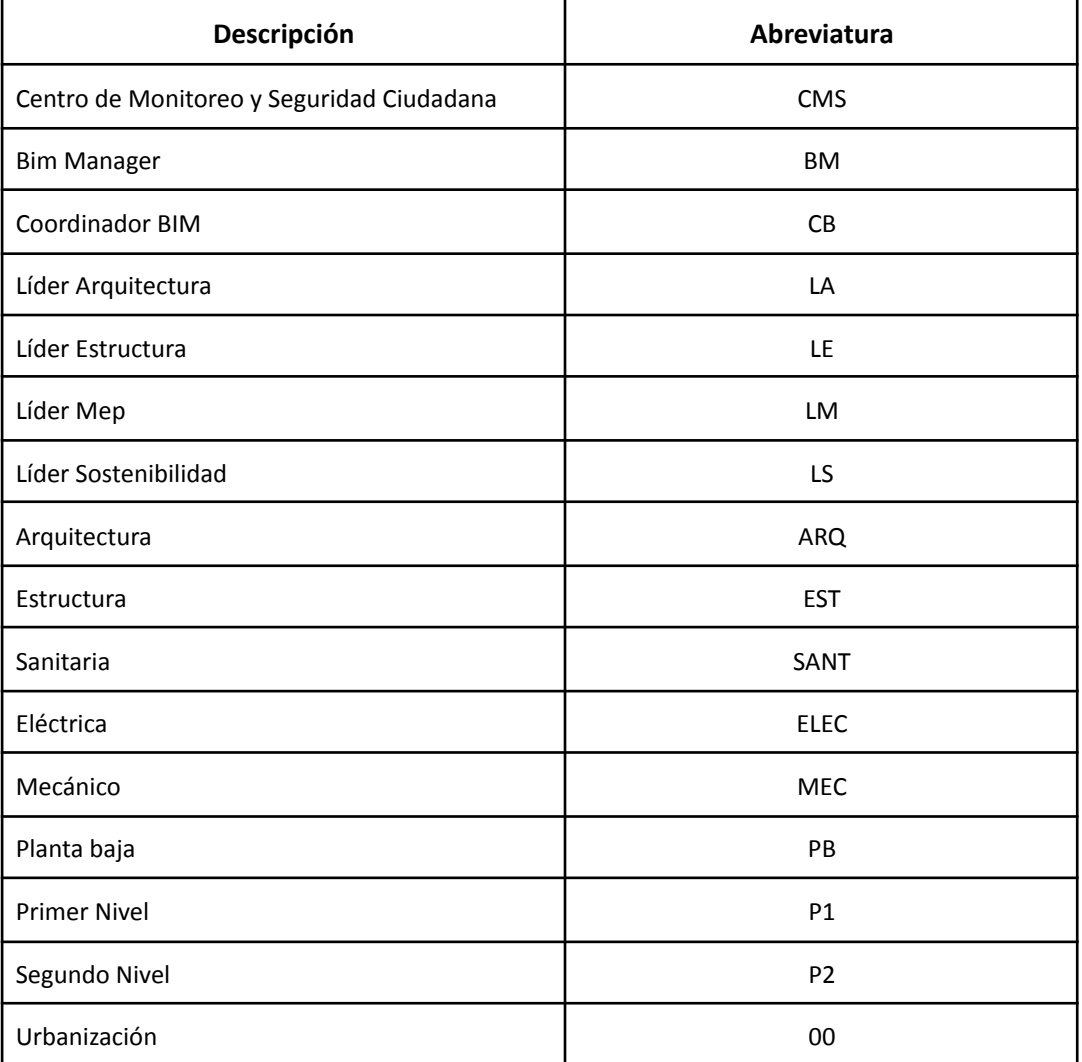

*Nota.* La tabla número 13 descrita muestra la abreviatura para el uso dentro del proyecto. El autor.
#### **2.8.5 NOMENCLATURA**

#### **2.8.5.1 NOMENCLATURA DE DOCUMENTOS**

#### **Tabla 14**

Nomenclatura de documentos

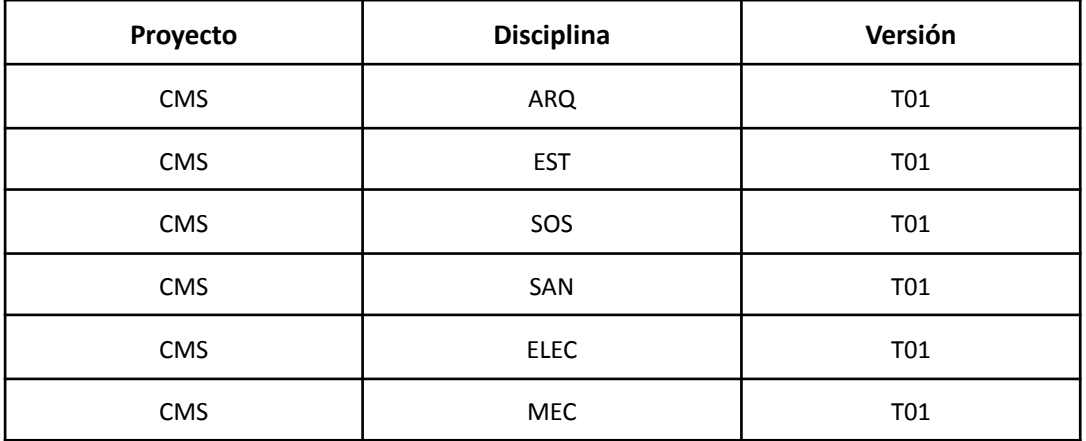

*Nota.* La tabla 14 indica la nomenclatura designada para el uso dentro del proyecto con su denominación según la disciplina y versión. El autor.

#### **2.8.5.2 NOMENCLATURA DE PLANOS**

#### **Ejemplo:** ARQ-00/CMS/LA/PB/ARQ/PLANTA

#### **Tabla 15**

Nomenclatura de planos

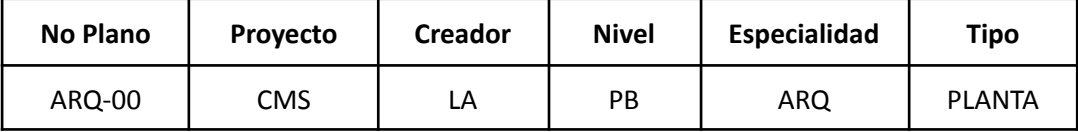

*Nota.* La tabla 15 indica la nomenclatura asignada a la denominación de planos según su disciplina, número, niveles y tipo. El autor.

#### **2.8.5.3 NOMENCLATURA DE DISCIPLINAS**

La nomenclatura en cada disciplina proporciona claridad y organización en la implementación del proyecto, por lo que en las tablas 16, 17 y 18 se describe cada uno de los elementos de cada disciplina.

# **Tabla 16**

Nomenclatura de la disciplina de Arquitectura

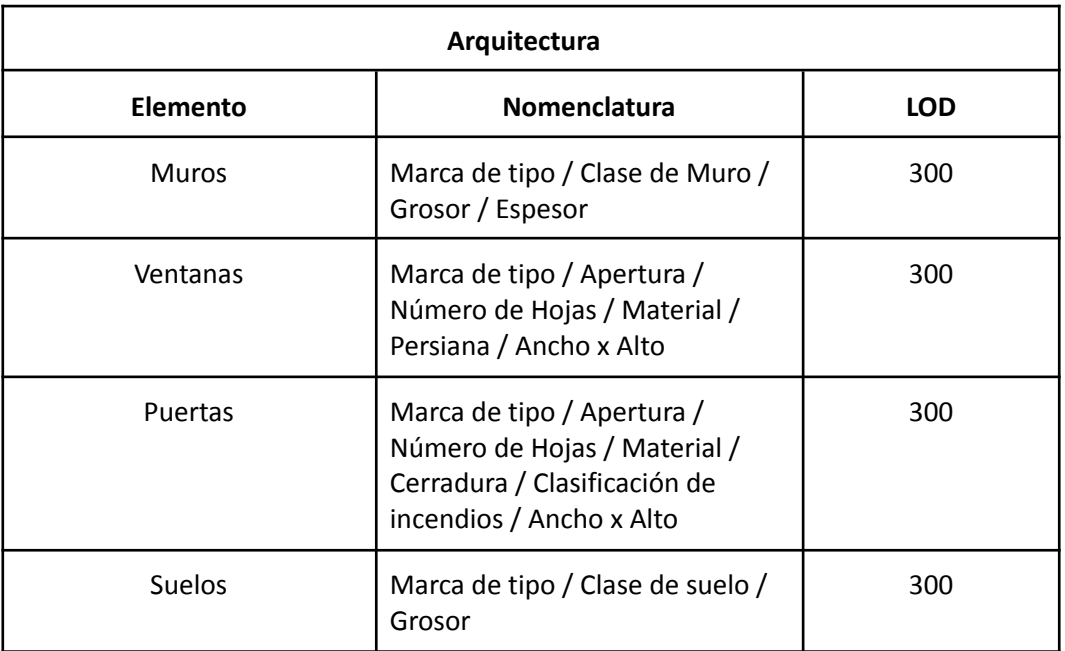

*Nota.* La presente tabla 16 describe la estructura de la nomenclatura para los elementos de la disciplina de arquitectura, así como su nivel de desarrollo LOD 300. El autor.

### **Tabla 17**

Nomenclatura de la disciplina de Estructuras

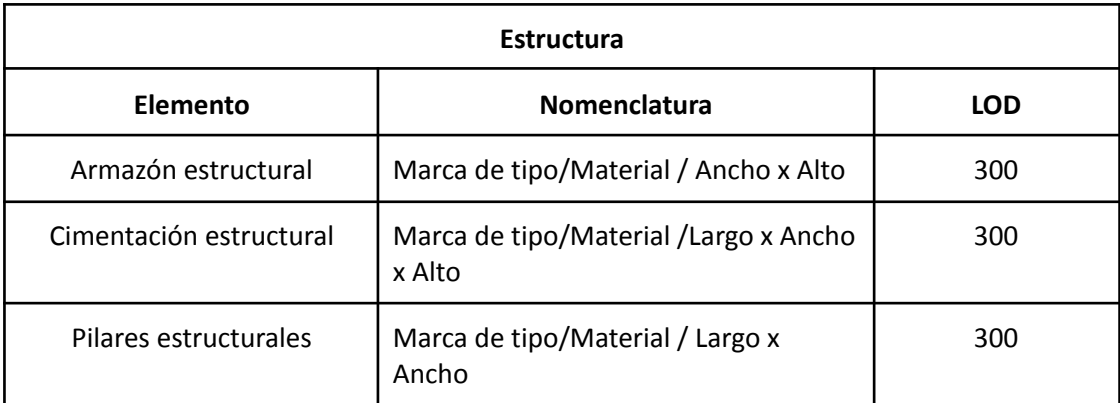

*Nota.* La presente tabla 17 describe la estructura de la nomenclatura para los elementos de la disciplina de estructuras, así como su nivel de desarrollo LOD 300. El autor.

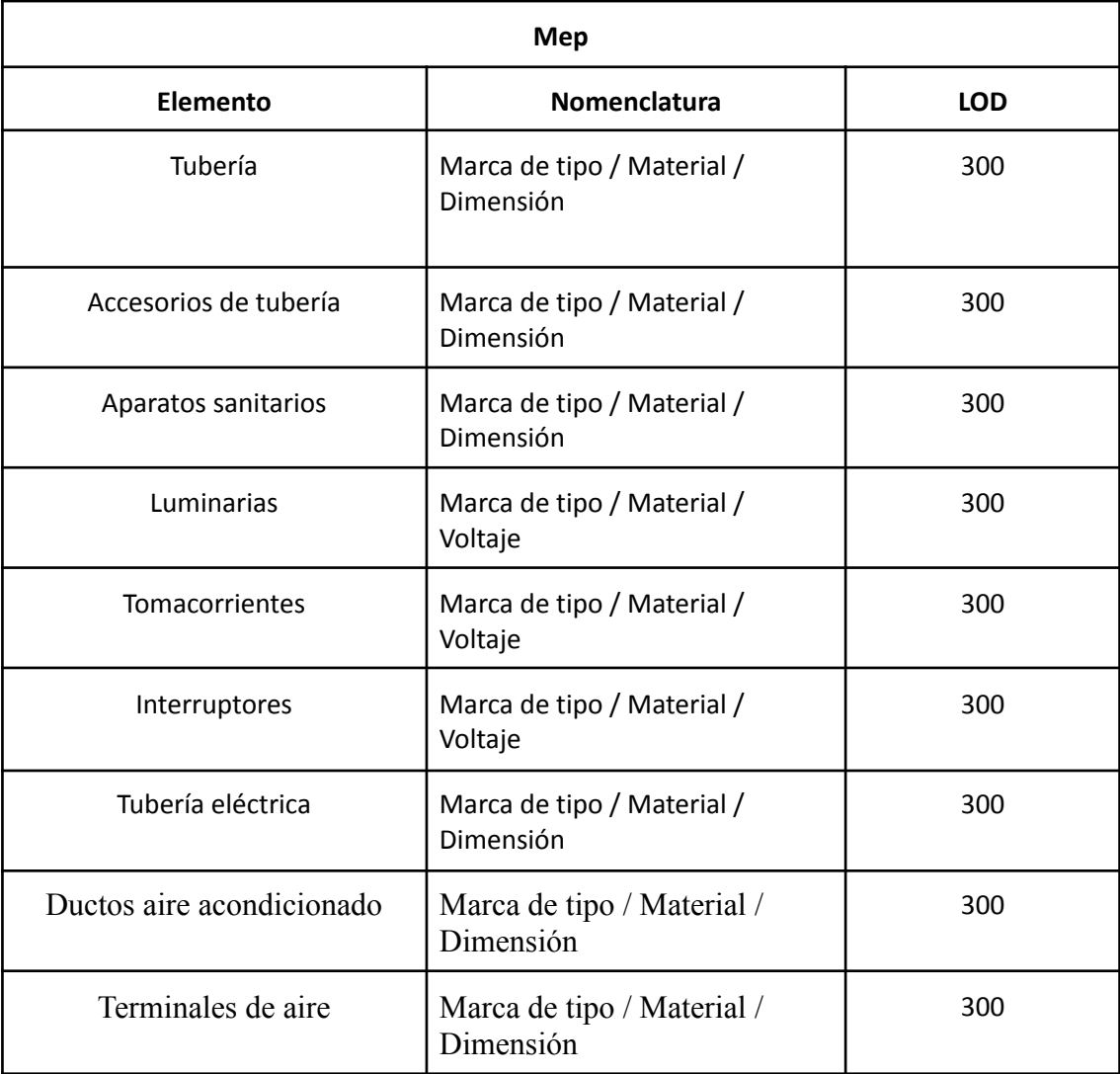

Nomenclatura de la disciplina de Instalaciones MEP

*Nota.* La presente tabla 18 describe la estructura de la nomenclatura para los elementos de la disciplina de instalaciones MEP así como su nivel de desarrollo LOD 300. El autor.

# **2.8.6 NIVEL DE DETALLE GRÁFICO**

El LOD dentro del proyecto proporciona claridad y establece estándares para gestionar la evaluación de calidad del modelo, como se puede observar en la tabla 19 se define el LOD para cada disciplina.

#### **Tabla 19**

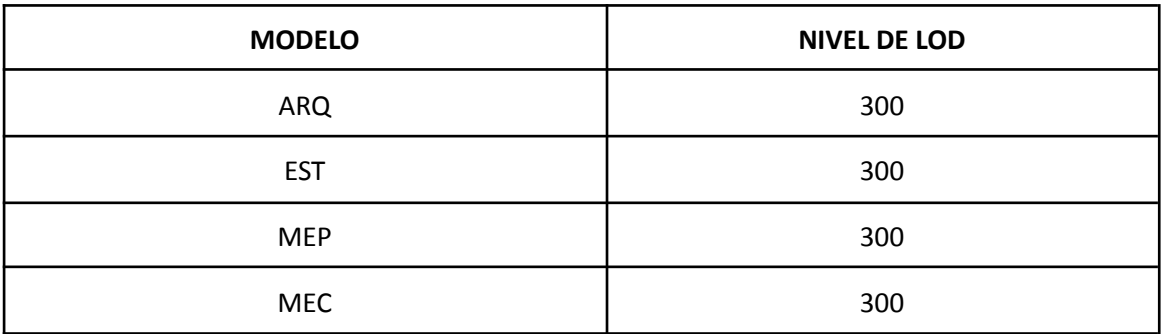

Nivel de desarrollo según la disciplina

*Nota.* La presente tabla 19 describe el nivel de desarrollo de cada disciplina establecido en un LOD 300 para cada una. El autor.

#### **2.8.6.1 CRITERIOS GENERALES PARA EL MODELADO**

- − Modelar los elementos nivel por nivel, referidos a los niveles arquitectónicos
- − Modelar cómo se construye.
- − Crear un solo modelo por disciplina en un archivo único
- − Usar plantillas de disciplina generadas
- − Usar nomenclatura de archivos, objetos y planos
- − Definir función estructural de elementos
- − Limitar el uso de grupos
- − Control de warnings
- − Purgado de archivos
- − No arrancar el modelo MEP hasta que el arquitectónico y estructural estén en un 60% de avance
- − Los modelos se enviarán coordinación una vez que estén auditados en Autodesk Checker con 100%
- − Cuándo arquitectura tenga niveles y rejillas definidos con un avance del 20% se le enviará a EST para que inicie el proceso de modelado
- − Modelar cómo se construye

#### **2.8.6.1 AUDITORIAS**

Una auditoría de modelo BIM es un proceso de revisión exhaustiva de un modelo de información de construcción (BIM) para evaluar su calidad, precisión y cumplimiento con los estándares y requisitos del proyecto. La auditoría se realiza para identificar posibles deficiencias, errores o inconsistencias en el modelo, con el objetivo de mejorar su integridad y utilidad. Santiago. (2023, febrero 20). *Auditoría de modelos BIM*.

La estructura de contenidos de una auditoría de modelo BIM varía dependiendo del alcance y los requisitos específicos del proyecto, para el proyecto CMS de auditaron los siguientes elementos: Revisión de datos, cumplimiento de estándares, coordinación entre disciplinas, calidad visual, integridad del modelo.

#### **2.8.6.2 ESTÁNDARES**

Aplicación de la normativa ISO 19650

#### **2.8.6.3 TOLERANCIAS**

En el proyecto se utilizará una tolerancia de 0.01m en todas las disciplinas

#### **2.8.7.4 MANUAL DE ESTILO**

El manual de estilo para el modelado dentro de la metodología BIM es un documento que establece las pautas, estándares y procedimientos específicos que deben seguir los equipos de diseño y construcción al crear y gestionar modelos de información de construcción (BIM) para un proyecto en particular. Este manual define cómo deben ser creados, organizados y presentados los elementos dentro del modelo BIM, con el objetivo de garantizar consistencia, interoperabilidad y calidad en el desarrollo del proyecto. El manual de estilo es usado por los modeladores y líderes de especialidades para desarrollar los modelos respectivos. Comúnmente es entregado por el coordinador Bim del proyecto según el proyecto a desarrollar. Para el proyecto CMS, el manual de modelado fue desarrollado en conjunto con el coordinador BIM y los líderes de las especialidades asegurando que refleje las mejores prácticas y requisitos específicos del proyecto.

#### **A. Generalidades del modelo**

Las generalidades de un modelo BIM se refieren a las características y aspectos fundamentales que definen la naturaleza y el alcance del modelo de información de construcción. Estas generalidades proporcionan una visión inicial del modelo BIM y establecen las bases para su desarrollo, gestión y uso a lo largo del ciclo de vida del proyecto.

#### **1. Requerimientos**

Los modelos serán desarrollados en Revit 2024

#### **2. Propiedad**

La empresa Planning Pro Bim es la propietaria de los modelos, esto incluye a las familias incluidas dentro de los modelos y cualquier otro contenido presentado como parte de este

#### **3. Calidad**

Todos los elementos utilizados para desarrollar el modelo deben ser nativos de Revit y contener la información paramétrica respectiva. Para el desarrollo de los modelos del proyecto CMS se definieron los siguientes parámetros para asegurar la calidad de los modelos: parámetros geométricos, propiedades de materiales, relaciones paramétricas (vínculo de elementos con niveles).

#### **4. Nivel de detalle**

El nivel de LOD que se desarrollará en cada modelo es el siguiente:

- Arquitectura: 300
- Estructura: 300
- Mep: 300
- Sostenibilidad: 300

### **5. Granularidad**

Arquitectura: Los elementos que midan menos de 10cm no serán modelados. Estructura: Se moldearán elementos tales como pernos, y placas de conexión.

# **6. Organización**

Todos los modelos deben mantener el navegador de proyectos planteado por coordinación.

### **B. Requerimientos**

### **1. Software**

Todos los modelos deben mantener el navegador de proyectos planteado por coordinación.

- Autodesk Revit Arquitectura 2024
- Autodesk Revit Estructura 2024
- Autodesk Revit MEP 2024
- Microsoft Project
- Presto

En adición a Revit se ha adoptado las siguientes aplicaciones:

- Autodesk Navisworks-
- Autodesk Insight

# **2. Tipos de archivos**

Todos los archivos deberán ser compatibles con la versión de Revit que se está manejando en el proyecto. Los siguientes formatos son necesarios para cada entrega:

- Modelo Revit: RVT
- Naviswork Geometría: NWC

Naviswork Federado: NWF

#### **A. Plantillas**

El grupo Planning Pro BIM desarrolló tres plantillas generales para incluir en todos los modelos. Las plantillas definidas fueron las siguientes:

- Plantilla para plantas: CMS- Plantas
- Plantilla para secciones: CMS- Secciones
- Plantilla para elevaciones: CMS- Elevaciones

Estas plantillas fueron compartidas con los líderes para el desarrollo de los modelos del proyecto.

#### **1. Unidades de dibujo**

Se utilizarán las unidades de dibujo en formato métrico.

- Distancia: metros
- Área: metros cuadrados
- Volumen: metros cúbicos
- Ángulo: decimales
- Pendiente: decimales

#### **2. Textos en general**

- Fuente: Arial
- Tamaño: 3 mm
- Estilo: Opaco

#### **3. Escala de dibujo**

Será definido por cada líder, dependiendo de la cantidad de información que se requiera mostrar en los planos

#### **4. Simbología**

#### **Imagen 5**

# Simbología del manual de modelado

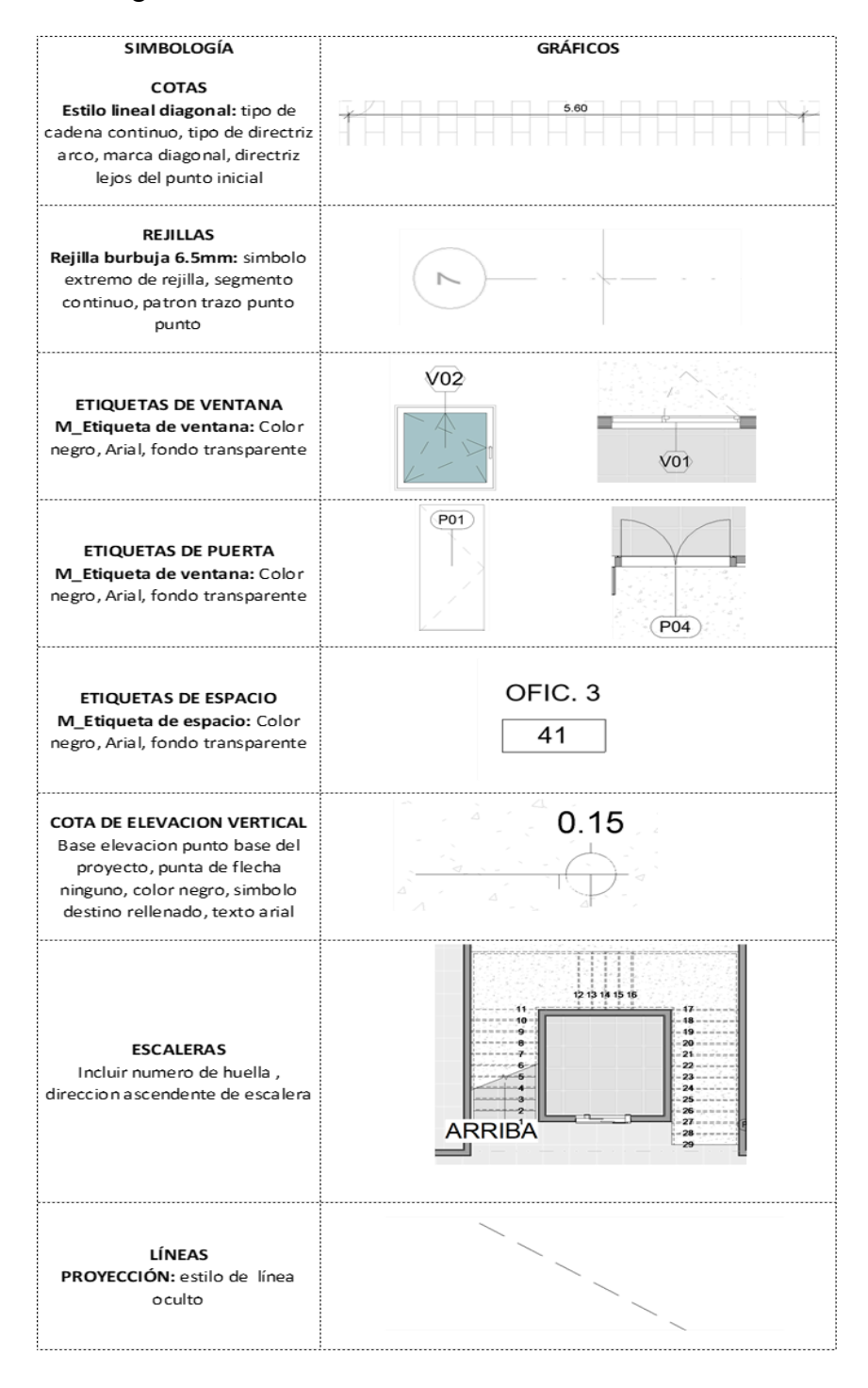

*Nota.* La presente tabla describe los parámetros a considerar para representar los elementos en el modelo.

#### **2.9 ENTREGABLES**

Los entregables permitirán gestionar la información y establecer expectativas claras para el desarrollo del proyecto, como se aprecia en la tabla 20 se definió un listado y un responsable para cada entrega.

### **Tabla 20**

Listado de Entregables

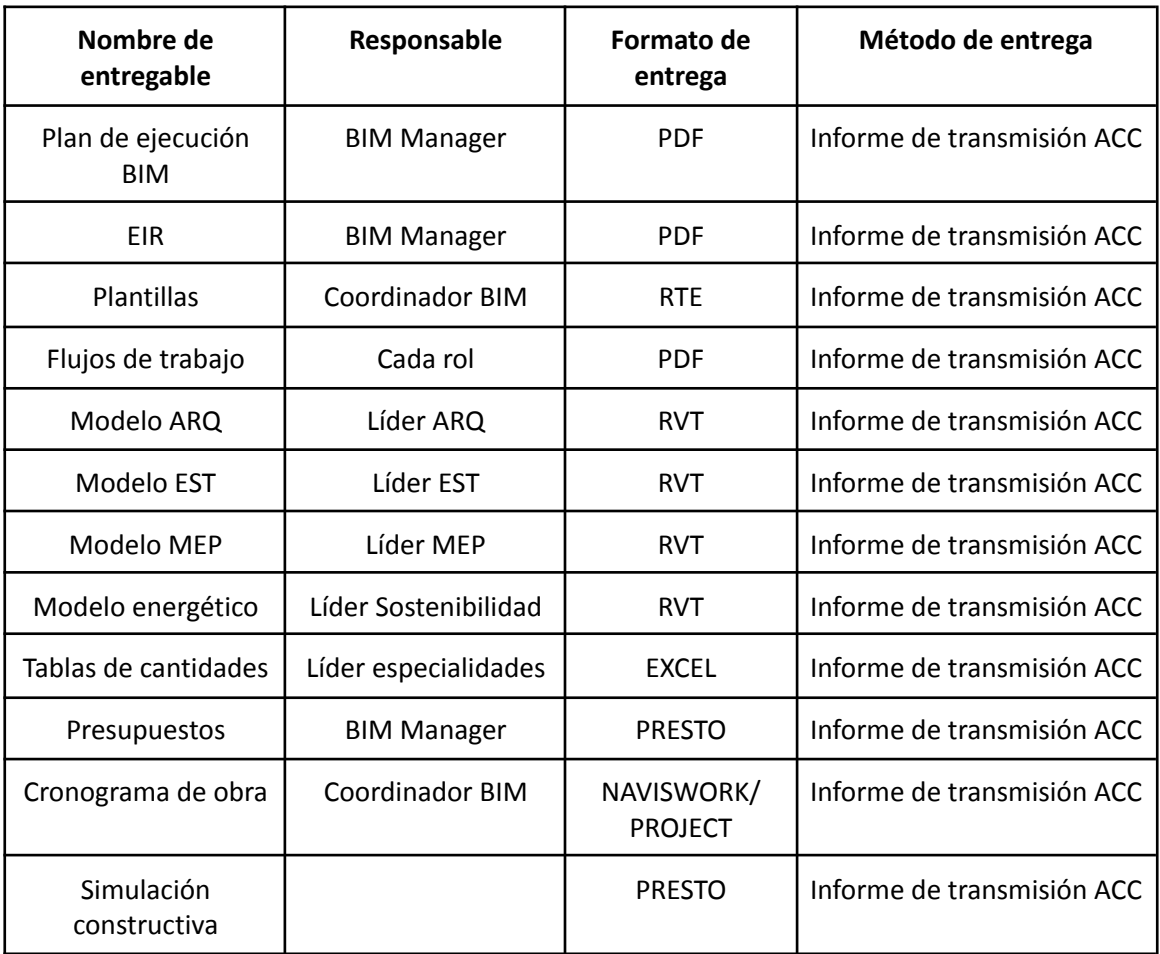

*Nota.* La presente tabla número 20 indica cada uno de los entregables requerido del proyecto con su respectivo responsable asignado, así como el formato y método de entrega. El autor.

# **3. ROLES. COORDINADOR BIM**

La consultora Planning Pro Bim por medio de su BIM Manager Ing. Pablo Cuenca solicitó los servicios del Arq. David Gaibor para desempeñar el rol de Coordinador BIM. Como primer punto se realizó una reunión con el BIM MANAGER, meeting donde se socializó el proyecto a desarrollarse, responsabilidades y entregables por parte del área de coordinación. Para proceder a la firma del contrato

#### **3.1 OBJETIVO**

Realizar control de calidad de los modelos de todas las disciplinas del proyecto CENTRO DE MONITOREO DE SEGURIDAD CIUDADANA y generar un modelo federado, libre de interferencias.

#### **3.2 RESPONSABILIDAD**

Las responsabilidades acordadas en el contrato BIM con el BIM MANAGER son las siguientes:

- Coordinación y planificación de reuniones con el equipo
- Elaboración de protocolo y las plantillas para todas las disciplinas antes de empezar a modelar
- Estructuración de carpetas en entorno común de datos
- Revisiones periódicas de los avances de los modelos.
- Chequeo de interferencias entre las disciplinas
- Conjuntamente con los líderes disciplinares plantear soluciones a las interferencias detectadas en el modelo.
- Desarrollar el modelo federado.
- Simulación constructiva

En síntesis, el coordinador BIM es el responsable de entregar plantillas, protocolos para iniciar con el desarrollo de modelos, auditar, generar informes de interferencias, solicitar sus correcciones al responsable de cada disciplina y entregar un modelo libre de interferencias a la disciplina de 4D 5D 6D

#### **3.3COMUNICACIÓN**

Como Coordinador BIM mantengo una comunicación constante y directa con los líderes de cada una de las disciplinas involucradas, con la finalidad de dar cumplimiento respecto al desarrollo de entregables con la calidad establecida y en los tiempos planteados por el BIM MANAGER

Imagen 6

Estructura organizacional de la empresa Planning Pro Bim

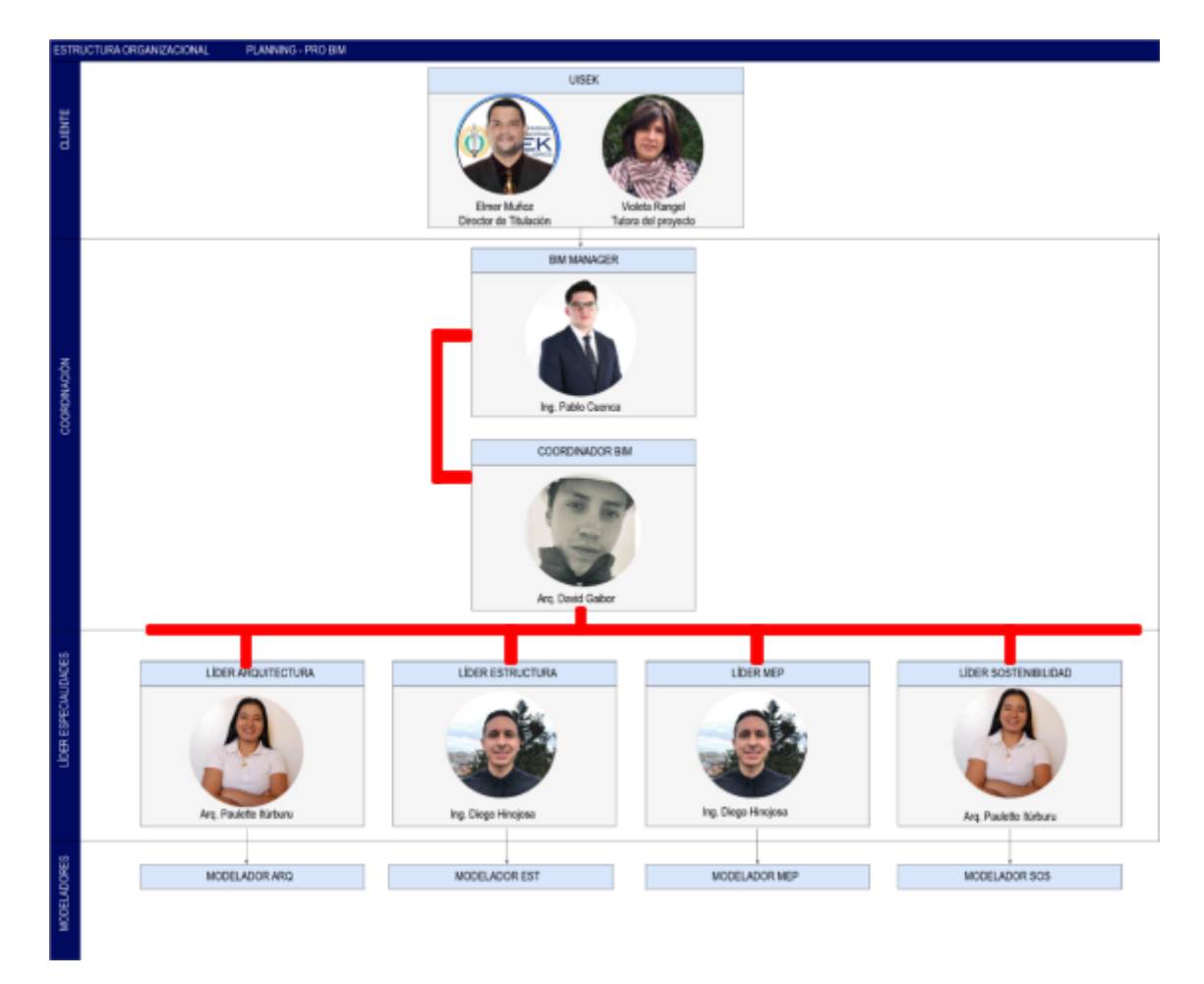

**Nota:** La imagen número 6 detalla la estructura organizacional y a su vez como se establecen los canales de comunicación desde el área de coordinación con el BIM MANAGER y líderes disciplinares. El autor.

### **3.4 CANALES DE COMUNICACIÓN**

En colaboración con el BIM MANAGER se estableció un cronograma de reuniones y asuntos a tratar.

Para resolver dudas de una manera eficaz se planteó el uso de la plataforma de Whatsapp espacio en el que se creó un grupo con las personas involucradas en el desarrollo del proyecto y para reuniones semanales se definio como medio la plataforma zoom.

#### **Imagen 7**

Canal de comunicación Planning Pro BIM

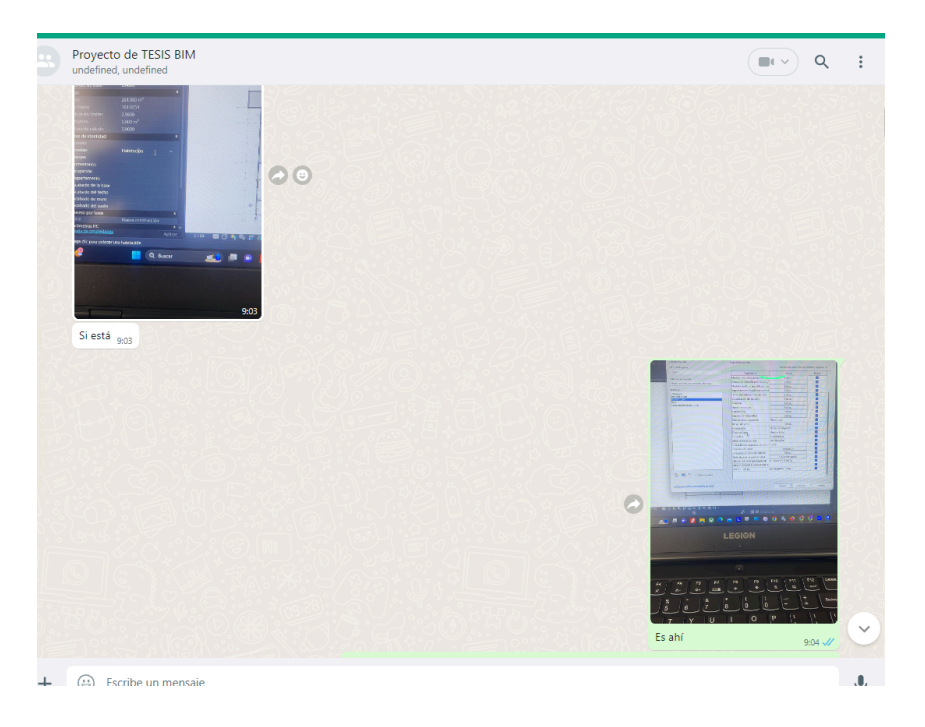

*Nota:* En la imagen 7 se observa el planteamiento de dudas a ser resueltas con brevedad. Autor.

#### **3.5 FLUJO DE TRABAJO COORDINADOR BIM**

El flujo de trabajo permitió establecer las entradas, procesos y entregables del área de coordinación referido a todas las disciplinas (ver imagen 8).

Como entradas necesarias para el desarrollo de procesos de coordinación están los siguientes:

- Estándares de implementación de Planning Pro BIM
- Contrato
- Requerimientos de intercambio de información.

Al ser proporcionados los requisitos anteriormente detallados se desarrollaron los siguientes procesos:

- Crear sistemas de intercambio de información para lo cual cree una estructura de carpetas acorde a la normativa ISO 19650 y en colaboración con el BIM MANAGER asignamos permisos a los líderes disciplinares.
- Entregar los archivos en formato DWG a los líderes disciplinares
- Definir fecha y lugares de reuniones
- Definir áreas de coordinación de todas las disciplinas
- Establecer protocolos de modelado para estandarizar su desarrollo entre todas las disciplinas.

Una vez iniciado los procesos de coordinación y con la recepción de modelos e informes de auditoría se realizaron las detecciones de interferencias multidisciplinares. Concluido este proceso existen dos alternativas:

- Existencia de Colisiones. Se procede a la gestión de colisiones conjuntamente con el líder disciplinar se analizan las posibles soluciones y el modelo retorna a la fase de modelado para realizar los cambios y repetir el proceso.
- Sin Colisiones el proceso culmina y obtenemos el entregable de modelo coordinado.

Flujo coordinador BIM

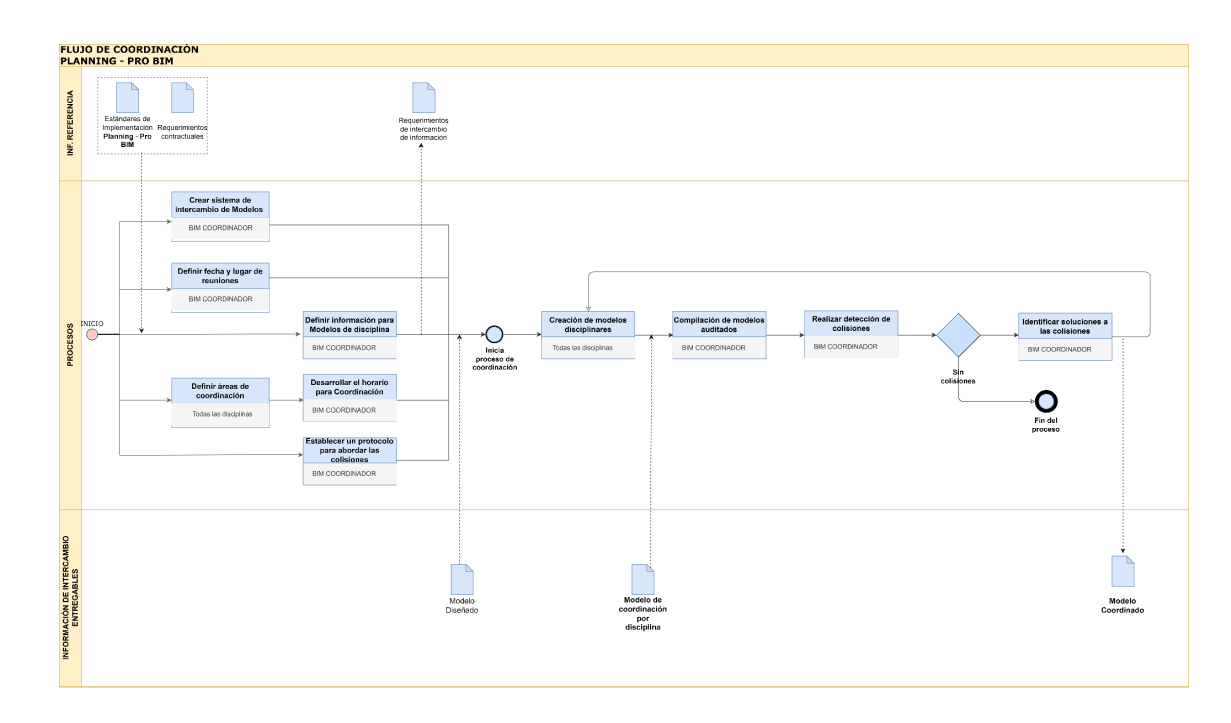

*Nota:* En la imagen se describen las entradas, procesos, entregables del área de coordinación. Autor.

En la siguiente sección se detallarán los procesos que se desarrollaron como BIM COORDINADOR para dar cumplimiento a los objetivos planteados y entregables acordados en el contrato con el BIM MANAGER *(Ver anexo 1. Contrato COORDINADOR BIM).*

# **3.6 ENTREGABLES PROPORCIONADOS PARA INICIO DE MODELADO Y PROCESOS DE COORDINACIÓN**

El BIM MANAGER proporcionó al área de coordinación los diseños del proyecto en 2D y 3D y como coordinador publiqué en el entorno común de datos en cada carpeta disciplinar.

- Diseños en formato DWG
- Modelos Arquitectura, Revit 2024

#### **PLANTILLAS**

Para el desarrollo de los procesos de modelado se compartió plantillas de vista que controlan todos los parámetros de visualización de la empresa Planning Pro BIM ajustadas a cada una de las disciplinas (ver imagen 9 ,10) :

#### **Imagen 9**

Plantilla de vista modelado 3D

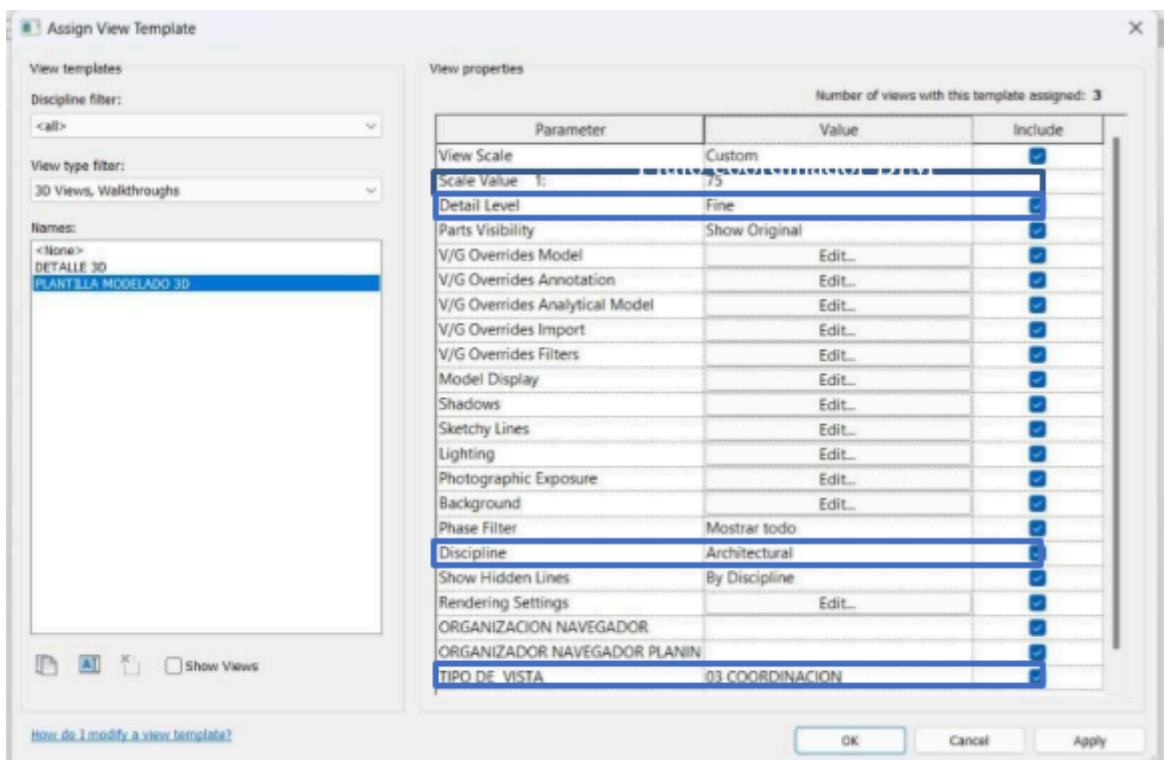

Nota: La imagen 9 detalla las configuraciones de la plantilla de vista 3D en la que se visualiza los elementos de escala, disciplina, nivel de detalle, tipo de vista. Autor. Estandarizando la visualización en la presentación de modelos entre todas las disciplinas. Autor.

Plantilla de vista modelado 3D

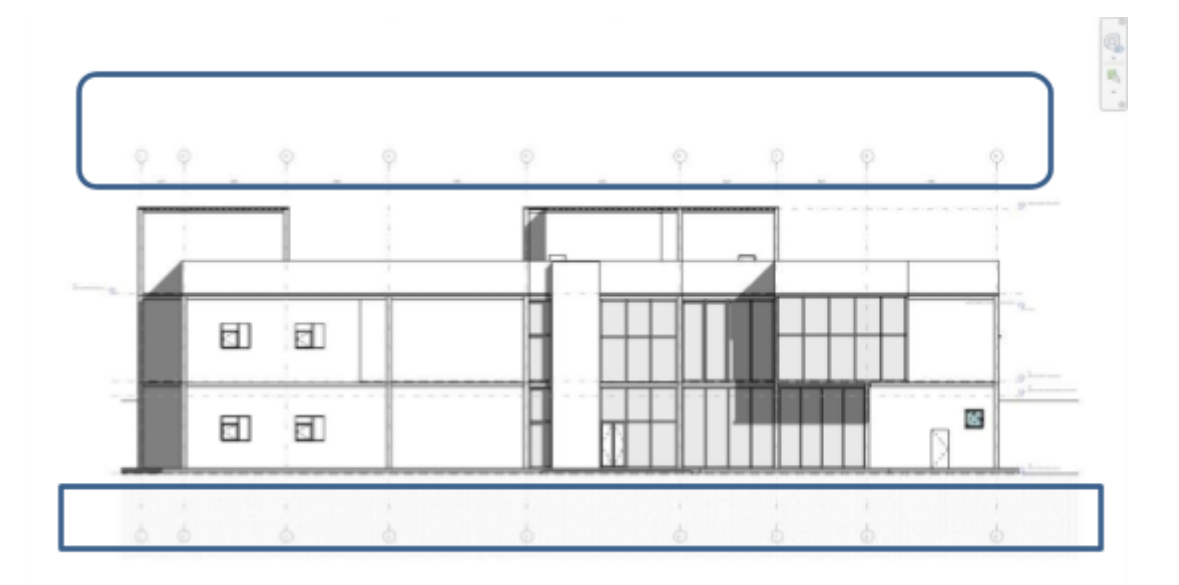

Nota: La imagen 10 denota la plantilla de vista de alzado arquitectónico denominada FACHADA 1:50 está controlando la escala. En este caso es 1:50 el nivel de detalle medio, el estilo de cotas, textos, etc. Autor.

#### **Imagen 11**

Plantilla de vista por disciplinas

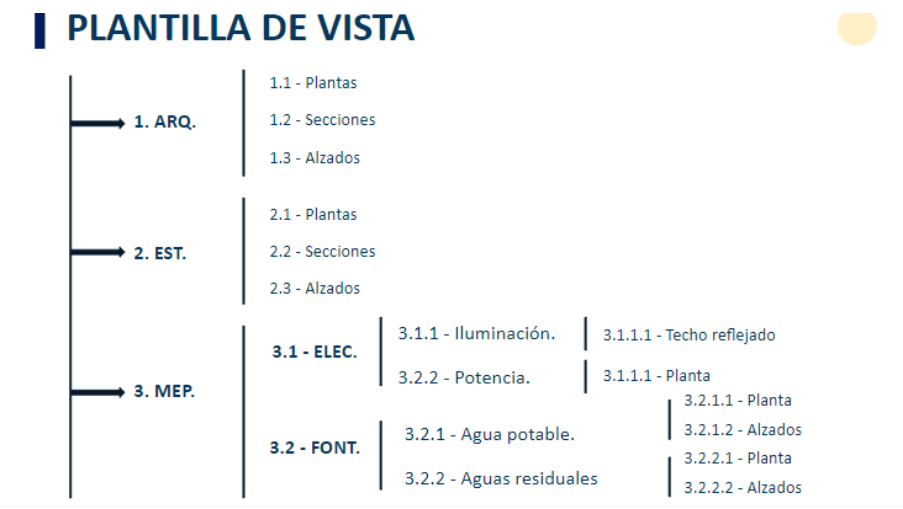

Nota: Es importante tomar en cuenta que cada una de las disciplinas tienen varios formatos de plantillas, que responden satisfactoriamente a los requerimientos de visualización en cuanto a nivel de detalle, escala, estilo de texto, etc. Como se muestra en la (Imagen 11). Autor.

#### **NAVEGADOR DE PROYECTOS**

Además, se generaron carpetas en el navegador de proyectos ver (Imagen 12,13) que permiten llevar la información de vistas, tablas, planos de una manera organizada y sistemática acorde a las necesidades de cada disciplina.

#### **Imagen 12**

Navegador de proyectos

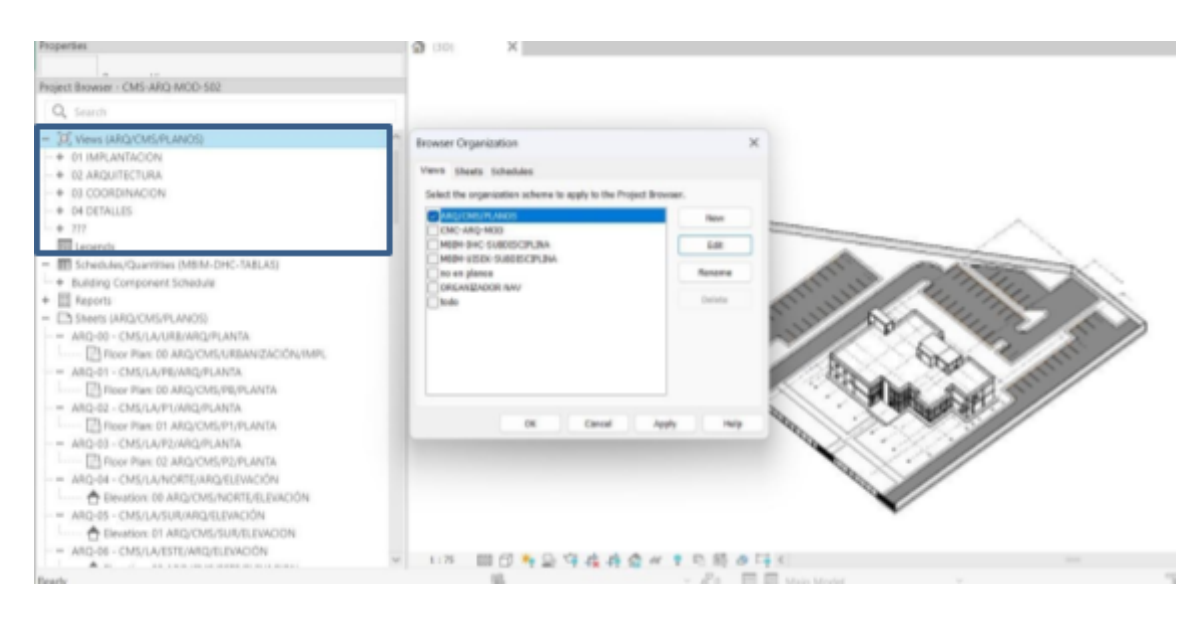

#### Autor.

#### **Imagen 13**

Navegador de proyectos por disciplina

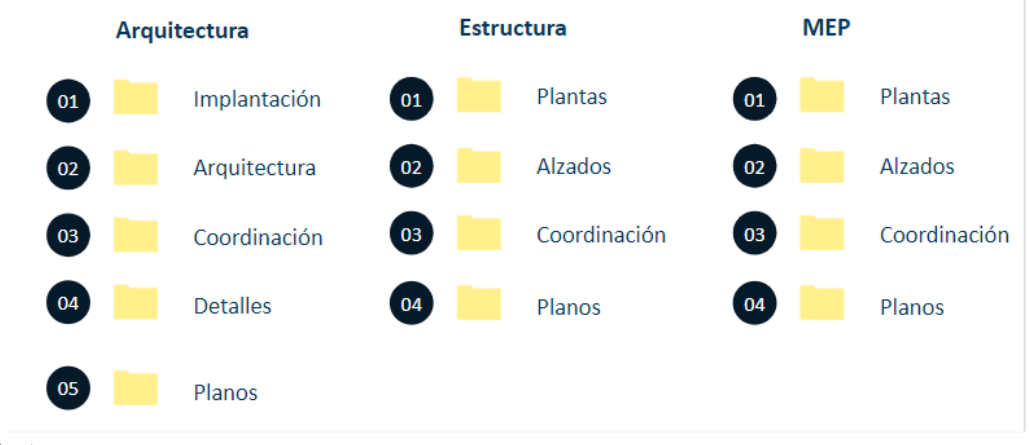

Autor.

Al ser proporcionados cada uno de los insumos descritos anteriormente inician los procesos de modelado tomando en cuenta los siguientes protocolos

#### **3.7 PROTOCOLO DE MODELADO**

Los líderes multidisciplinares son los encargados de velar por el cumplimiento de los lineamientos de modelado, con la finalidad de cumplir con los procesos de estandarización del desarrollo de modelos. En la (Imagen 14) se observan los principales parámetros a ser tomados en cuenta :

#### **Imagen 14**

Protocolos de modelado

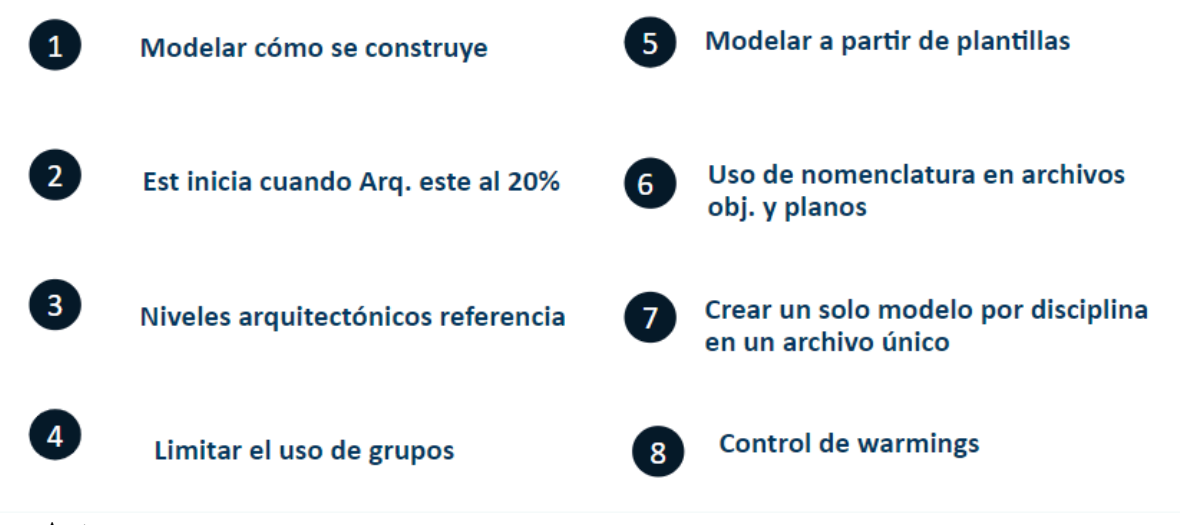

#### Autor.

Con el objetivo de establecer un control de avance de entregables y proyecto una de mis responsabilidades estaba determinada por la organización de reuniones para lo cual se realizó el siguiente planteamiento.

#### **3.7.1 COORDINAR Y PLANIFICAR REUNIONES**

El cronograma de reuniones se desarrolló acorde al cronograma de proyecto planteado por el BIM MANAGER ver (Tabla 2 - monografía BIM MANAGER) en el que se establece la siguiente tabla compuesta por los asuntos a tratar, proponiendo un objetivo claro a ser resuelto en dicha sesión, el medio en el que se desarrollará compuesto por la plataforma de reuniones si es de manera virtual o el lugar si es presencial, además se detalla los involucrados, fechas y finalmente cuáles fueron las resoluciones del meeting. ver (Imagen 15).

#### **Imagen 15**

Cronograma de reuniones

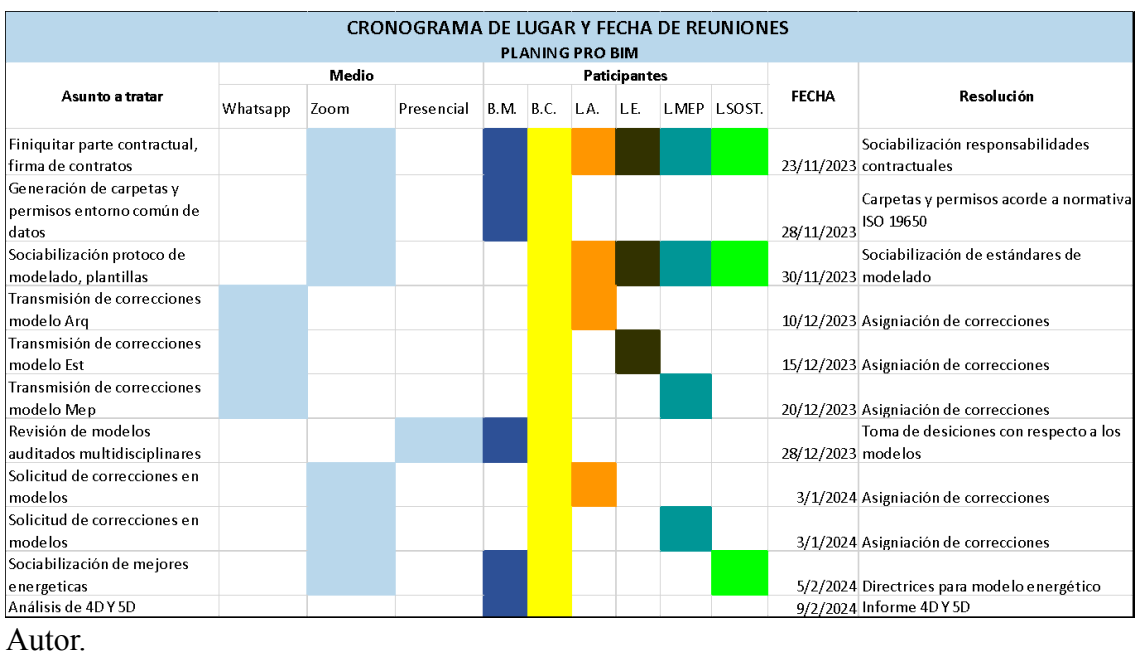

**3.7.2 Elaboración de carpetas en el entorno común de datos acorde a la**

#### **normativa ISO 19650**

#### **Imagen 16**

Cronograma de reuniones

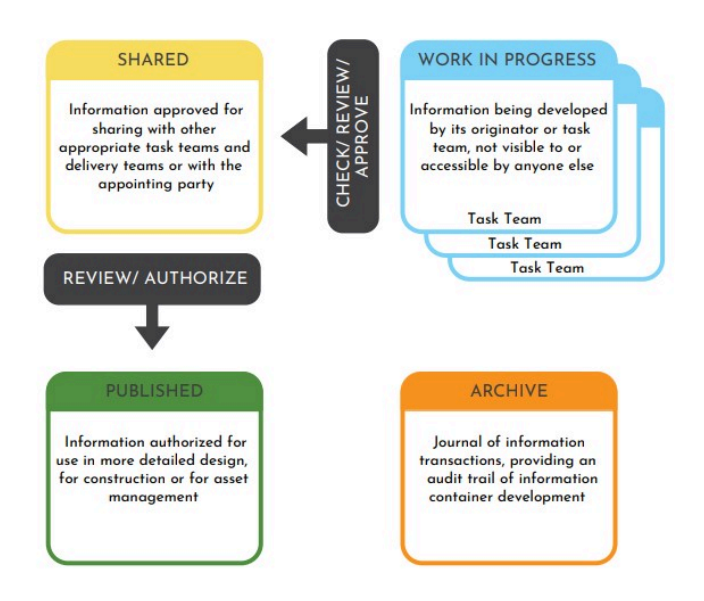

https://msistudio.com/cde-segun-iso-19650-2/

Para el desarrollo de la transmisión de archivos se crearon cuatro carpetas ver ( Imagen 16). en la plataforma autodesk construction cloud acorde a los lineamientos de la normativa ISO 19650. En la carpeta de WIP se desarrollan los modelados de cada una de las disciplinas, al alcanzar un nivel de madurez considerable , al ser compartidos a otras disciplinas se colocan en la carpeta de consumido de la disciplina que va a hacer uso del modelo y también pasa a formar parte de la carpeta de compartido de la disciplina desarrollada, que sirve de respaldo de los archivos que se han compartido, cuando los modelos alcanzan una madurez del 100% pasan a ser colocados en la carpeta de publicado y al finalizar el proceso en la carpeta de archivado.

#### **3.7.3 Sistema de permisos**

A cada uno de los integrantes del equipo de Planning Pro BIM se les asignó un color, de tal manera que se pueda ejemplificar visualmente la presencia y permisos que tiene en cada carpeta del entorno común de datos. Es así que el color azul se lo designó al BIM MANAGER, amarillo COORDINADOR BIM, cian lider de arquitectura, verde agua lider de sostenibilidad, verde obscuro lider de estructuras, naranjado lider MEP. como se muestra en la (Imagen 17). El BIM MANAGER está en todas las carpetas y mantiene los permisos de ver, crear el COORDINADOR BIM DE igual manera se encuentra en todas las carpetas y tiene los permisos de ver y crear, los líderes disciplinares únicamente se encuentran en la carpeta de WIP en la que se les asigna permisos de ver, crear, editar.

Estructura de carpetas y permisos

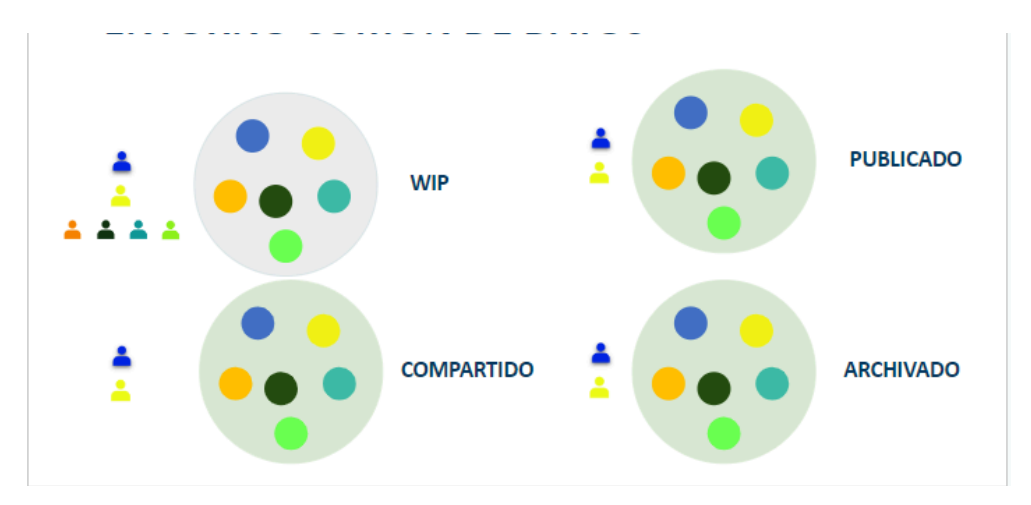

Autor.

# **3.7.4 Transmisión de archivos**

Para una explicación más detallada se realizó el siguiente flujo de trabajo que ilustra el proceso:"

#### Flujo de transmisión de archivos

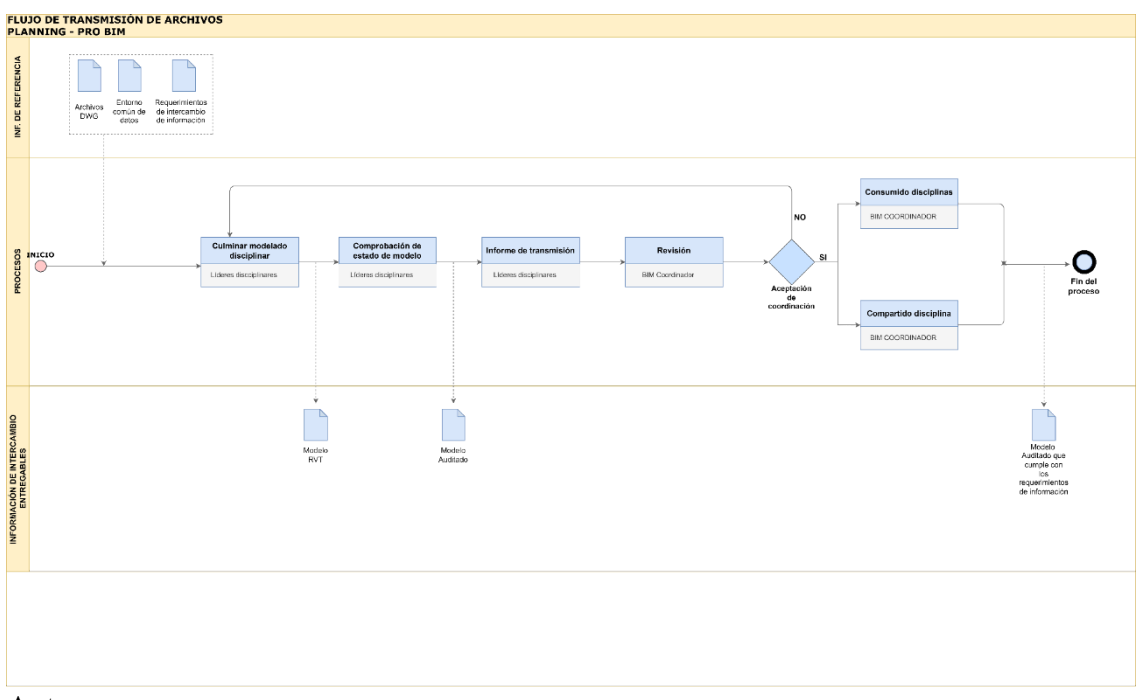

Autor.

Para ejemplificar el proceso de transmisión de archivos se desarrollará el flujo descrito en la (Imagen 17). enfocado a la disciplina de arquitectura.

El líder disciplinar de arquitectura por medio del entorno común de datos envía un informe de transmisión al coordinador BIM, en dicho informe está adjunto el archivo del modelo en formato rvt y adjunto el informe de estado del modelo.

Informe de estado de modelo disciplina arquitectura

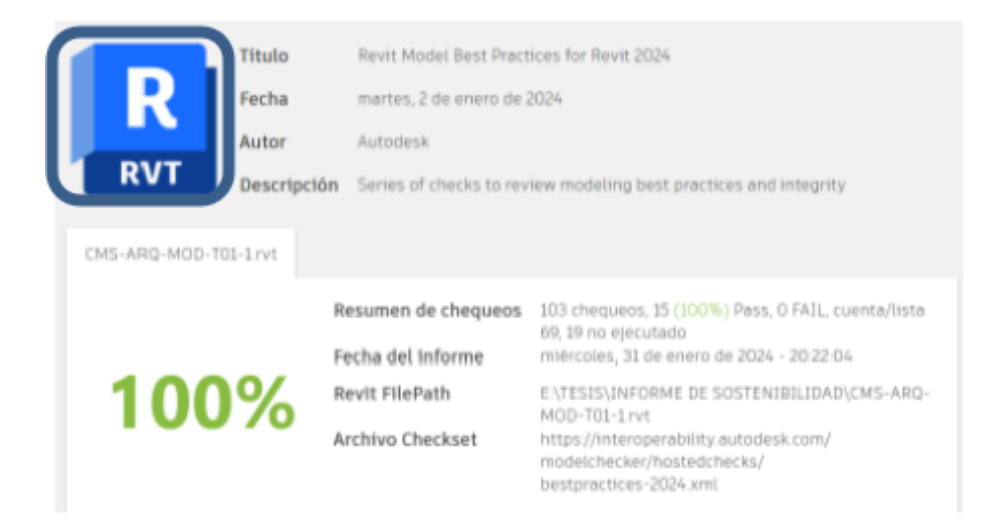

Autor.

#### **3.6 Conjuntos de búsqueda**

Posterior a la recepción del archivo como coordinador BIM procedo a elaborar conjuntos de búsqueda por disciplina acorde a las propiedades de tipo, material, elemento que se adapte a los conjuntos a ser elaborados.

#### **Imagen 19**

Conjuntos de búsqueda

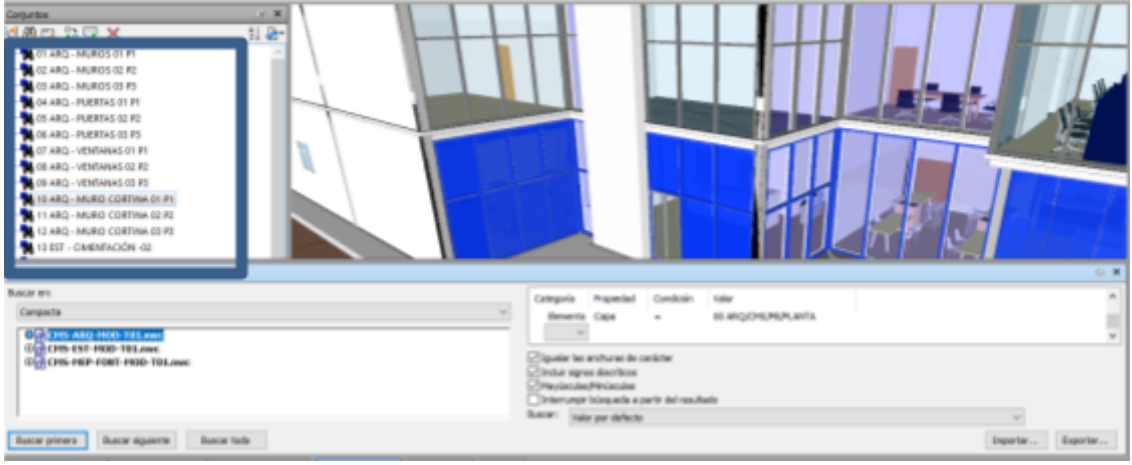

Autor.

En este caso se elaboró un conjunto de la disciplina de arquitectura (ver Imagen 19) que pertenece a la familia de muro cortina la búsqueda inteligente de familias se desarrolló en base a la categoría de elemento, propiedad capa y la condición que sea igual a todos los muros cortinas que se encuentran en el nivel 00 ARQ/CMS/PB/PLANTA. Y de esta manera se realizaron todos los conjuntos de búsqueda inteligente por disciplina, nivel, de tal manera que sea fácil someter a pruebas de detección de interferencias.

#### **Imagen 20**

Conjuntos de búsqueda

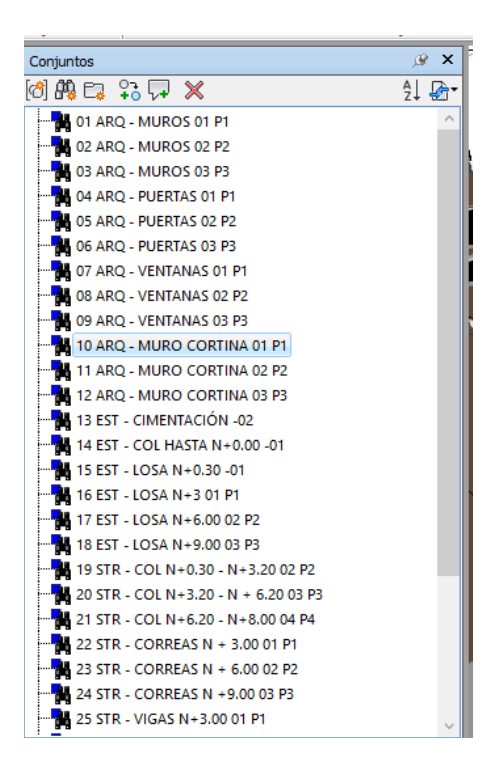

Nota: Como se muestra en la (Imagen 20). se elaboró conjuntos de búsqueda de las disciplinas de arquitectura, estructuras, meps hidrosanitario, eléctrico, mecánico, según las familias que se requerían someter a pruebas de detección de colisiones, esta división por disciplina, familia y nivel facilitó la realización de pruebas de detección de interferencias de una manera organizada y sistemática.Autor.

#### **3.7 Análisis de interferencias**

Una vez que se recibieron los modelos disciplinares y se realizaron los conjuntos de búsqueda inteligente se revisó el cronograma de la matriz de interferencias ver (Imagen 21 ) para proceder a realizar las distintas pruebas de colisiones. Tomando en cuenta los criterios de jerarquía que están en el siguiente orden. En el nivel uno está la disciplina de estructuras, segundo arquitectura, tercero mecánico, cuarto mep hidrosanitario, quinto mep eléctrico. En cuanto a la resolución de interferencias por prioridades la prioridad uno está representada por el color rojo y expresa la resolución urgente de los conflictos , prioridad dos color naranja y determina un retraso en la planificación si los conflictos no son resueltos, prioridad tres color amarillo y denota cosas menores, finalmente la prioridad cuatro esta determinada por el color verde y determina cosas pequeñas.

#### **Imagen 21**

Matriz de colisiones

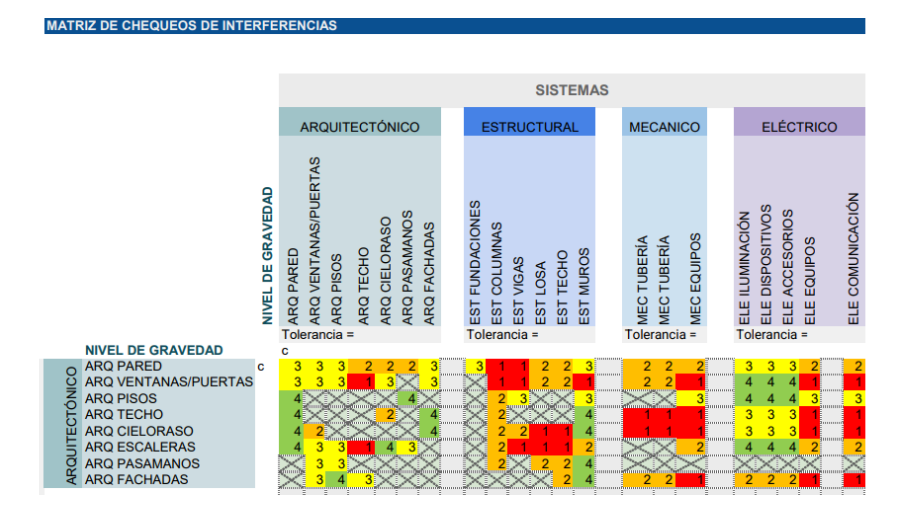

Nota: La matriz de interferencias es una herramienta de planificación de las diferentes pruebas que se llevarán a cabo entre disciplinas. Está compuesta por filas y columnas que detallan la disciplina y familias. En sus intersecciones se especifican las pruebas a ser desarrolladas entre disciplinas y prioridad con las que deben ser resueltas.Autor.

#### **3.8 Diseño de pruebas de colisiones**

En la (Imagen 22) se ejemplifica cual es el proceso que se siguió para la programación de pruebas de colisiones, en donde se observa los conjuntos de búsqueda que fueron sometidos a detección de interferencias, obteniendo como resultado 6 interferencias encontradas entre la disciplina Mep hidrosanitario y Estructuras. Posterior a la detección se procedió a analizar su nivel de importancia, en este caso las colisiones tenían una prioridad 4 por lo que fueron aprobadas.

#### **Imagen 22**

Diseño de pruebas de colisiones

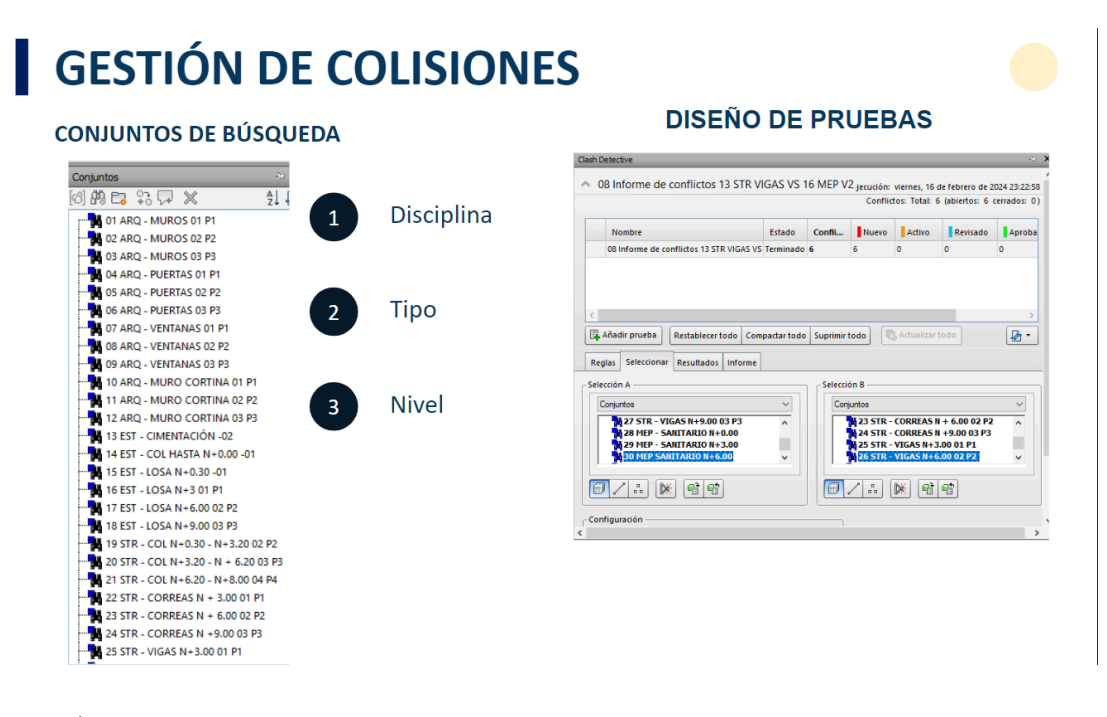

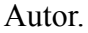

A continuación se muestran las colisiones ver (Imagen 23) de mayor representatividad en el proyecto. En el primer caso se observa un total de 720 interferencias entre las disciplinas de Estructuras y Mep hidrosanitario, lo que hubiese representado un retraso de la planificación de 15 días, en el segundo caso existe un total de 120 interferencias entre la disciplina de arquitectura muros y estructuras suelos, lo que representaría una duplicidad de 350 m2 de muros, finalmente en el tercer caso se detectaron 550 interferencias entre muros y vigas lo que implicaría un aumento del área de muros de 300 m2. Autor.

#### **Imagen 23**

Colisiones EST - MEP - MUROS - SUELOS

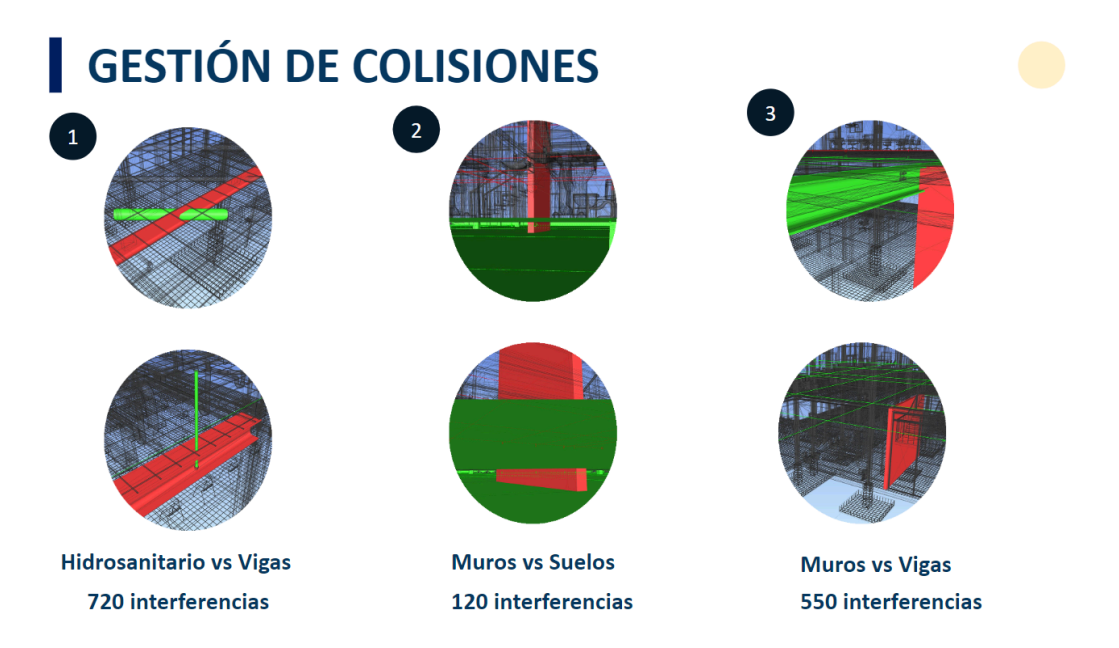

Al obtener los resultados de colisiones para continuar con el flujo de coordinación se procedió a revisar la matriz de prioridades ver (Imagen 24), como prioridad uno está la disciplina de estructura, prioridad dos Arquitectura, tres Mep mecánico, cuatro MEP hidrosanitario y cuatro MEP elèctrico. Autor.

#### **Imagen 24**

Prioridad de resolución de colisiones

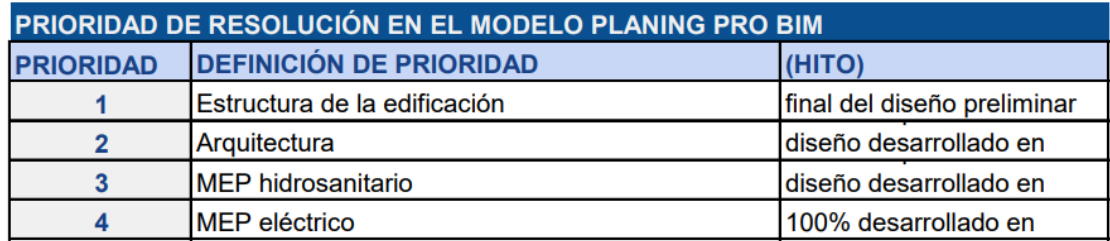

Posterior al análisis de prioridades por medio del entorno común de datos se notificó la interferencia al líder disciplinar que corresponda para que proceda a realizar los cambios pertinentes.

En las (imágenes 25,26) se muestran las interferencias entre las tuberías hidrosanitarias y las vigas, este tipo de colisiones suelen provocar que se realicen perforaciones en elementos estructurales durante la fase de construcción, debido a que la mayor parte del sistema ya se encuentra armado y resulta inviable desarmarlo para ser reprogramado. Autor.

#### **Imagen 25**

Colisiones

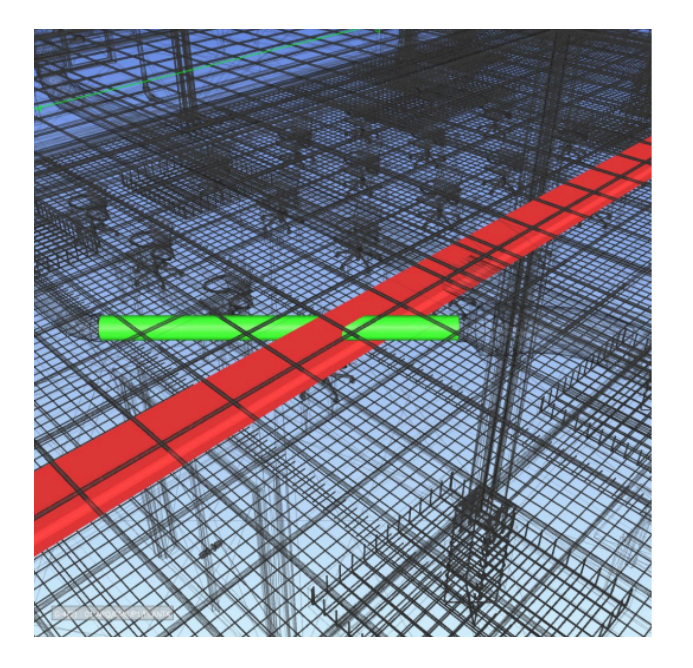

Colisiones

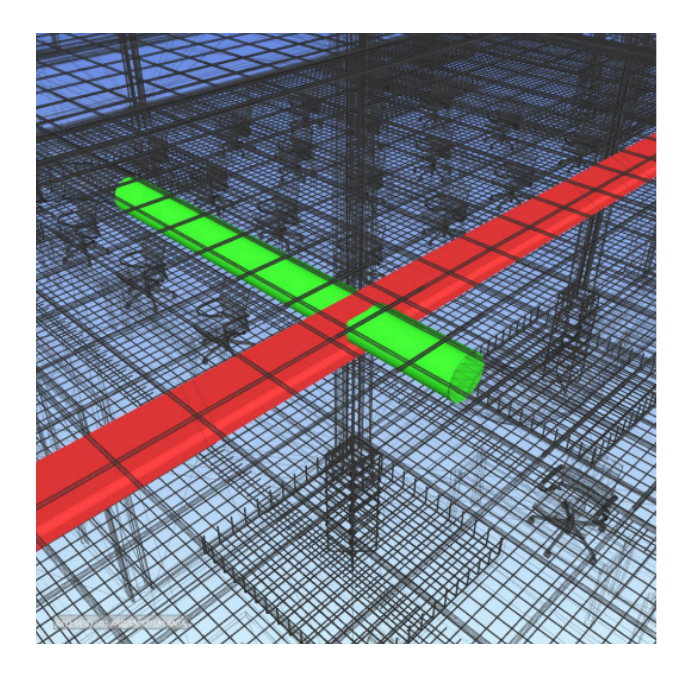

Nota: Para solucionar las colisiones entre vigas y tuberías hidrosanitarias representadas por las (Imágenes 26,27) se tomó la decisión de establecer un espacio libre entre las paredes y las vigas de sesenta centímetros de alto, de tal manera que se pueda instalar todos los sistemas MEP sin ninguna interferencia con la disciplina de estructura. Autor.

En la (Imagen 27). se puede observar cómo se solucionaron las interferencias descritas en las (Imágenes 25,26) gracias a la decisión adoptada de implementar un espacio libre entre las vigas y muros, de esta manera se omitieron 720 interferencias.

#### **Imagen 27**

Interferencias resueltas

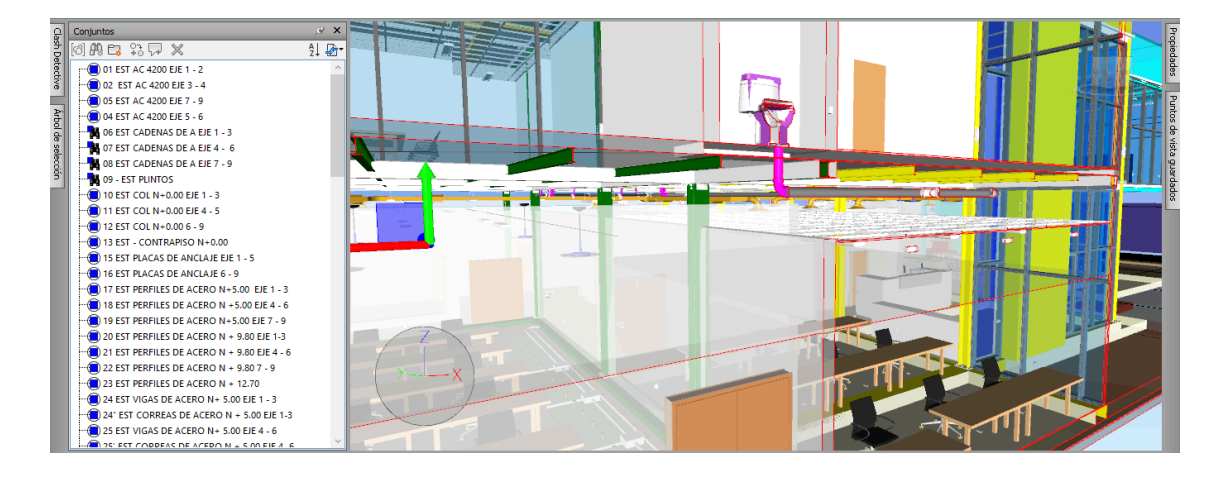

Autor.

### **3.8 Transmisión de modelos libres de interferencias a sostenibilidad**

Al solucionar todas las interferencias y obtener modelos completamente auditados los modelos BIM pasaron a ser publicados en la carpeta de compartido perteneciente a la disciplina de sostenibilidad. Como se muestra en la (Imagen 28) producto del análisis energético con los materiales planteados en un inicio del proyecto, se obtienen datos de consumo de 191 Kwh/m2

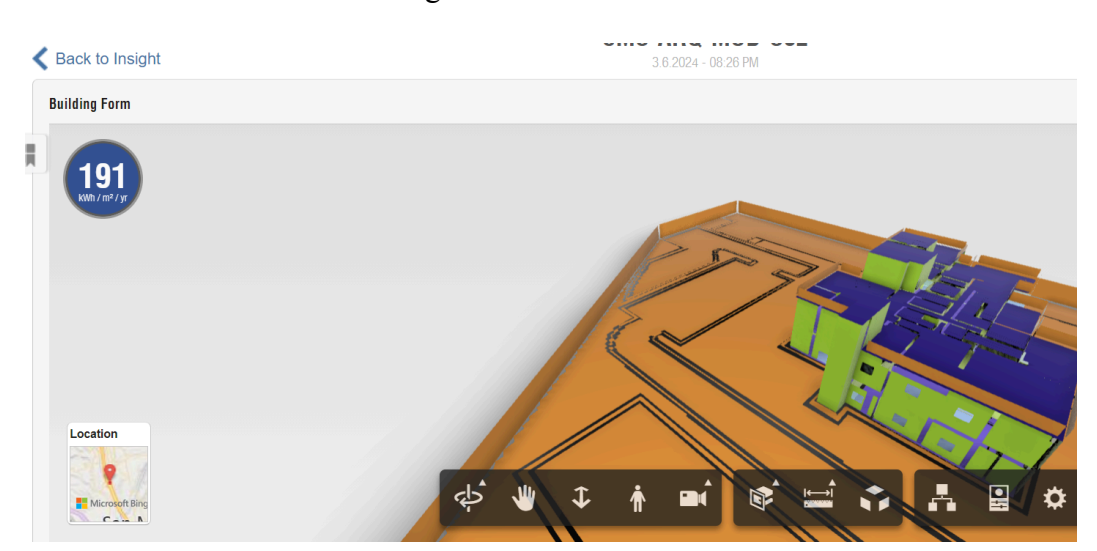

Análisis de modelo energético

Posterior al análisis energético del modelo arquitectónico ver (Imagen 28). Se plantearon propuestas de materialidad en función de mejorar el consumo energético para mantener el confort térmico, de tal manera que se tomó la decisión de colocar paneles tipo Sándwich disminuyendo el consumo energético a 119 Kwh/m2 en el caso del modelo de la región costa, contribuyendo al cumplimiento de los objetivos planteados. Autor.

#### **3.9 Modelo Federado**

#### **Imagen 29**

Modelo federado

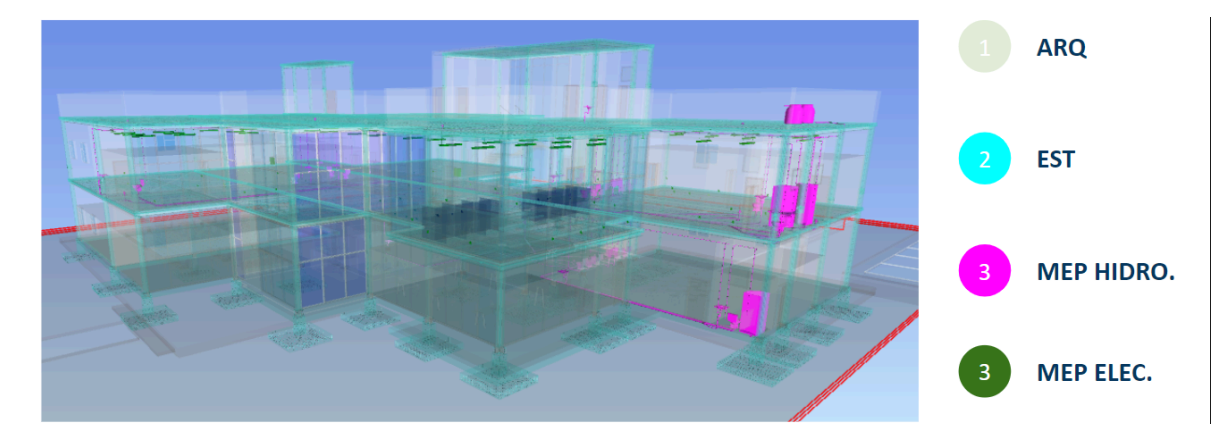

Para dar por terminado el flujo de trabajo del área de coordinación se elaboró el modelo federado (Imagen 29), en el que se encuentran todas las disciplinas involucradas en el proyecto **centro de monitoreo de seguridad ciudadana,** libre de interferencias para proceder al siguiente nivel que es programación y costos. Autor.

#### **3.10 PROGRAMACIÓN**

Con la finalidad de establecer la línea base del alcance de la fase de programación se utilizaron como herramientas WBS, Project, Naviswork, la ventaja de establecer la línea base en WBS es que se puede observar y analizar de una forma esquemática todos los entregables como se muestra a continuación.

#### **Figura 1**

Programación WBS

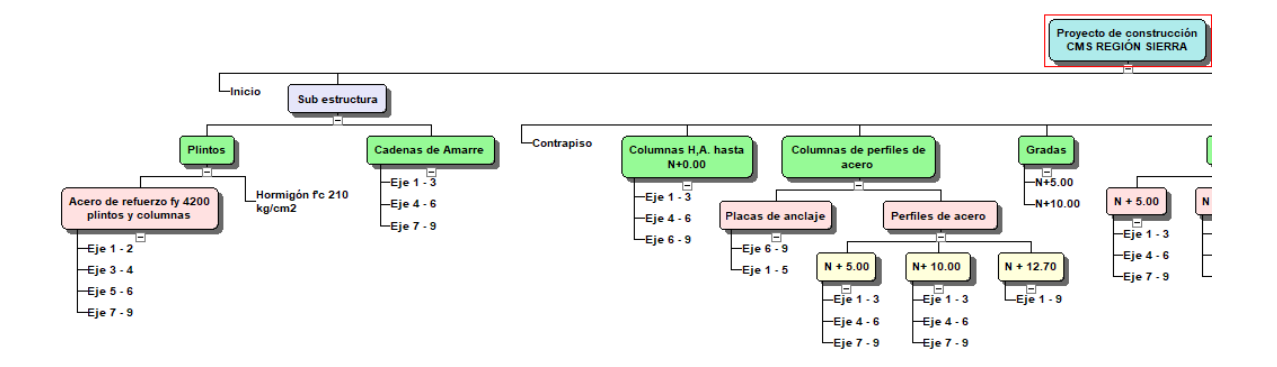

Nota: En la figura 1 se describe la programación de la obra según familias, ubicación (ejes) y nivel. Es así que en la sub estructura se encuentran los plintos, cadenas de amarre, columnas hasta N+0.00 y contrapiso. Autor.

#### **Figura 2**

Programación WBS

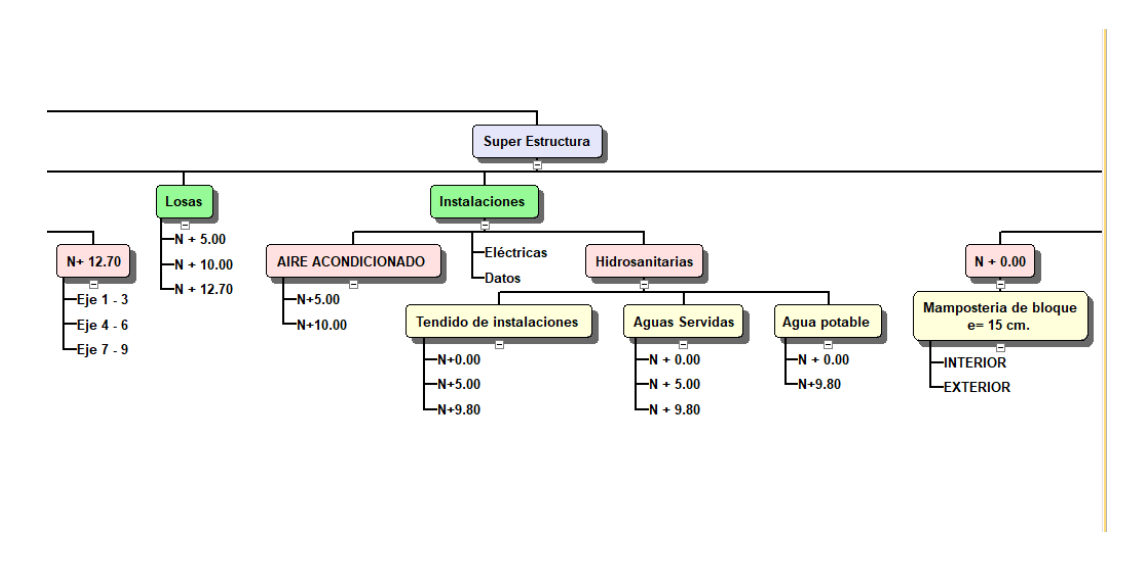

Nota: En la figura 2 se describe la programación de la obra según familias, ubicación (ejes) y nivel. Es así que en la superestructura se encuentran las columnas de los 3 niveles, vigas, correas, losas, muros, instalaciones.

Para la fase constructiva se dividió al proyecto por ejes y niveles, de tal manera que se pueda ejecutar los entregables con tres equipos de trabajo de manera simultánea. Autor.

### **Figura 3**

#### Programación

| ESC                  |                 |                                               |         |                                            |                                    |                                                          |                            |                                |  |      |      |      |      |      |      |                                                                                            |      |           |              |  |  |
|----------------------|-----------------|-----------------------------------------------|---------|--------------------------------------------|------------------------------------|----------------------------------------------------------|----------------------------|--------------------------------|--|------|------|------|------|------|------|--------------------------------------------------------------------------------------------|------|-----------|--------------|--|--|
|                      |                 | Nombre de tarea                               |         | $\vee$ Duración $\vee$ Comienzo $\vee$ Fin |                                    | $\blacktriangleright$ Predecesoras $\blacktriangleright$ | Nombres de los<br>recursos | $\overline{\phantom{0}}$ Costo |  | 2024 | 2025 | 2026 | 2027 | 2028 | 2029 | 2030<br>S2   S1   S2   S1   S2   S1   S2   S1   S2   S1   S2   S1   S2   S1   S2   S1   S2 | 2031 | $S2$ $S1$ | $20^{\circ}$ |  |  |
| Ş<br>G<br>۵<br>DIAGR | 15              | 4 Super Estructura                            |         |                                            | 158.13 días lun 6/5/24 mié 6/11/24 |                                                          |                            | \$1,543,623.00                 |  |      |      |      |      |      |      |                                                                                            |      |           |              |  |  |
|                      | 16              | Contrapiso                                    | 6 días  |                                            | mar 4/6/24 mar 11/6/24 77          |                                                          |                            | \$3,000.00                     |  |      |      |      |      |      |      |                                                                                            |      |           |              |  |  |
|                      | 17              | <sup>4</sup> Columnas H,A. hasta<br>$N+0.00$  | 8 días  |                                            | mar 14/5/24 jue 23/5/24            |                                                          |                            | \$15,422.00                    |  |      |      |      |      |      |      |                                                                                            |      |           |              |  |  |
|                      | 18              | Eje $1 - 3$                                   | 8 días  |                                            | mar 14/5/24 jue 23/5/24 10         |                                                          |                            | \$2,000.00                     |  |      |      |      |      |      |      |                                                                                            |      |           |              |  |  |
|                      | 19              | Eje $4 - 6$                                   | 8 días  |                                            | mar 14/5/24 jue 23/5/24 18CC       |                                                          |                            | \$12,222.00                    |  |      |      |      |      |      |      |                                                                                            |      |           |              |  |  |
|                      | 20              | Eje $6 - 9$                                   | 8 días  |                                            | mar 14/5/24 jue 23/5/24 19CC       |                                                          |                            | \$1,200.00                     |  |      |      |      |      |      |      |                                                                                            |      |           |              |  |  |
|                      | 21              | <sup>4</sup> Columnas de perfiles<br>de acero | 74 días | mar 11/6/24 jue 5/9/24                     |                                    |                                                          |                            | \$100,060.00                   |  |      |      |      |      |      |      |                                                                                            |      |           |              |  |  |
|                      | 22              | <sup>4</sup> Placas de anclaje                | 6 días  |                                            | mar 11/6/24 mar 18/6/24            |                                                          |                            | \$15,020.00                    |  |      |      |      |      |      |      |                                                                                            |      |           |              |  |  |
|                      | 23              | Eje $6 - 9$                                   | 6 días  |                                            | mar 11/6/24 mar 18/6/24 16         |                                                          |                            | \$10,020.00                    |  |      |      |      |      |      |      |                                                                                            |      |           |              |  |  |
|                      | 24              | $Eje 1 - 5$                                   | 6 días  |                                            | mar 11/6/24 mar 18/6/24 23CC       |                                                          |                            | \$5,000.00                     |  |      |      |      |      |      |      |                                                                                            |      |           |              |  |  |
|                      | 25              | <b>4 Perfiles de acero</b>                    | 68 días | mar 18/6/24 jue 5/9/24                     |                                    |                                                          |                            | \$85,040.00                    |  |      |      |      |      |      |      |                                                                                            |      |           |              |  |  |
|                      | 26              | $4 N + 5.00$                                  | 10 días |                                            | mar 18/6/24 sáb 29/6/24            |                                                          |                            | \$68,020.00                    |  |      |      |      |      |      |      |                                                                                            |      |           |              |  |  |
|                      | 27              | $Eje 1 - 3$                                   | 10 días |                                            | mar 18/6/24 sáb 29/6/24 24         |                                                          |                            | \$50,000.00                    |  |      |      |      |      |      |      |                                                                                            |      |           |              |  |  |
|                      | 28              | Eje $4 - 6$                                   | 10 días |                                            | mar 18/6/24 sáb 29/6/24 27CC       |                                                          |                            | \$8,000.00                     |  |      |      |      |      |      |      |                                                                                            |      |           |              |  |  |
|                      | 29              | $E e 7 - 9$                                   | 10 días |                                            | mar 18/6/24 sáb 29/6/24 28CC       |                                                          |                            | \$10,020.00                    |  |      |      |      |      |      |      |                                                                                            |      |           |              |  |  |
|                      | 30 <sub>2</sub> | $\triangle$ N+10.00                           | 12 días | jue 18/7/24 jue 1/8/24                     |                                    |                                                          |                            | \$15,020.00                    |  |      |      |      |      |      |      |                                                                                            |      |           |              |  |  |
|                      |                 |                                               |         |                                            |                                    |                                                          |                            |                                |  |      |      |      |      |      |      |                                                                                            |      |           |              |  |  |

Nota: En la figura 3 se detalla la programación en project, según lo planificado la superestructura inicia el 4 de junio. Autor.

# **Figura 4**

Programación

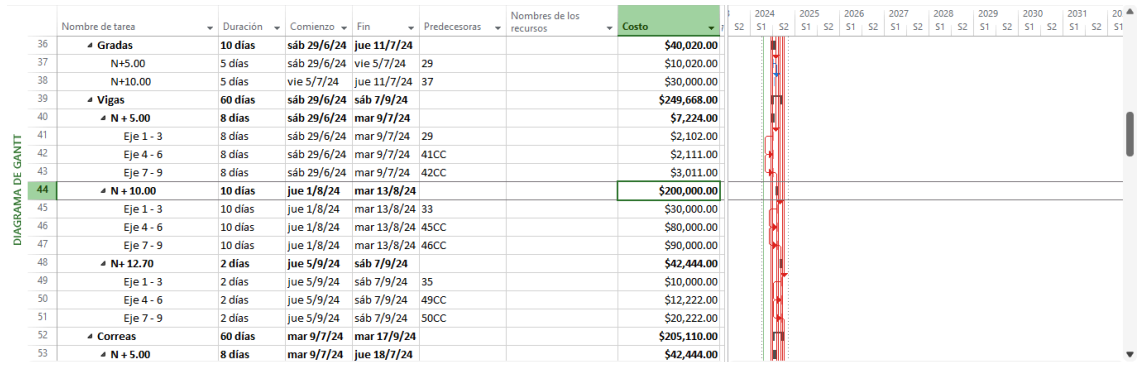

Nota: En la figura 4 se describe la programación en project conjuntamente con las actividades críticas que en este caso son la instalación de vigas y correas. Autor.

### **Figura 5**

Programación

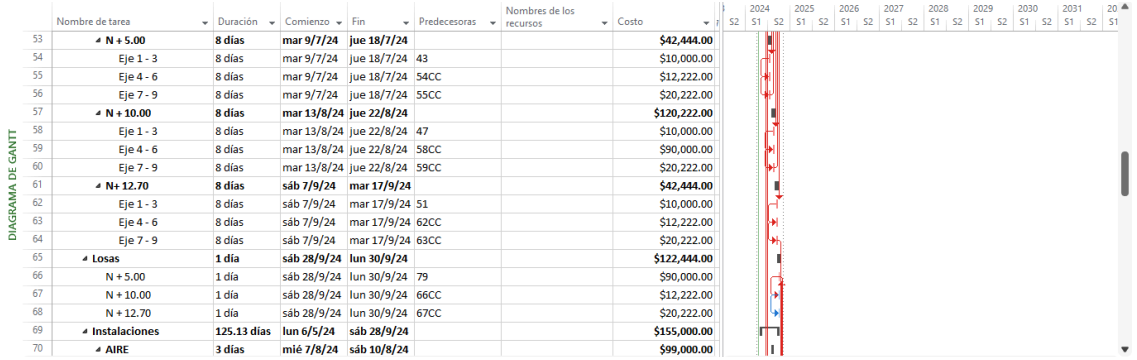

Nota: En la figura 5 se describe la programación de ejecución de actividades criticas las cuales son las familias de vigas y losas. Autor.
# **Figura 6**

## Programación

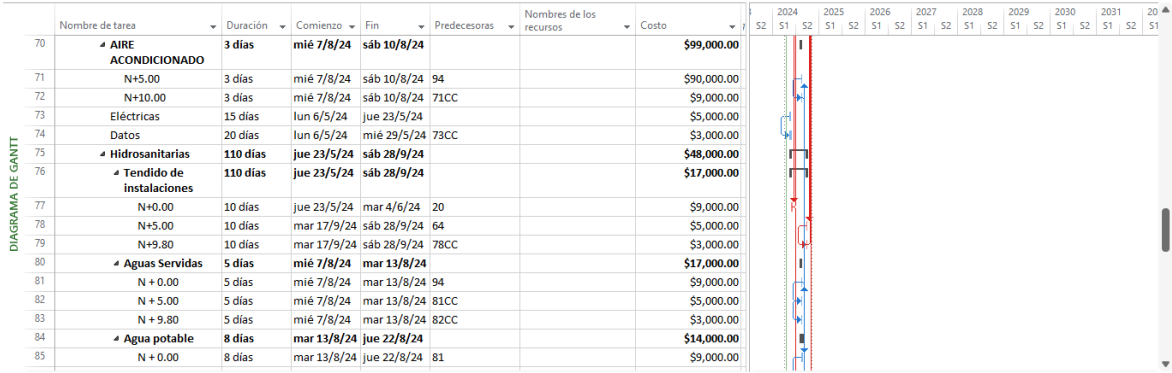

Nota: En la figura 6 se describe la fase de construcción de instalaciones, que en este caso no forman parte de las actividades críticas. Autor.

### **Figura 7**

Programación

| <b>MA</b>           |                                      |              |                         |                              |                                                        |                |                                        |           |           |      |      |                                                 |      |      |      |      |      |           |              |
|---------------------|--------------------------------------|--------------|-------------------------|------------------------------|--------------------------------------------------------|----------------|----------------------------------------|-----------|-----------|------|------|-------------------------------------------------|------|------|------|------|------|-----------|--------------|
|                     |                                      |              |                         |                              |                                                        | Nombres de los |                                        |           | 2024      |      | 2025 | 2026                                            | 2027 | 2028 | 2029 | 2030 | 2031 |           | $20^{\circ}$ |
|                     | Nombre de tarea                      | - Duración - | Comienzo $\div$ Fin     |                              | $\blacktriangledown$ Predecesoras $\blacktriangledown$ | recursos       | $\overline{\phantom{a}}$ Costo<br>$-1$ | <b>S2</b> | <b>S1</b> |      |      | S2 S1 S2 S1 S2 S1 S2 S1 S2 S1 S2 S1 S2 S1 S2 S1 |      |      |      |      |      | $S2$ $S1$ |              |
| 84                  | ▲ Agua potable                       | 8 días       | mar 13/8/24 jue 22/8/24 |                              |                                                        |                | \$14,000.00                            |           |           |      |      |                                                 |      |      |      |      |      |           |              |
| 85                  | $N + 0.00$                           | 8 días       |                         | mar 13/8/24 jue 22/8/24 81   |                                                        |                | \$9,000.00                             |           |           |      |      |                                                 |      |      |      |      |      |           |              |
| 86                  | $N+9.80$                             | 8 días       |                         | mar 13/8/24 jue 22/8/24 85CC |                                                        |                | \$5,000.00                             |           |           | الطا |      |                                                 |      |      |      |      |      |           |              |
| 87                  | <sup>4</sup> Paredes                 | 77 días      | mar 4/6/24 lun 2/9/24   |                              |                                                        |                | \$478,512.00                           |           |           | m    |      |                                                 |      |      |      |      |      |           |              |
| 88                  | $4 N + 0.00$                         | 70 días      | mar 4/6/24 sáb 24/8/24  |                              |                                                        |                | \$151,000.00                           |           |           | ш    |      |                                                 |      |      |      |      |      |           |              |
| 89<br>GANIT         | ▲ Mamposteria de<br>bloque e=15 cm.  | 70 días      | mar 4/6/24 sáb 24/8/24  |                              |                                                        |                | \$151,000.00                           |           |           | ш    |      |                                                 |      |      |      |      |      |           |              |
| 90<br>뿜             | <b>INTERIOR</b>                      | 30 días      |                         | mar 4/6/24 mar 9/7/24 77     |                                                        |                | \$150,000.00                           |           |           |      |      |                                                 |      |      |      |      |      |           |              |
| 91                  | <b>EXTERIOR</b>                      | 15 días      | mié 7/8/24              | sáb 24/8/24 94               |                                                        |                | \$1,000.00                             |           |           |      |      |                                                 |      |      |      |      |      |           |              |
| <b>NW</b><br>92     | $4 N + 10.00$                        | 42 días      |                         | mar 9/7/24 mar 27/8/24       |                                                        |                | \$46,333.00                            |           |           | m    |      |                                                 |      |      |      |      |      |           |              |
| <b>DIAGRA</b><br>93 | ▲ Mamposteria de<br>bloque e= 15 cm. | 42 días      |                         | mar 9/7/24 mar 27/8/24       |                                                        |                | \$46,333.00                            |           |           | m    |      |                                                 |      |      |      |      |      |           |              |
| 94                  | <b>INTERIOR</b>                      | 25 días      |                         | mar 9/7/24 mié 7/8/24 90     |                                                        |                | \$20,000.00                            |           |           |      |      |                                                 |      |      |      |      |      |           |              |
| 95                  | <b>EXTERIOR</b>                      | 17 días      |                         | mié 7/8/24 mar 27/8/24 91CC  |                                                        |                | \$26,333.00                            |           |           | Чá   |      |                                                 |      |      |      |      |      |           |              |
| 96                  | $4 N + 12.70$                        | 5 días       | mar 27/8/24 lun 2/9/24  |                              |                                                        |                | \$281.179.00                           |           |           |      |      |                                                 |      |      |      |      |      |           |              |
| 97                  | ▲ Mamposteria de<br>bloque e=15 cm.  | 5 días       | mar 27/8/24 lun 2/9/24  |                              |                                                        |                | \$281,179.00                           |           |           |      |      |                                                 |      |      |      |      |      |           |              |
| 98                  | $Eie 7 - 5$                          | 5 días       | mar 27/8/24 lun 2/9/24  |                              | 95                                                     |                | \$55,665.00                            |           |           |      |      |                                                 |      |      |      |      |      |           |              |
| $\sim$              | $ -$                                 | $-10$        |                         | $n = ln ln x + ln ln ln x$   | 20000                                                  |                | Anne existe                            |           |           |      |      |                                                 |      |      |      |      |      |           |              |

Nota: En la figura 7 se observa el inicio de las actividades de albañilería. La construcción de las paredes inició de manera simultánea en las tres secciones el 4 de julio. Autor.

### **Figura 8**

Programación

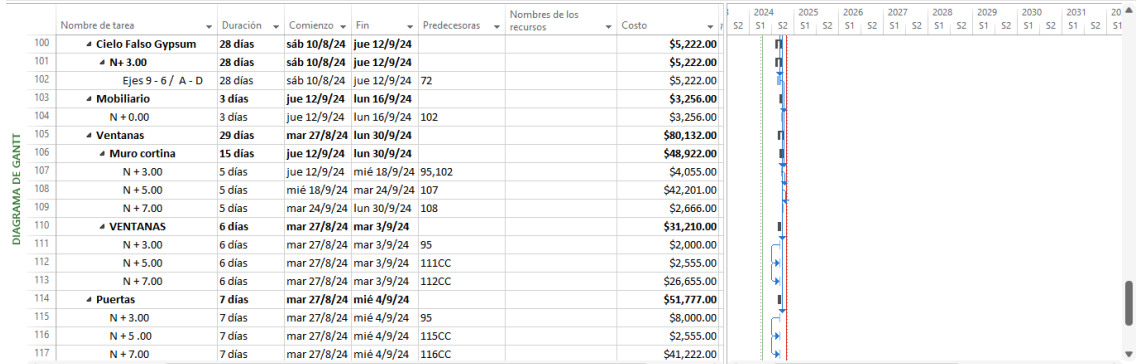

Nota: En la figura 8 se detallan las etapas de acabados que iniciarán en el mes de agosto de 2024 con la instalación de gypsum. Autor.

#### **Imagen 30**

Conjuntos para programación

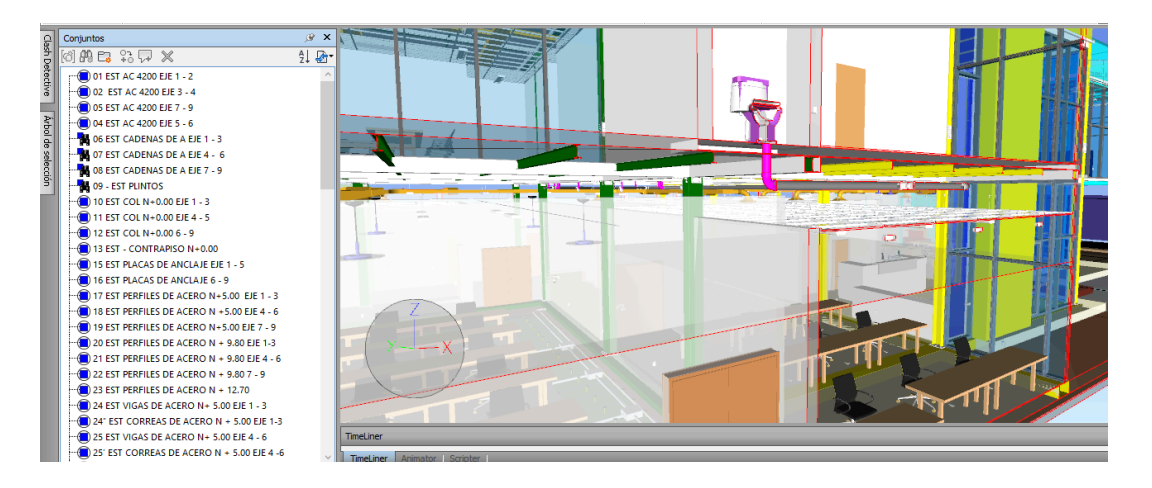

Nota: En la Imagen 30 se puede observar la división de conjuntos iniciando por la disciplina de estructura en base a ejes y niveles, tomando en cuenta que la construcción se desarrollará en tres frentes de trabajo de manera simultánea. Autor.

#### Conjuntos para programación

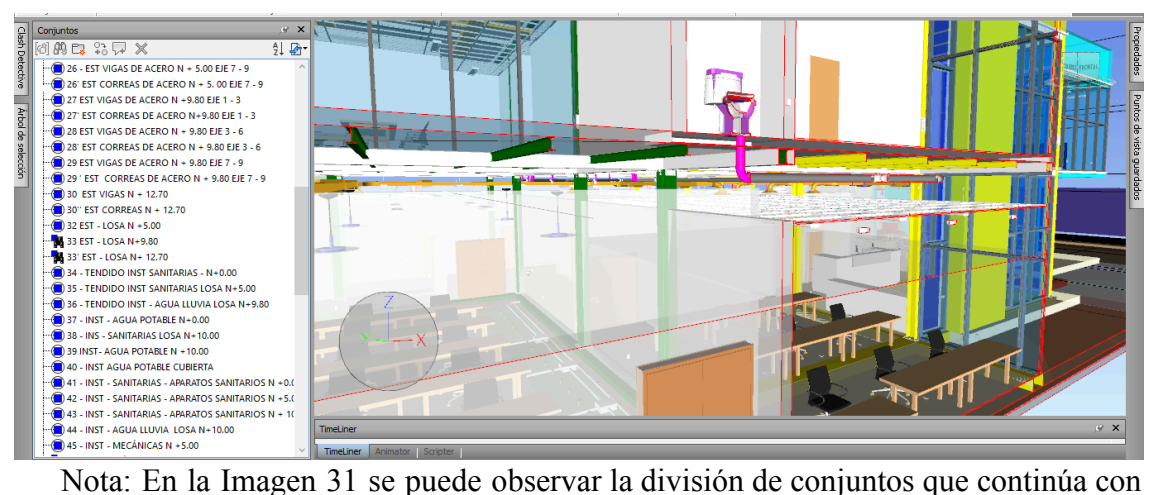

la disciplina de arquitectura e instalaciones, el nivel de granularidad es extremadamente fino, en función de que se simula lo que ocurrirá en la realidad. Autor.

### **Imagen 32**

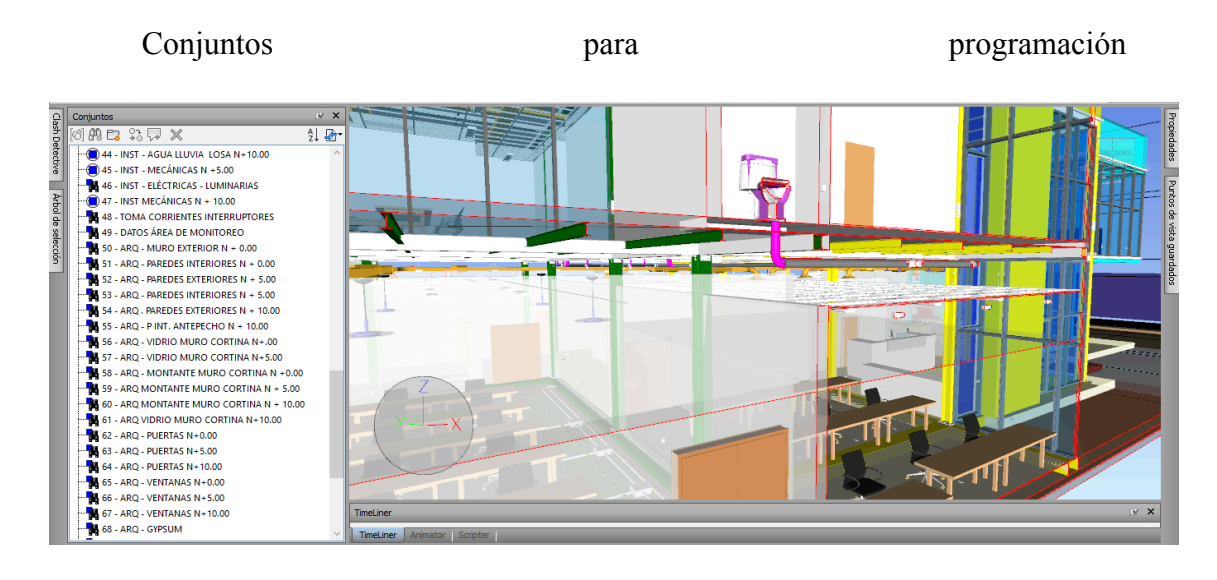

Nota: En la Imagen 32 se puede divisar los conjuntos de arquitectura y acabados en base a niveles de referencia. Autor.

### Simulación constructiva

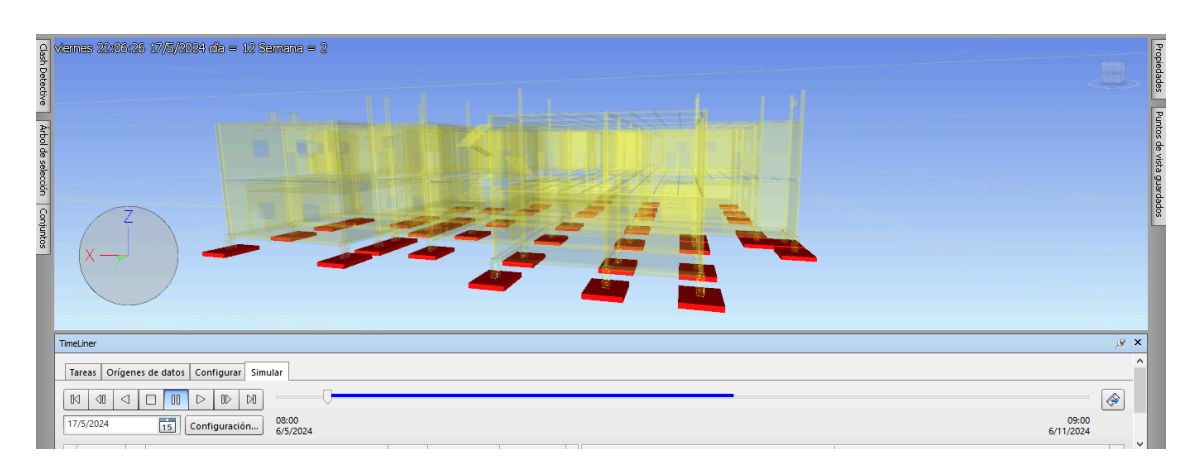

Nota: En la imagen 33 se observa el inicio de la simulación constructiva con la construcción de plintos. Autor.

# **Imagen 34**

Simulación constructiva

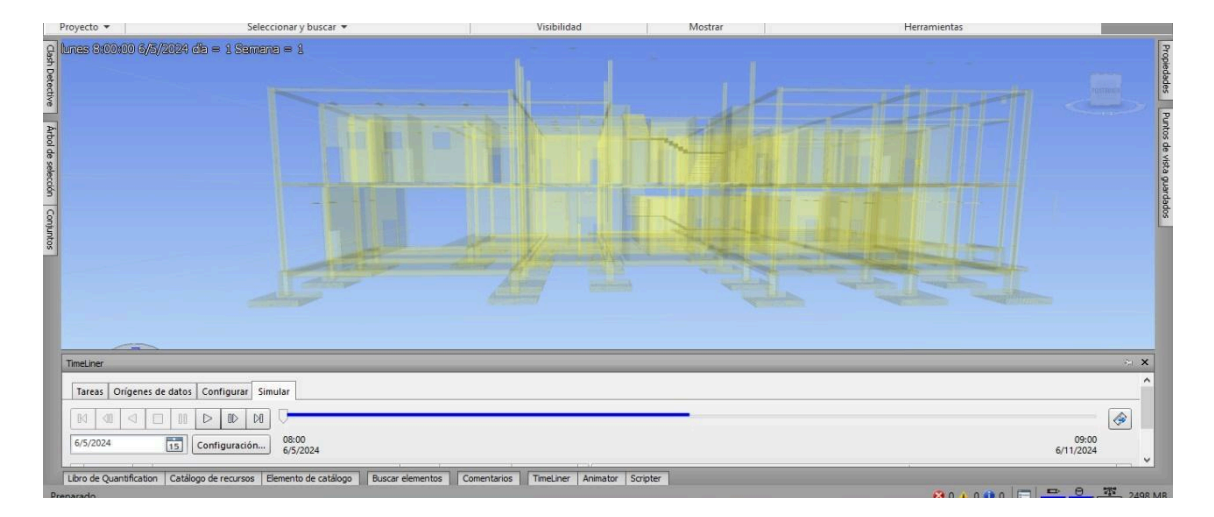

Nota: En la imagen 34 se observa el inicio de la construcción de las columnas hasta

el N +0.00 y las cadenas de amarre. Autor.

Simulación constructiva

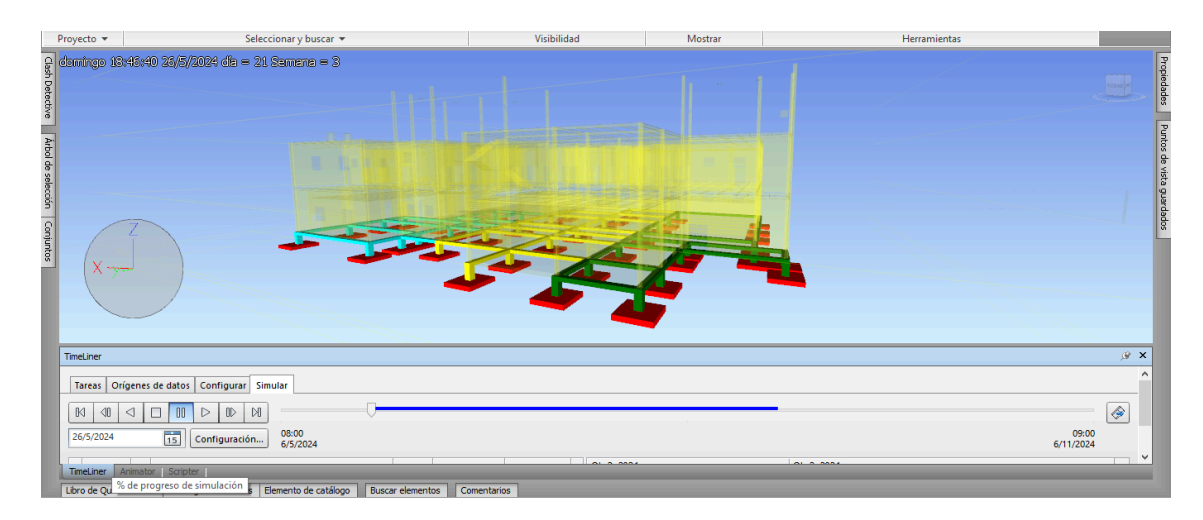

Nota: En la imagen 35 se observa el inicio de la construcción de las columnas hasta el N+5.00. El proceso constructivo se desarrollará simultáneamente en las tres secciones definidas. Autor.

### **Imagen 36**

Simulación constructiva

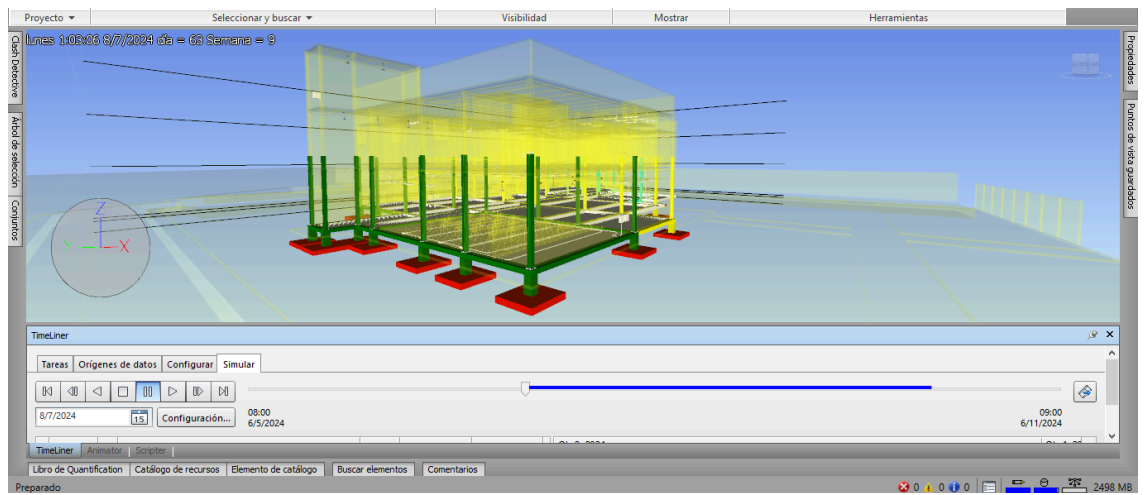

Nota: En la imagen 36 se divisa el inicio del montaje de vigas y correas de acero, acorde a lo planificado. Autor.

#### Simulación constructiva

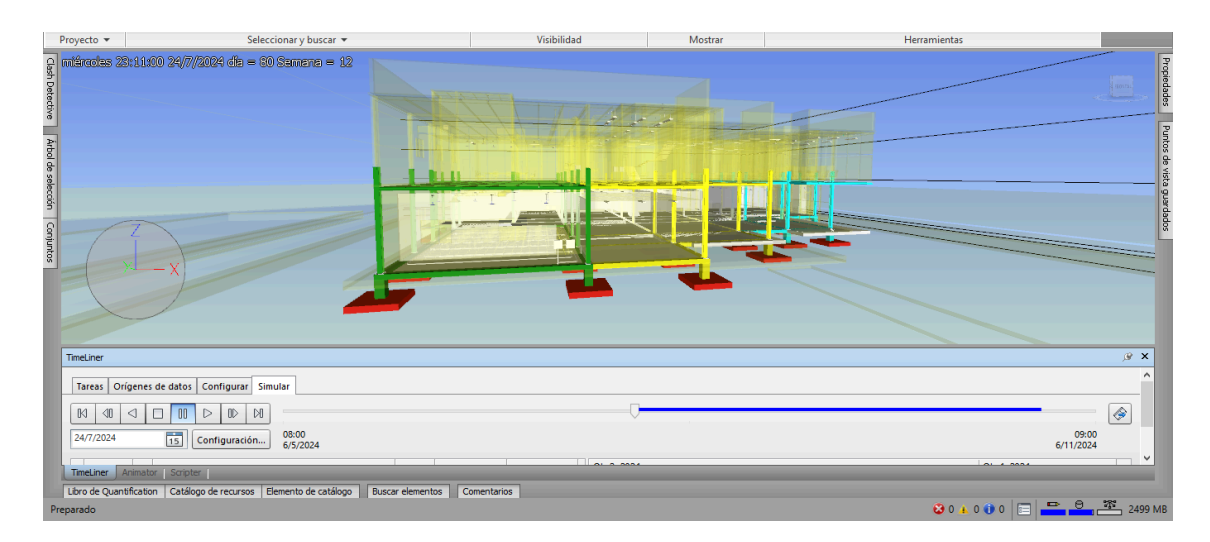

Nota: En la imagen 37 se logra divisar cómo se desarrolla el proceso constructivo de manera simultánea con tres equipos de trabajo claramente diferenciados por colores. El primer módulo esta identificado con color verde, segundo amarillo y tercero cian. Autor.

### **Imagen 38**

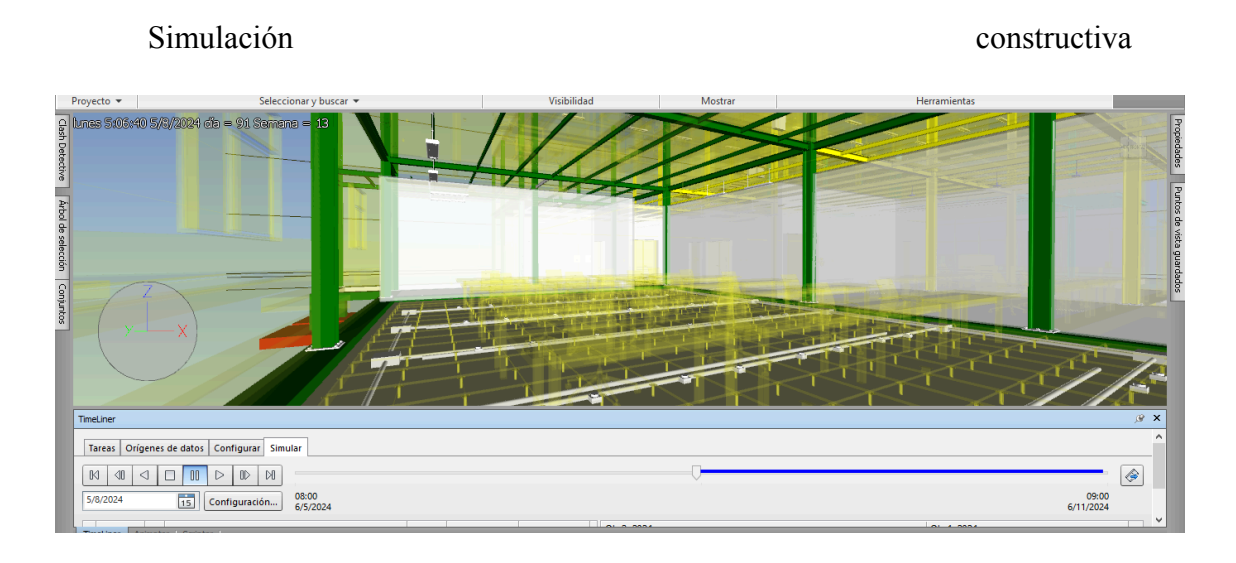

Nota: En la imagen 38 se detalla la construcción de las instalaciones eléctricas, hidrosanitarias, el piso estático que permitirá el cableado de todas las instalaciones eléctricas por el piso. Autor.

Simulación constructiva

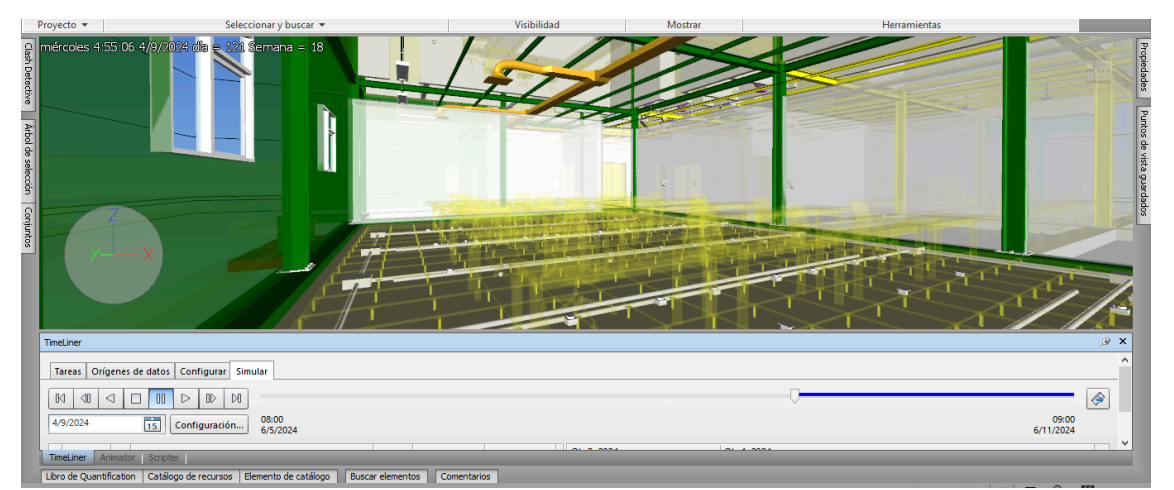

Nota: En la imagen 39 se detalla el proceso constructivo de las instalaciones mecánicas. Autor.

## **Imagen 40**

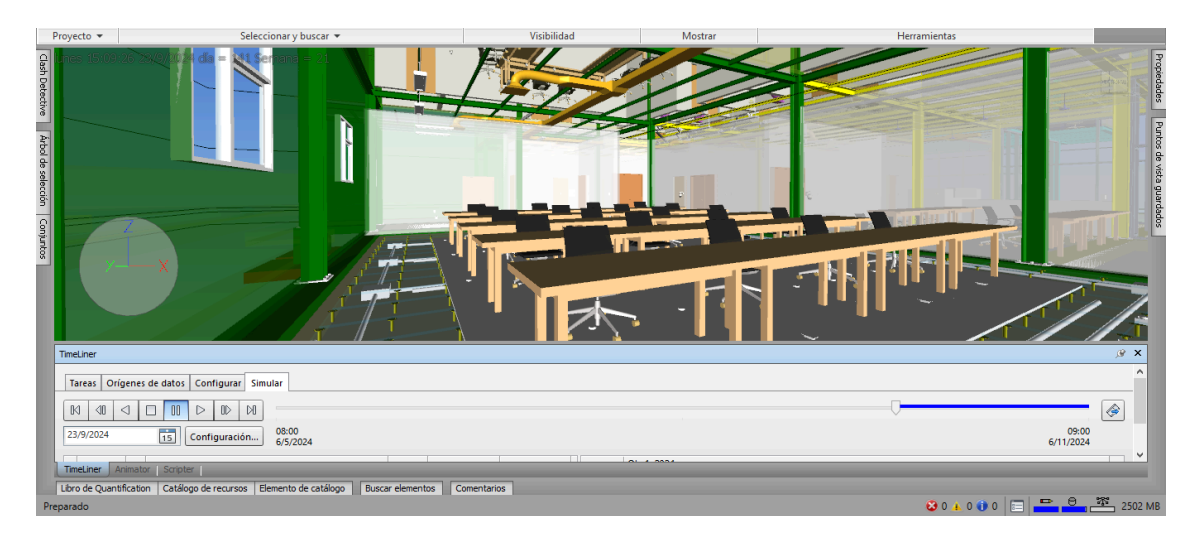

Simulación constructiva

Nota: En la imagen 40 se observa la instalación del mobiliario y un detalle del piso estático. Autor.

### Simulación constructiva

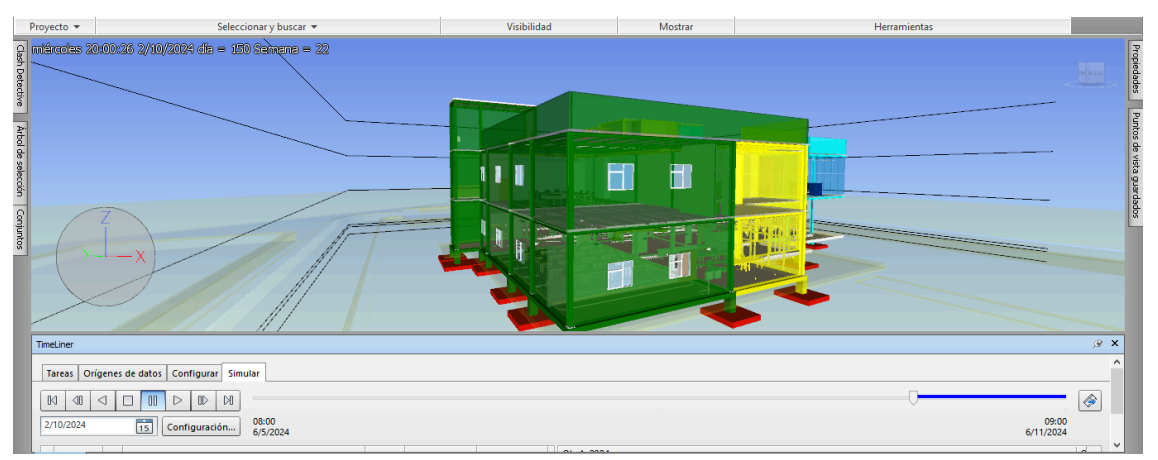

Nota: En la imagen 41 se detalla el 95% de avance de construcción del centro de monitoreo de seguridad ciudadana. Autor.

# **Imagen 42**

Simulación constructiva

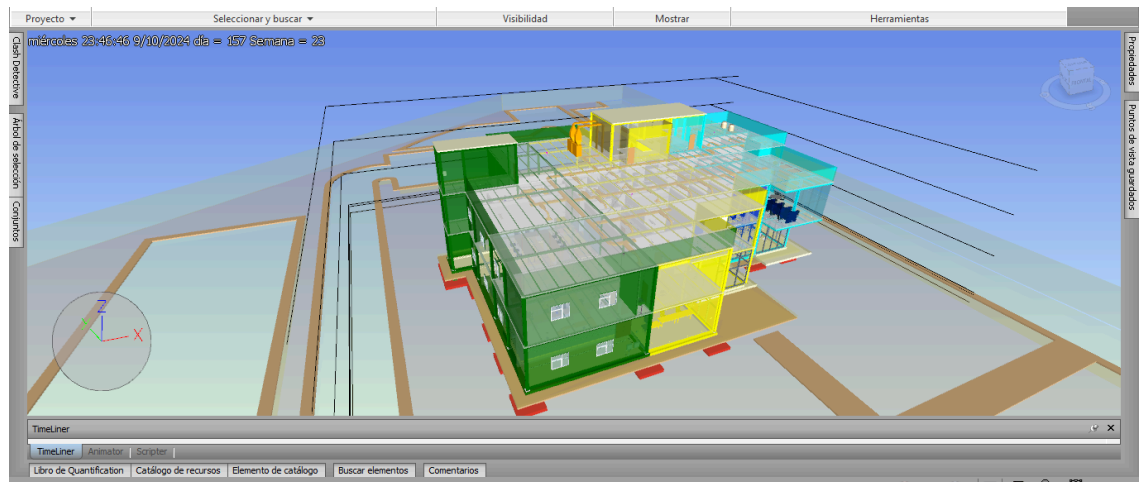

Nota: En la imagen 42 se puede apreciar la totalidad de la construcción compuesto

por el área de estructura, arquitectura, meps. Autor.

**CAPÍTULO 4. CONCLUSIONES Y RECOMENDACIONES**

#### **4. 1 CONCLUSIONES Y RECOMENDACIONES COORDINADOR BIM**

- El área de coordinación integra todos los modelos en un solo archivo permitiendo establecer pruebas de colisiones multidisciplinares lo que facilita y garantiza la resolución de conflictos e interferencias durante la fase de planificación, posibilitando la ejecución del plan de acuerdo con lo programado o en su defecto disminuyendo el margen de error y retrasos durante la fase de construcción. Procesos que se ven directamente reflejados en costo y tiempo.
- Posterior al análisis de los distintos escenarios de ejecución se concluye que la resolución de colisiones 2800 en la fase de planificación permitirá ahorrar en costo ciento cincuenta mil dólares y tiempo cuatro semanas.
- Gracias a la implementación BIM en el proyecto Centro de Monitoreo de Seguridad Ciudadana se analizó eficazmente varios escenarios para el desarrollo de la etapa de construcción, seleccionando la mejor alternativa que está basada en ejecutar la construcción simultáneamente con tres equipos de trabajo para lo cual se dividió la edificación en tres secciones, tomando como referencia los ejes. Permitiendo ejecutar la obra en 25 semanas. en comparación con la planificación tradicional que tomaría alrededor de 40 semanas, tomando en cuenta que las colisiones se resolverán en la fase de construcción. Optimizando el 37,50 %
- La interoperabilidad minimizó los tiempos de desarrollo de modelos y evitó retrabajos o reprocesos para el análisis energético de la edificación en dos contextos, permitiendo tomar decisiones de materialidad en función de minimizar el consumo energético, es así que

para la región costa se utiliza paneles tipo sandwich y para la region sierra mamposteria de bloque aislado con lana de vidrio y como material de recubrimiento paneles de gypsum.

● La gestión de colisiones disminuye los cambios, retrabajos en la fase de construcción en un 37,5 % optimizando el desarrollo del proceso constructivo en 25 semanas.

## **4. BIBLIOGRAFÍA**

David Barco Moreno. (2018, octubre 23). *GUIA PARA IMPLEMENTAR Y GESTIONAR PROYECTOS BIM. DIARIO DE UN BIM MANAGER.* Costos S.A.C

Aldo D. Mattos, Fernando Valderrama. (2014, noviembre 28). Métodos de planificación y control de obras, Del diagrama de barras al BIM. Reverté

RALPH G. KREIDER AND JOHN I. MESSNER. (2013, September). *The Uses of BIM, Classifying and Selecting BIM Uses, Version 0.9.* Penn State Computer Integrated Construccion

Euroinnova Business School. (2022, enero 27). Descubre cuál universidad de la moda es la ideal para que asistas. Euroinnova Business School. <https://www.euroinnova.ec/blog/que-es-el-programa-presto>

Hernandez, V. (2020, julio 13). Qué es Navisworks: Gestión BIM fácil. Especialista3d.com. https://especialista3d.com/navisworks-2/gestion-bim-facil/ ISO 19650 BIM Building Information Modelling. (s/f). Bsigroup.com. Recuperado el 31 de marzo de 2024, de <https://www.bsigroup.com/es-ES/iso-19650/>

López, A. Z. (2023, mayo 15). CDE, ¿qué es un CDE o Common Data Environment? Espacio BIM. <https://www.espaciobim.com/cde>

¿Qué es BIM? (s/f). Building SMART Spanish Chapter. Recuperado el 31 de marzo de 2024, de <https://www.buildingsmart.es/bim/>

RF AECO Competence Center. (2017, junio 20). ANÁLISIS DE SOSTENIBILIDAD DE EDIFICIOS CON AUTODESK INSIGHT 360 DESDE REVIT. RF AECO Competence Center. [https://www.rfaeco.com/analisis-de-sostenibilidad-de-edificios-con-autodesk-insight-36](https://www.rfaeco.com/analisis-de-sostenibilidad-de-edificios-con-autodesk-insight-360-desde-revit/) [0-desde-revit/](https://www.rfaeco.com/analisis-de-sostenibilidad-de-edificios-con-autodesk-insight-360-desde-revit/)

RF AECO Competence Center. (2018, febrero 23). ¿Qué es Revit de Autodesk y para qué sirve? RF AECO Competence Center. <https://www.rfaeco.com/que-es-revit/>

Santiago. (2023, febrero 20). *Auditoría de modelos BIM*. Bimpsas. https://www.bimpsas.com/auditoria-de-modelos-bim/

### **5. LISTADO DE IMÁGENES**

Imagen 1: estructura jerárquica del proyecto

Imagen 2: diagrama de flujo del plan de ejecución

Imagen 3: Requerimiento de intercambio de información

Imagen 4: diagrama de flujo de trabajo dentro del CDE

Imagen 5: simbología del manual de modelado

Imagen 6: Estructura organizacional de la empresa Planning Pro bim

Imagen 7: Grupo de comunicación de whatsapp

Imagen 8: Flujo general líder arquitectura

Imagen 9: Sub- flujo 1 auditoría de la información recibida

Imagen 10: Informe de colisiones entre muros y suelos del modelo arquitectónico

Imagen 11: Informe de colisiones entre muros cortina y suelos

Imagen 12: Informe de autodesk model checker del modelo recibido

Imagen 13: Acceso a las carpetas en el CDE Líder arquitectura

Imagen 14: Organizador del navegador de proyectos

Imagen 15: Sub- flujo 2- desarrollo del modelo arquitectónico

Imagen 16: Niveles arquitectónicos del proyecto

Imagen 17: Sección del proyecto CMS- ubicación del acabado de piso

Imagen 18: Sub-flujo 3- auditoría de modelos

Imagen 19: Comprobación de interferencias en el modelo de arquitectura

Imagen 20: Informe de interferencias entre los elementos de arquitectura

Imagen 21: Resultado del análisis de interferencias Imagen 22: Porcentaje obtenido en autodesl model checker Imagen 23: Implementación del manual de estilo en el proyecto CMS Imagen 24: Implementación de la plantilla planta 1:50 en el proyecto Imagen 25: Implementación de la plantilla elevación 1:50 en el proyecto Imagen 26: Implementación de la plantilla sección 1:50 en el proyecto Imagen 27: Implementación del protocolo de modelado en el proyecto CMS- sección 1 Imagen 28: Implementación del protocolo de modelado en el proyecto CMS- sección 2 Imagen 29: Implementación del protocolo de modelado en el proyecto CMS- sección 3 Imagen 30: Implementación del protocolo de modelado en el proyecto CMS- sección 4 Imagen 31: Implementación del protocolo de modelado en el proyecto CMS- sección 5 Imagen 32: Implementación del protocolo de modelado en el proyecto CMS- sección 6 Imagen 33: Informe de transmisión Imagen 34: Incidencia realizada por coordinación Imagen 35: Informe de colisiones entre arquitectura y estructura Imagen 36: Sección del proyecto CMS Imagen 37: Axonometría del proyecto CMS- cuarto de control Imagen 38: Vista de planta nivel PB Imagen 39: Vista de planta nivel primer piso Imagen 40: Vista de sección proyecto CMS Imagen 41: Elevación proyecto CMS Imagen 42: Vista de coordinación PB Imagen 43: Vista de coordinación primer piso Imagen 44: Estructura jerárquica equipo Planning Pro Bim Imagen 45: Flujo general del líder de sostenibilidad Imagen 46: Ubicación del proyecto región costa Imagen 47: Verificación de la composición de los elementos de la envolvente Imagen 48: Asignación de propiedades térmicas a elementos de Revit Imagen 49: Sustitución de propiedades térmicas con elementos activos de autodesk Imagen 50: Propiedades analíticas implementadas Imagen 51: Configuración de energía en el modelo Imagen 52: Modelo energético Imagen 53: Generar opciones de mejoras energéticas del diseño Imagen 54: Resultados del consumo energético del edificio Imagen 55: Estructura de composición del material para envolvente Imagen 56: Implementación de celosías en fachadas Imagen 57: Resultado del consumo energético en el modelo mejorado Imagen 58: Implementación de panel sándwich en la envolvente del edificio. Imagen 59: Resultados del análisis energético del modelo mejorar T03 Imagen 60: Ubicación del proyecto en la región sierra Imagen 61: Consumo energético modelo base sierra Imagen 62: Consumo energético del primer modelo mejorado versión sierra Imagen 63: Consumo energético del segundo modelo mejorado versión sierra

## **6. LISTADO DE ANEXOS**

- **Anexo 1:** EIR proyecto CMS- Planning Pro Bim
- **Anexo 2:** Flujo BEP
- **Anexo 3:** Manual de estilo
- **Anexo 4:** Protocolo de modelado
- **Anexo 5:** Flujos coordinador BIM
- **Anexo 6:** Contratos